**Τεχνολογικό Εκπαιδευτικό Ίδρυµα Κρήτης**

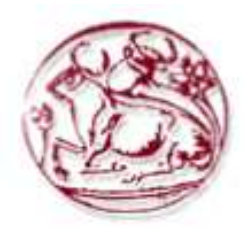

# **Σχολή Τεχνολογικών Εφαρµογών Τµήµα Εφαρµοσµένης Πληροφορικής & Πολυµέσων**

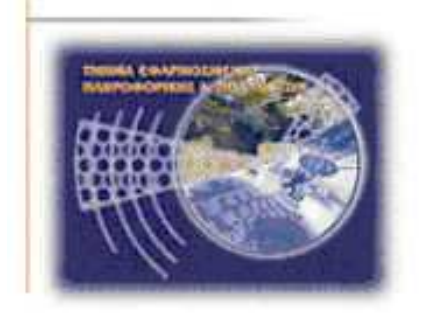

**Πτυχιακή Εργασία**

## **Τίτλος: ΚΑΤΑΣΚΕΥΗ ∆ΥΝΑΜΙΚΗΣ ΙΣΤΟΣΕΛΙ∆ΑΣ ΡΑ∆ΙΟΦΩΝΙΚΟΥ ΣΤΑΘΜΟΥ**

**∆ηµήτριος Κατσούλης (ΑΜ:1415) Ιωάννης Κουτουλάκης (ΑΜ:1524)** 

**Επιβλέπων Καθηγητής: Νικόλαος Παπαδάκης** 

**Επιτροπή Αξιολόγησης:** 

**Ηµεροµηνία Παρουσίασης:** 

## **ΕΥΧΑΡΙΣΤΙΕΣ**

**Με την Λήξη της Πτυχιακής εργασίας αισθανόµαστε την ανάγκη να ευχαριστήσουµε τους γονείς µας που όλα αυτά τα χρόνια µας στήριξαν και µας πρόσφεραν σε όλους τους τοµείς ότι ήταν δυνατόν για να επιτύχουµε τον στόχο µας. Τέλος θα θέλαµε να ευχαριστήσουµε όλους τους καθηγητές του τµήµατος εφαρµοσµένης πληροφορικής & πολυµέσων που µας χάρισαν απλόχερα τις γνώσεις τους και συνέβαλαν τα µέγιστα στην διαδικασία της µάθησης όλα αυτά τα χρόνια και ειδικότερα τον επιβλέποντα καθηγητή κ. Νικόλαο Παπαδάκη για την βοήθεια που µας έδωσε κατά την εκπόνηση αυτής της πτυχιακής εργασίας.** 

#### **ΠΕΡΙΕΧΟΜΕΝΑ**

**Κεφάλαιο 1** 

**Εισαγωγή**

**1.1 Σκοπός εφαρµογής 1.2 ∆ιαφορές µεταξύ στατικών και δυναµικών ιστοσελίδων 1.3 Γλώσσες - Τεχνολογίες που εφαρµόστηκαν 1.3.1 Apache 1.3.2 PHP και phpMyAdmin 1.3.3 Framework CakePHP 1.3.4 Βιβλιοθήκη JQuery 1.3.5 MySQL 1.3.6 Aptana Studio 3** 

**Κεφάλαιο 2** 

**Συστήµατα ∆ιαχείρισης Περιεχοµένου**

**2.1 Σύστηµα ∆ιαχείρισης Περιεχοµένου CMS 2.2 Το Web-CMS 2.3 Χρήση CMS στην σελίδα µας 2.4 Που είναι απαραίτητο να υπάρχει ένα CMS 2.5 ∆υνατότητες και πλεονεκτήµατα ενός CMS 2.6 ∆ιαφορές κλειστού κώδικα CMS έναντι ανοιχτού κώδικα CMS** 

**Κεφάλαιο 3** 

**Relative Work** 

**3.1 JavaServer Pages (JSP) 3.2 JavaScript (JS) 3.3 Python** 

**Κεφάλαιο 4** 

**Μοντέλο Οντοτήτων – Συσχετίσεων**

**4.1 Το Μοντέλο Οντοτήτων – Συσχετίσεων 4.1.1 Οι Οντότητες 4.1.2 Ιδιότητες - Χαρακτηριστικά 4.1.3 Συσχετίσεις Μεταξύ Οντοτήτων 4.2 ∆ιαγράµµατα Οντοτήτων-Συσχετίσεων 4.2.1 Το ∆ιάγραµµα News 4.2.2 Το ∆ιάγραµµα Νέες Κυκλοφορίες 4.2.3 Το ∆ιάγραµµα Polls 4.2.4 Το ∆ιάγραµµα Εκποµπή και Producer 4.2.5 Το ∆ιάγραµµα Top10 4.2.6 Το ∆ιάγραµµα Gallery Image και Gallery Video** 

## **Κεφάλαιο 5**

**Βάση δεδοµένων και περιγραφή ιστοσελίδας** 

**5.1 Βάση δεδοµένων 5.1.1 Πίνακας albums 5.1.2 Πίνακας album\_types 5.1.3 Πίνακας articles 5.1.4 Πίνακας countries 5.1.5 Πίνακας days 5.1.6 Πίνακας gallery\_images 5.1.7 Πίνακας gallery\_interviews 5.1.8 Πίνακας gallery\_spots 5.1.9 Πίνακας gallery\_videos 5.1.10 Πίνακας image\_categories 5.1.11 Πίνακας polls 5.1.12 Πίνακας poll\_choises 5.1.13 Πίνακας poll\_results 5.1.14 Πίνακας producers 5.1.15 Πίνακας producers\_timetables 5.1.16 Πίνακας show\_types 5.1.17 Πίνακας times 5.1.18 Πίνακας timetables 5.1.19 Πίνακας top\_tens 5.1.20 Πίνακας users** 

**5.2 Generation cakephp** 

**5.3 Σελίδα ∆ιαχείρισης 5.3.1 LOGOUT 5.3.2 NEWS 5.3.3 PROGRAM 5.3.4 SHOW TYPES 5.3.5 PRODUCERS 5.3.6 PRODUCER PASSWORDS 5.3.7 GALLERY CATEGORIES 5.3.8 GALLERY IMAGES 5.3.9 GALLERY VIDEOS 5.3.10 GALLERY SPOTS 5.3.11 GALLERY INTERVIEWS 5.3.12 ALBUMS 5.3.13 POLLS 5.3.14 TOP 10 5.3.15 Σελίδα ∆ιαχείρισης PRODUCER** 

**5.4 Παρουσίαση Ιστοσελίδας 5.4.1 Σελίδα Home 5.4.2 Σελίδα News 5.4.3 Σελίδα Pogram 5.4.4 Σελίδα Gallery 5.4.5 Σελίδα Producers 5.4.6 Σελίδα Contact 5.4.7 Κουµπί Live Radio 5.4.8 ΣΧΟΛΙΑ 5.4.9 ΚΥΚΛΟΦΟΡΙΕΣ 5.4.10 TOP 10 5.4.11 ΨΗΦΟΦΟΡΙΑ**

**Παράρτηµα – Κώδικας αρχείων του ραδιοφωνικού σταθµού**

**Βιβλιογραφία - Σύνδεσµοι**

## **Κεφάλαιο 1**

#### **Εισαγωγή**

#### **1.1 Σκοπός εφαρµογής**

Ο σκοπός υλοποίησης της σελίδας δυναµικού ραδιοφωνικού σταθµού είναι να µπορούν οι χρήστες του διαδικτύου να ακούν το σταθµό 24 ώρες το 24ωρο και να συµµετέχουν ενεργά στην σελίδα παρακολουθώντας τα µουσικά νέα και να επικοινωνούν µε τους παραγωγούς του σταθµού. Οι παραγωγοί από την πλευρά τους θα µπορούν να διαµορφώνουν το πρόγραµµα τους σύµφωνα µε τις προτιµήσεις των ακροατών.

#### **1.2 ∆ιαφορές µεταξύ στατικών και δυναµικών ιστοσελίδων**

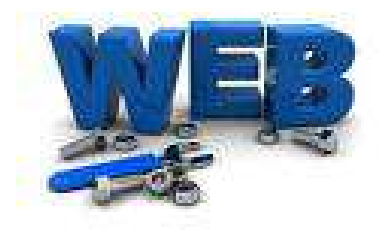

*Εικόνα 1.1WEB* 

Μια στατική ιστοσελίδα είναι µια ιστοσελίδα που είναι γραµµένη εξ ολοκλήρου µε χρήση HTML. Κάθε σελίδα είναι ένα ξεχωριστό έγγραφο και δεν υπάρχουν βάσεις δεδοµένων.

Αυτό σηµαίνει ότι ο µόνος τρόπος για να επεξεργαστούµε αυτό το είδος της ιστοσελίδας είναι να πάµε σε κάθε σελίδα και να επεξεργαστούµε τον κώδικα HTML µε κάποιο πρόγραµµα επεξεργασίας π.χ. Dreamweaver ή κάποιο editor όπως Notepad++.

Μια δυναµική ιστοσελίδα είναι γραµµένη µε πιο σύνθετο κώδικα - όπως PHP ή ASP - και έχει µεγαλύτερο βαθµό λειτουργικότητας και πολυπλοκότητας. Στις δυναµικές ιστοσελίδες το περιεχόµενο της ιστοσελίδας αποθηκεύεται και εµφανίζεται δυναµικά από µία η και περισσότερες βάσεις δεδοµένων π.χ. MySQL. Ενώ διαθέτουν εκτός από το User interface το οποίο βλέπουν οι χρήστες της σελίδας και το administration area µία περιοχή όπου γίνεται η διαχείριση περιεχοµένου από τον διαχειριστή της.

Πολλοί άνθρωποι προτιµούν δυναµικές ιστοσελίδες, επειδή έχουν πολλά οφέλη όπως: Μειωµένες δαπάνες συντήρησης, ευκολότερη διαχείριση των δεδοµένων και ότι επιτρέπουν την µελλοντική προσθήκη addons.

Υπάρχουν όµως και µερικά µειονεκτήµατα στη χρήση δυναµικών ιστοσελίδων. Πρώτον, κοστίζουν συνήθως περισσότερο για την ανάπτυξη, επειδή απαιτούν πιο σύνθετη κωδικοποίηση. ∆εύτερον, θα πρέπει να χρησιµοποιηθεί κάποιο web hosting που υποστηρίζει βάσεις δεδοµένων και δυναµικές γλώσσες.

## **1.3 Γλώσσες - Τεχνολογίες που χρησιµοποιήθηκαν**

Για την ανάπτυξη της πτυχιακής µας χρησιµοποιήσαµε το πακέτο Xampp.

Πολλοί άνθρωποι ξέρουν από την εµπειρία τους ότι δεν είναι εύκολο να εγκαταστήσουν ένα διακοµιστή web Apache και γίνεται πιο δύσκολο, αν θέλουν να προσθέσουν MySQL, PHP και Perl. Το XAMPP είναι ένας εύκολος στην εγκατάσταση διανοµέας Apache που περιέχει MySQL, PHP και Perl.

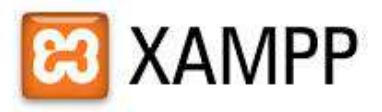

## *Εικόνα 1.2 XAMPP APACHE FRIENDS*

Από το XAMPP χρησιµοποιήσαµε:

+ Apache( $\Omega \zeta$  Server)

+ MySQL(Για αποθήκευση βάσεων δεδοµένων και επεξεργασία τους)

+ PHP(Ως βασική γλώσσα προγραµµατισµού)

+ phpMyAdmin(Για διαχείριση και έλεγχο των βάσεων δεδοµένων)

 $+$  Αντί να χρησιμοποιήσουμε απλή γλώσσα προγραμματισμού PHP χρησιμοποιήσαμε ένα Framework το CakePHP( http://cakephp.org/ ) για γρήγορο Development. Το CakePHP έχει και απλουστευµένες συναρτήσεις για την βοήθεια σε θέµατα όπως(admin login, security, χρήση css, κ.α.). Επίσης χρησιµοποιήσαµε την βιβλιοθήκη jquery( http://jquery.com/ ) που είναι απλουστευµένο javascript.

## **1.3.1 Apache**

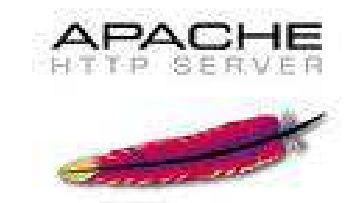

*Εικόνα 1.3 HTTP SERVER APACHE* 

**Ο Apache Web Server** είναι ένας εξυπηρετητής(SERVER) του παγκόσμιου ιστού. Με τον όρο εξυπηρετητής εννοούµε ένα υπολογιστή εξυπηρέτησης ο οποίος έχει εγκατεστηµένο ένα πρόγραµµα εξυπηρέτησης το Apache το οποίο θα φιλοξενήσει την ιστοσελίδας µας.

O Apache είναι ένα πρόγραµµα ανοιχτού κώδικα διατίθεται δωρεάν και µπορούν οι χρήστες να κάνουν ελεύθερα προσθήκες και τροποποιήσεις στο κώδικα του. Αναπτύσσεται από την κοινότητα προγραµµατιστών του ιδρύµατος λογισµικού Apache και µπορεί να εγκατασταθεί σε µεγάλη γκάµα λειτουργικών συστηµάτων όπως:

Unix, FreeBSD, Linux, Solaris, Novell NetWare, OS X, Microsoft Windows, OS / 2, TPF και eComStation.

Ο ρόλος του Apache είναι να λαµβάνει αιτήσεις από τους χρήστες(clients) που χρησιµοποιούν ένα browser π.χ. Mozilla firefox και στη συνέχεια να εξυπηρετεί αυτές τις αιτήσεις επιστρέφοντας στον browser τις σελίδες που αιτήθηκαν στέλνοντάς της απευθείας ή µέσω µιας ηλεκτρονικής διεύθυνσης (URL) ή τέλος κάποιου συνδέσµου (LINK). Τέλος ο Apache εξυπηρετεί αυτές τις αιτήσεις σύµφωνα µε τα πρότυπα που ορίζει το πρωτόκολλο HTTP.

#### **Ιστορική αναδροµή του Apache**

Το 1990 ξεκίνησε η δηµιουργία του Apache από τον Robert McCool. Ένα project του National Center for Supercomputing Applications µε όνοµα HTTP daemon. Το 1994 ο Robert McCool αποχώρησε από το National Center for Supercomputing Applications µε αποτέλεσµα να σταµατήσει να αναπτύσσεται το project πλην κάποιον διορθώσεων που διένειµαν ο McCool και άλλοι προγραµµατιστές. Από το 1995 έως και σήµερα το πρόγραµµα το έχει ανέλαβε το Ίδρυµα Λογισµικού Apache (Apache Software Foundation).

#### **To Apache και οι ονοµασίες του**

Υπάρχουν δύο εκδοχές όσον αφορά την ονοµασία του προγράµµατος. Στην αρχή της δηµιουργίας του project ως NCSA HTTPd χρειαζόταν το πρόγραµµα συνεχώς διορθώσεις (patches) στον αρχικό του κώδικα και για αυτό το ονόµασαν patchy server. Ενώ σύµφωνα µε το ίδρυµα Apache η ονοµασία του προγράµµατος δόθηκε προς τιµήν των ιθαγενών Ινδιάνων που ζούσαν στην Αµερική και συµβόλιζε το µαχητικό πνεύµα και την αντοχή τους.

## **Χαρακτηριστικά του Apache HTTP**

Ένα από τα βασικότερα χαρακτηριστικά του Apache είναι ότι µπορεί να προσαρµόσει επάνω του πολλές προσθήκες προγραµµάτων(modules). Τα modules µπορούν να παρέχουν πολλές λειτουργίες όπως π.χ. Modules πιστοποίησης mod\_acces, mod\_auth κ.α. Παρέχει επίσης SSL σε TLS µέσω των (mod\_ssl), και proxy module (mod\_proxy), µπορεί να κάνει ανακατευθύνσεις διευθύνσεων (URL rewrites) µέσω του mod\_rewrite και πολλά άλλα modules τα οποία διατίθενται είτε απ'το το Apache Software Foundation. Επίσης μπορεί να εγκατασταθεί σε διάφορα λειτουργικά συστήματα και να υποστηρίξει εφαρµογές και γλώσσες προγραµµατισµού όπως MySQL , PHP , Python κ.α. Τα παραπάνω χαρακτηριστικά κάνουν το Apache το δηµοφιλέστερο Web Server πρόγραµµα στις µέρες µας µε περισσότερο από το 50% τον ιστοσελίδων του παγκόσµιου ιστού να χρησιµοποιούν τον Apache ως εξυπηρετητή.

## **1.3.2 PHP και phpMyAdmin**

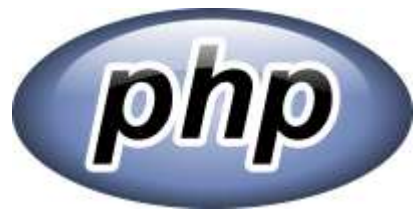

*Εικόνα 1.4 PHP* 

#### **Η γλώσσας PHP**

Είναι γλώσσα προγραµµατισµού για την κατασκευή δυναµικών ιστοσελίδων. Οι σελίδες PHP περνούν από επεξεργασία στον web server µας, τον Apache για να εµφανίσουν στον browser µας σε πραγµατικό χρόνο το περιεχόµενο τους σε µορφή κώδικα HTML. Τα αρχεία µε κώδικα PHP πρέπει να έχουν την κατάληξη \*.php ή \*php4 κ.α. αλλά θα πρέπει να γίνει και η κατάλληλη επεξεργασία ώστε να γίνει η ενσωµάτωση του κώδικα σε ένα αρχείο κατάληξης \*.htlm και να εµφανίσει τα περιεχόµενα της σελίδας στον browser µας.

## **Ιστορική Αναδροµή της PHP**

**Ο Rasmus Lerdorf** ένας φοιτητής το 1994 δηµιούργησε χρησιµοποιώντας την γλώσσα προγραµµατισµού Perl ένα script µε όνοµα php.cgi για να καταγράφει τα άτοµα που έβλεπαν το online βιογραφικό. Το script αυτό το διέθεσε σε φίλους και εκείνοι του ζητούσαν να προσθέσει περισσότερες δυνατότητες στο script.

Το όνοµα που πήρε αρχικά η γλώσσα αυτή ήταν PHP/FI(Personal Home Page/Form Interpeter).

Το 1997 η PHP/FI αναβαθµίστηκε στην έκδοση 2.0 αφήνοντας την γλώσσα προγραµµατισµού perl και αναπτύχθηκε µε την γλώσσα C έχοντας περισσότερα από 50.000 web sites που έκαναν χρήση αυτής. Στον ίδιο χρόνο οι Andi Gutmans και Zeev Suraski ξαναέγραψαν την γλώσσα από την αρχή βασισµένοι όµως αρκετά στην έκδοση PHP/FI 2.0 φτάνοντας την γλώσσα στην έκδοση 3.0 η µορφή της οποίας µοιάζει µε την σηµερινή. Στην συνέχεια, οι Zeev και Andi δηµιούργησαν την εταιρεία Zend που συνεχίζει μέχρι και σήμερα την ανάπτυξη της γλώσσας PHP. Το 1998 διατέθηκε η έκδοση 4 της PHP, τον Ιούλιο του 2004 διατέθηκε η έκδοση 5, ενώ αυτή τη περίοδο έχει διατεθεί η έκδοση 6 της PHP. Σήµερα περισσότερα από 16.000.000 ιστοσελίδες χρησιµοποιούν script γραµµένα σε php ποσοστό που φθάνει το 35% των ιστοσελίδων ενώ το 65% των ιστοσελίδων είναι στατικές HTML σελίδες ή άλλες γλώσσες προγραµµατισµού. Τα περισσότερα site αυτή την στιγµή χρησιµοποιούν την έκδοση 4 ή 5 της PHP.

## **phpMyAdmin**

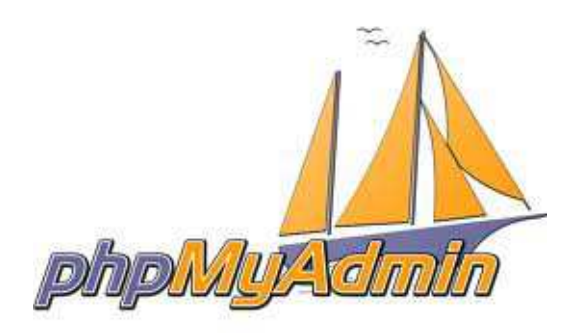

*Εικόνα 1.5 phpMyAdmin* 

Η phpMyAdmin είναι ένα δωρεάν πρόγραµµα γραµµένο σε γλώσσα PHP για την διαχείριση της βάσης δεδοµένων(MySQL) µέσω του World Wide Web. Οι λειτουργίες που υποστηρίζονται από την phpMyAdmin είναι οι: Βάσεις δεδοµένων διαχείρισης, Πίνακες, Πεδία, Σχέσεις, Ευρετήρια, Χρήστες, ∆ικαιώµατα, κ.λπ. ενώ µπορεί εκτελεί άµεσα κάθε δήλωση SQL.

## **1.3.3 Framework CakePHP**

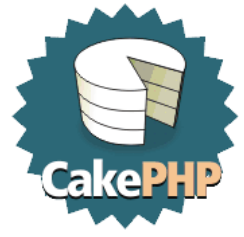

*Εικόνα 1.6 CakePHP* 

To CakePHP είναι ένα web application framework ανοιχτού κώδικα γραµµένο µε PHP και είναι βασισµένο στο πρότυπο MVC(MODEL VIEW CONTROLLER). Έχει ενσωµατωµένο λογισµικό ORM (Object Relational Mapping). **Το ORM** είναι µία τεχνική προγραµµατισµού η οποίο µετατρέπει σε αντικειµενοστραφή γλώσσα(PHP) τα δεδοµένα σχεσιακών βάσεων της MySQL. Στην ουσία αυτό που κάνει είναι να µετατρέπει τον κάθε πίνακα της βάσης µας σε κλάσεις αντικειµένων για τον καλύτερο χειρισµό µε την PHP. Η πλατφόρµα CakePHP έχει ένα µεγάλο αριθµό βιβλιοθηκών για την διαχείριση κοινών εργασιών. Π.χ. Το «Inflector» είναι µια ρουτίνα που παίρνει µια λέξη και διαχειρίζεται την µορφή της από τον ενικό στον πληθυντικό.

Με το CakePHP γλιτώνουµε χρόνο γιατί δεν χρειάζεται να γράφουµε των ίδιο κώδικα ξανά και ξανά π.χ. για τις συνδέσεις των βάσεων δεδοµένων. Με το CakePHP έχουµε οργανωµένη δοµή του project µας σε φακέλους και υποφακέλους ξεχωριστά για τα Models, τα Views και τους Controllers, Το cakePHP µας παρέχει ένα µεγάλο αριθµό από βιβλιοθήκες που υποστηρίζουν κοινές εργασίες.

## **Το CakePHP µας παρέχει:**

- 1) Άδεια χρήσης του MIT ώστε να το χρησιµοποιούµε ελεύθερα.
- 2) Είναι Συµβατό µε την PHP4 και PHP5.
- 3) Υποστηρίζει βάσεις δεδοµένων : MySQL, PostgreSQL, SQLite, PEAR-DB και ADODB.
- 4) Υποστηρίζει το µοντέλο σχεδίασης MVC.

5) Εύκολη σύνδεση µε την βάση δεδοµένων για δηµιουργία, ανάγνωση, αναβάθµιση και διαγραφή εγγραφών.

- 6) ∆ηµιουργία Πλάνου για να κερδίζουµε χρόνο στην διαδικασία ανάπτυξης.
- 7) Φιλικά URL για τις µηχανές αναζήτησης.
- 8) Εργαλεία ασφάλειας (π.χ. επικύρωση και καθαρισµό των δεδοµένων κατά την είσοδο).
- 9) Πρότυπα µε συντακτικό όµοιο µε αυτό της PHP.

## **Κατέβασµα της πλατφόρµας του CakePHP**

Για να κατεβάσουµε το CakePHP επισκεπτόµαστε την σελίδα http://cakephp.org/ και τέλος αποθηκεύουµε τα αρχεία που κατεβάσαµε µέσα στον φάκελο htdocs του server µας που τρέχει τοπικά στον υπολογιστή µας. Η δοµή του CakePHP είναι η εξής:

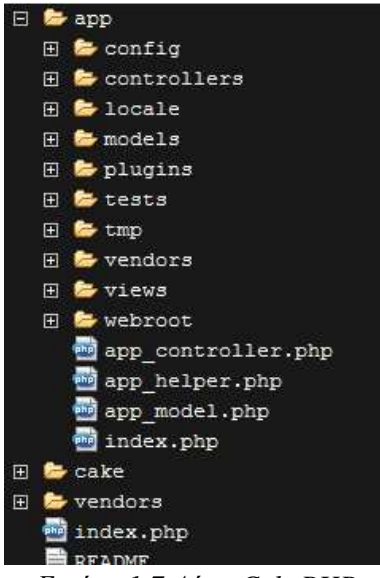

*Εικόνα 1.7 ∆όµη CakePHP* 

Με την ύπαρξη πολλών φακέλων έχουµε καλύτερη οργάνωση των αρχείων της ιστοσελίδας µας. Παρακάτω θα αναλύσουµε µερικούς από αυτούς τους φακέλους.

Ο κατάλογος cake περιέχει όλες τις λειτουργίες του πυρήνα και τις εσωτερικές διεργασίες του CakePHP.

Στον κατάλογο app υπάρχουν µέσα τα αρχεία της ιστοσελίδας µας. Σε αυτό τον φάκελο υπάρχουν µέσα οι φάκελοι Model , View και τα Controller καθώς και πολλά άλλα.

Ο κατάλογος config περιέχει όλα τα αρχεία ρυθµίσεων για την ιστοσελίδα µας, µέσα σε αυτό υπάρχει και το αρχείο ρυθµίσεων της βάσης δεδοµένων µας, την λίστα πρόσβασης, τα routes, κ.α.

Στον κατάλογο models ύπάρχουν τα αρχεία ενεργειών για τη βάση δεδοµένων.

Στον κατάλογο views έχουµε αποθηκεύσει την δοµή(εµφάνιση) των σελίδων(επικεφαλίδες, µενού, κ.λ.π.) και τα αρχεία των Helpers που µας παρέχουν επιπλέον λειτουργίες (π.χ. AJAX)

Στον κατάλογο controllers έχουµε αποθηκεύεσει όλους τους απαραίτητους controller που διαχειρίζονται τα models και τα views.

Στον κατάλογο tmp υπάρχουν αρχεία της cache που δηµιουργούνται από το σύστηµα διαχείρισης της cache.

Ο κατάλογος webroot περιέχει το στατικό µέρος της ιστοσελίδας π.χ. τα CSS, τα JavaScript, τις εικόνες, κ.α. που είναι απαραίτητα στοιχεία για την εφαρµογή µας.

## **Ρυθµίσεις του CakePHP**

Για την ρύθµιση του CakePHP το µόνο που θα χρειαστούµε είναι να του πούµε πού θα βρέι την βάση δεδοµένων και πως θέλουµε να λειτουργούν κάποια µέρη του CakePHP.

Αφού δηµιουργήσαµε από το phpMyAdmin την βάση δεδοµένων(globalradio) και τον χρήστη µε τα παρακάτω δικαιώµατα:

ALTER, CREATE TEMPORARY TABLES, CREATE, DELETE, DROP, SELECT, INSERT, UPDATE, REFERENCES, INDEX, LOCK TABLES.

Πηγαίνουµε στον κατάλογο /app/config/database.php και συµπληρώνουµε των παρακάτω κώδικα.

class DATABASE\_CONFIG {

 var \$default = array( 'driver' => 'mysql', 'persistent' => false, 'host' => 'localhost', 'login' => 'root', 'password' => '', 'database' => 'globalradio', 'prefix'  $\Rightarrow$  ", 'encoding' => 'utf8',

);

Τέλος ανοίγοντας τον browser μας και πηγαίνοντας στην θέση που έχουμε τοποθετήσει το CakePHP μπορούμε να τσεκάρουμε ότι δουλεύει σωστά, δηλαδή έχουμε κάνει τις σωστές ρυθμίσεις για την βάση δεδομένων μας.

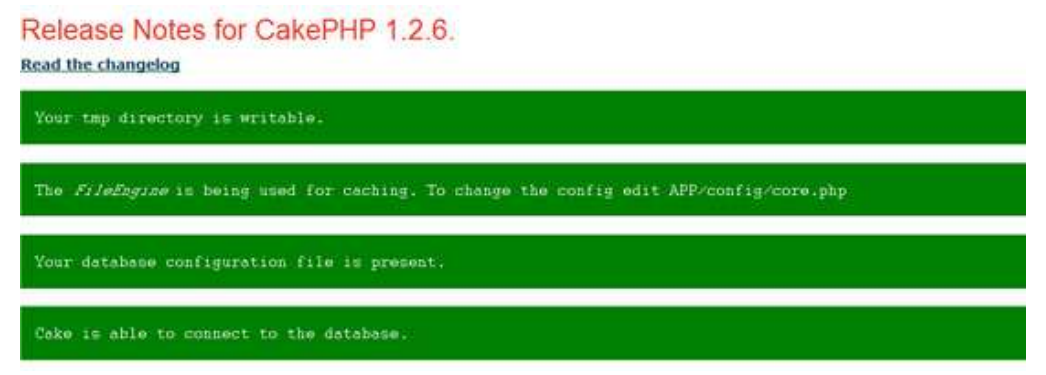

*Εικόνα 1.8 Τσεκάρισμα λειτουργίας CakePHP* 

## **1.3.4 Βιβλιοθήκη jquery**

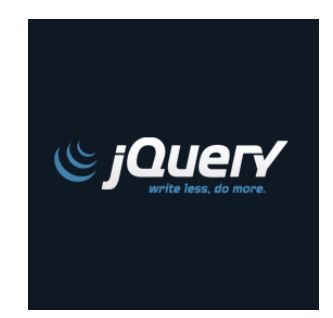

*Εικόνα 1.9 JQuery* 

## **Τί είναι η JQUERY;**

**Η JQUERY** είναι µία βιβλιοθήκη ανοιχτού κώδικα της Javascript. Εµφανίστηκε για πρώτη φορά τον Ιανουάριο του 2006 στο Barcamp από τον John Resig. Πρόκειται για μια βιβλιοθήκη όπου την χρησιμοποιούν προγραμματιστές για την ανάπτυξη ιστοσελίδων και δικτυακών εφαρμογών. Βασίζεται στην αρχή Keep It Simple Stupid. Δηλαδή προσπαθεί να απλοποιήσει τον προγραμματισμό σε Javascript με απλές εντολές μέσω του framework της. Το βασικό πακέτο της JQuery έχει πολύ μικρό µέγεθος(20kb).

#### **Με την JQUERY µπορούµε:**

Να έχουμε πρόσβαση σε όλα τα στοιχεία της ιστοσελίδας μας και να αλλάζουμε την εμφάνιση χωρίς να έχουμε πρόβλημα με την αλλαγή browser. Μπορούμε να αλλάξουμε μέρος της σελίδας ή και ολόκληρη την σελίδα μας δυναμικά και να δημιουργήσουμε εφέ κίνησης, σκίασης και διάφορα άλλα εφέ καθώς και να χρησιµοποιήσουµε τεχνικές όπως AJAX.

H ενσωμάτωση JQUERY μπορεί να γίνει εύκολα από αρχάριους χρήστες της Javascript και αυτό γιατί έχει βασιστεί στην δομή της HTML και CSS.

## **1.3.5 MySQL**

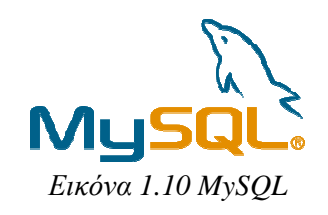

## **Τι είναι η MySQL;**

**Η MySQL** είναι ένα ταχύτατο σύστηµα διαχείρισης βάσεων δεδοµένων στο οποίο δεδοµένων µπορούµε να αποθηκεύσουμε σε πίνακες της πληροφορίες που θα αντλούμε από την σελίδα μας και τα οποία μπορούμε να τα ταξινομήσουμε, να τα επεξεργαστούμε και να τα αναζητήσουμε στην βάση μας.

Ο διακομιστής MySQL μας επιτρέπει να ελέγχουμε την πρόσβαση των δεδομένων της βάσης ώστε να μπορούν να διαχειρίζονται τα δεδομένα ταυτόχρονα πολλοί χρήστες. Επιτρέπει μόνο στους πιστοποιηµένους χρήστες πρόσβαση χρήστες και παρέχει γρήγορη πρόσβαση.

H MySQL έχει περισσότερες από 11 εκατομμύρια εγκαταστάσεις και είναι διαθέσιμη από το 1996 αν και η ιστορία της άρχισε από το 1979. Χρησιμοποιεί την γλώσσα ερωτημάτων βάσεων δεδοµένων(Structured Query Language Language) και λειτουργεί ως ένας πολυνηµατικός διακοµιστής πουεξυπηρετεί ταυτόχρονα πολλούς χρήστες .

## **Τα Πλεονεκτήµατα της MySQL**

 H MySQL αν και έχει ανταγωνιστές όπως η Microsoft SQL η Oracle κ.α. διαθέτει αρκετά πλεονεκτήµατα ώστε να την επιλέξουµε για τη σελίδα µας.

Τα βασικότερα πλεονεκτήµατα της MySQL είναι τα εξής: **Α. Χαµηλό κόστος** 

**Η MySQL** διατίθεται εντελώς δωρεάν στους κοινούς χρήστες ή µε πολύ χαµηλό κόστος σε χρήστες που η εφαρµογή τους χρειάζεται εµπορική άδεια.

## **Β. Απόδοση**

Η MySQL ίσως είναι η γρηγορότερη βάση δεδοµένων στην αγορά και αυτό το έχουν δείξει δοκιµές που έχουν γίνει σε σύγκριση µε της ανταγωνιστικές βάσεις.

## **Γ. Μεταφερσιµότητα**

H MySQL µπορεί να εγκατασταθεί και να λειτουργεί άψογα σε συστήµατα που διαθέτουν διάφορα λειτουργικά συστήµατα όπως: LINUX, MICROSOFT WINDOWS κ.α.

## **∆. Ευκολία χρήσης**

Η MySQL µπορεί να λειτουργήσει και σε συστήµατα που χρησιµοποιούν διαφορετικό σύστηµα διαχείρισης βάσεων δεδοµένων µε ευκολία και χωρίς κανένα απολύτως πρόβληµα.

## **Ε. Κώδικας Προέλευσης**

Επειδή η MySQL είναι εφαρµογή ανοιχτού κώδικα µπορούν οι χρήστες να τροποποιήσουν τον κώδικα προέλευσης σύµφωνα µε τις δικές τους ανάγκες.

## **1.3.6 Aptana Studio 3**

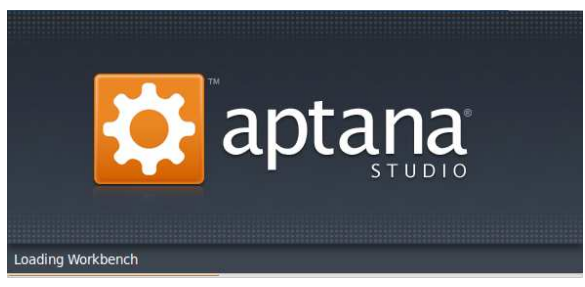

*Εικόνα 1.11 aptana STUDIO* 

Για την επεξεργασία του κώδικα της ιστοσελίδας µας χρησιµοποιήσαµε το Aptana Studio 3 το οποίο είναι ένα πολύ χρήσιµο εργαλείο για κάθε προγραµµατιστή. Το Aptana Studio είναι ένα Open Source πρόγραµµα, που περιλαµβάνει εκτεταµένες δυνατότητες για τη δηµιουργία web εφαρµογών σε Ruby, Rails, PHP, HTML, CSS, javaScript και Python γλώσσες. Το Aptana Studio αξιοποιεί την ευελιξία του Eclipse και εστιάζει σε µια πανίσχυρη µηχανή ανάπτυξης ιστοσελίδων.

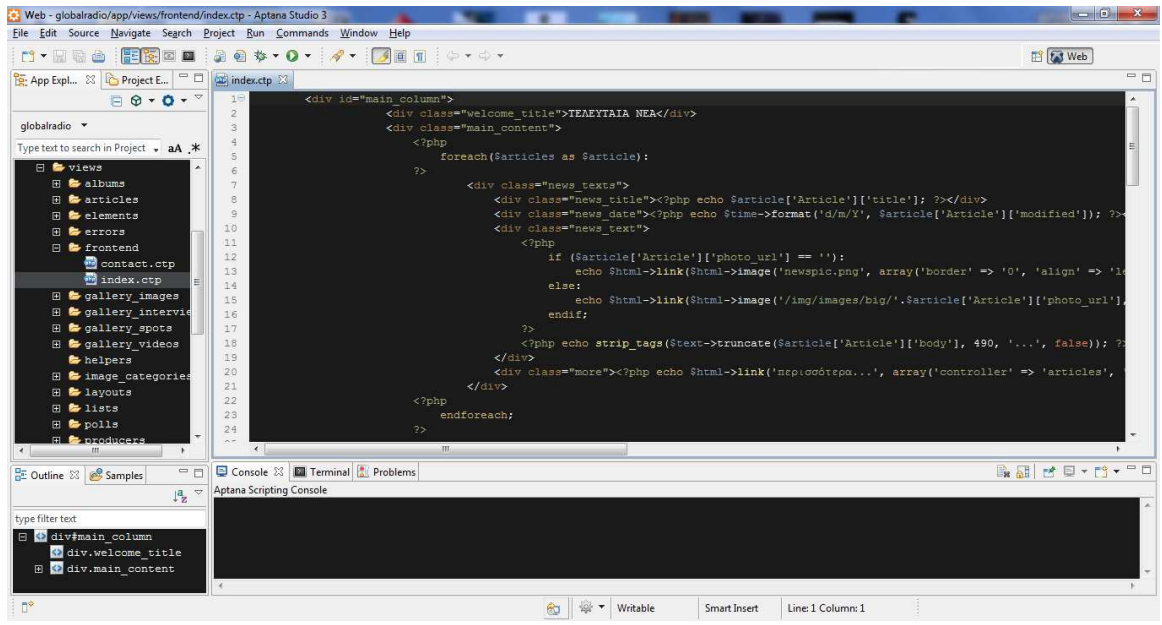

*Εικόνα 1.12 Περιβάλλον aptana STUDIO* 

## **Κεφάλαιο 2**

## **Συστήµατα ∆ιαχείρισης Περιεχοµένου**

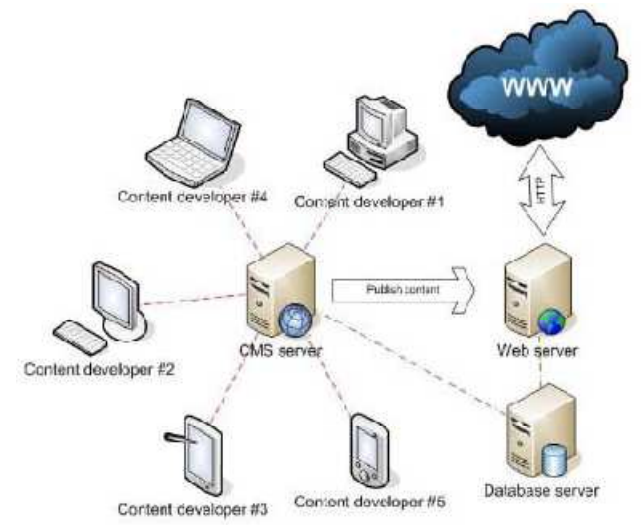

*Εικόνα 2.1 Σύστηµα ∆ιαχείρισης Περιεχοµένου*

## **2.1 Σύστηµα ∆ιαχείρισης Περιεχοµένου CMS**

## **Τι είναι ένα CMS;**

To CMS είναι ένα σύστηµα που µας επιτρέπει να δηµιουργήσουµε, να διαχειριστούµε, να διανέµουµε και να δημοσιεύσουμε την πληροφορία και την δομή της ιστοσελίδας μας με δυναμικό. Σε ένα CMS οι χρήστες µπορούν να κάνουν εύκολα αλλαγές όποτε θέλουν µε την χρήση κάποιου εύκολου προγράµµατος χωρίς να είναι απαραίτητες γνώσεις. Επί της ουσίας είναι ένα πακέτο λογισµικού που έχει σχεδιαστεί για να παρέχει διαχείριση ιστοσελίδων.

## **2.2 Το Web-CMS**

Το Web-CMS είναι ένα σύστηµα διαχείρισης περιεχοµένου ιστού που αποτελείται από εργαλεία λογισµικού που µε την χρήση τους παρέχεται υποστήριξη σε WCM αυτοµατοποιηµένα. Οι χρήστες του µπορούν να διαχειριστούν τα περιεχόµενα της σελίδας µόνοι τους γλυτώνοντας χρόνο και περαιτέρω έξοδα.

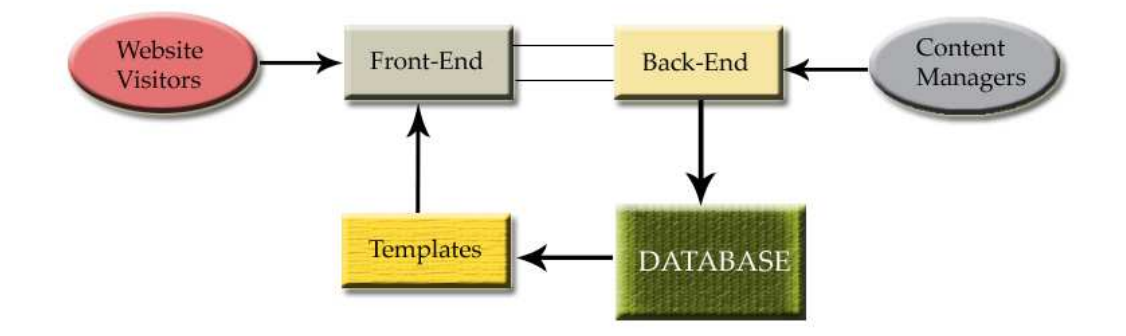

*Εικόνα 2.2 Web-CMS* 

## **2.3 Χρήση CMS στην σελίδα µας**

Εφαρµόζοντας CMS(Content Management Systems) για την διαχείριση της ιστοσελίδας µας ο χρήστης βλέπει µέσω Internet το περιεχόµενο µίας σελίδας και διαβάζει το κείµενο της. Πίσω από αυτή την σελίδα υπάρχει µία σελίδα διαχείρισης που µπορεί να την δει µόνο ο διαχειριστής και χρησιµοποιώντας ένα username και ένα password µπορεί να τροποποιήσει δυναµικά το κείµενο που διαβάζει εκείνη την στιγµή ο απλός χρήστης. Αυτό είναι µια µεγάλη διαφορά όσο αφορά την επεξεργασία περιεχοµένου της σελίδας µε την χρήση CMS εκεί που είναι η σελίδα µας εκεί γίνεται και η διαχείρισή της.

## **2.4 Που είναι απαραίτητο να υπάρχει ένα CMS;**

To CMS είναι απαραίτητο στις ιστοσελίδες που απαιτείται καθημερινή ενημέρωση, π.γ. σε μια σελίδα αθλητικών νέων, αν δεν χρησιµοποιηθεί σύστηµα CMS ο υπεύθυνος για την σχεδιασµό θα πρέπει να φτιάξει µία σελίδα γραφικών µε πλοήγηση και την διεπαφή της, Ο υπεύθυνος ύλης να τοποθετήσει τα περιεχόµενα της σελίδας και µετά να γίνει ενηµέρωση των συνδέσµων των σελίδων ώστε να προστεθεί η νέα σελίδα που δηµιουργήθηκε και να ανέβουν όλες οι σελίδες από την αρχή στο διαδίκτυο. Αυτό έχει σαν αποτέλεσµά να είναι αδύνατη η συνεχής ενηµέρωση γιατί τα νέα έρχονται σε πολύ µεγάλη συχνότητα και η διαδικασία ενηµέρωσης είναι χρονοβόρα. Αντίθετα µε την χρήση συστήµατος διαχείρισης περιεχοµένου το µόνο που πρέπει να κάνει ο διαχειριστής της σελίδας είναι να ανοίξει την σελίδα διαχείρισης που θέλει να κάνει την αλλαγή, να αλλάξει το περιεχόµενο της κάνοντας εισαγωγή νέου, π.χ. άρθρου, και κάνοντας αποθήκευση γίνεται αυτόµατα η ενηµέρωση από το σύστηµα ώστε να είναι διαθέσιµο το άρθρο που δηµιούργησε στους αναγνώστες της σελίδας.

Tα Συστήµατα ∆ιαχείρισης Περιεχοµένου είναι απαραίτητα στα παρακάτω είδη σελίδων καθώς και σε πλήθος άλλων σελίδων.

Σελίδες Ειδήσεων, Εφηµερίδων, Ραδιοφώνου, Περιοδικών κ.λπ.

Social Media Εταιρίες εµπορίου, ∆ηµοπρασιών Παρουσιάσεις προϊόντων Αγγελίες Forums Σελίδες ∆ιαφηµίσεων Σελίδες τηλεοπτικών καναλιών Σελίδες Πρόγνωσης καιρού

#### **2.5 ∆υνατότητες και πλεονεκτήµατα ενός CMS**

Το CMS είναι ένα σύστηµα "δυναµικού περιεχόµενου" που δίνει την δυνατότητα στον ίδιο τον πελάτη να είναι και ο διαχειριστής της σελίδας µέσω µίας εφαρµογής µπορεί να εισάγει, να διορθώσει και να διαγράφει εγγραφές σε πίνακες βάσεων δεδοµένων όπου αποθηκεύονται τα περιεχόµενα της σελίδας του µε αποτέλεσµα να έχει πολλά πλεονεκτήµατα όπως:

Ταχύτατη αλλαγής και δηµιουργίας νέων π.χ. Κειµένων, Εικόνων, κ.λπ. Μείωση εξόδων συντήρησης και διαχείρισης. Μείωση επανάληψης ίδιων πληροφοριών. Οµοιοµορφία σελίδων και συστήµατος πλοήγησης. Μεγάλη ευελιξία και ικανότητα ανάπτυξης. Υποστήριξη πελάτη. Αύξηση των πωλήσεων. Βελτίωση επικοινωνίας µε τους χρήστες της σελίδας.

#### **2.6 ∆ιαφορές κλειστού κώδικα CMS έναντι ανοιχτού κώδικα CMS**

Υπάρχουν δύο είδη CMS τα κλειστού κώδικα CMS και του ανοιχτού κώδικα CMS. Οι περισσότεροι άνθρωποι όσο αφορά την επιλογή της εφαρµογής που θα χρησιµοποιήσουν σε µία ιστοσελίδα αυτό που τους ενδιαφέρει είναι το κόστος, η ευχρηστία και η εµφάνιση αλλά θα πρέπει να σκεφτούν πολύ καλά την ασφάλεια, την τεχνική υποστήριξη, τον σκοπό και την προώθηση της ιστοσελίδας. Οι εταιρείες χωρίζονται σε δύο κατηγορίες κατασκευής ιστοσελίδων, στην πρώτη κατηγορία έχουν την δική τους εφαρµογή διαχείρισης περιεχοµένου κλειστού κώδικα, ενώ στην δεύτερη κατηγορία χρησιµοποιούν µία γνωστή εφαρµογή ανοιχτού κώδικα που την διαµορφώνουν στις ανάγκες των πελατών τους. Επιλέγοντας CMS ανοιχτού κώδικα το λογισµικό του είναι δωρεάν οπότε ο πελάτης θα χρεωθεί µόνο για την διαµόρφωση που χρειάζεται να γίνει για τις ανάγκες του εκάστοτε πελάτη. Ενώ σε ένα CMS κλειστού κώδικα το λογισµικό στο χρεώνει η εταιρία καθώς και την εργασία εγκατάστασης αυτού. Τα CMS ανοιχτού κώδικα µε την επιλογή κατάλληλου template είναι εύχρηστα και έχουν δοκιµαστεί από εκατοµµύριο χρήστες ενώ τα κλειστού κώδικα σαφώς είναι δοκιµασµένα από λιγότερους χρήστες και υπάρχει η πιθανότητα να µην είναι τόσο εύχρηστα. Η εµφάνιση, επειδή πολλοί web designers για διαφήµιση δηµιουργούν δωρεάν template, υπάρχει πληθώρα από επιλογές ώστε να καλύψουν τις ανάγκες ακόµα και του πιο απαιτητικού χρήστη ανοιχτού κώδικα CMS. Ενώ µία εταιρία κατασκευής CMS κλειστού κώδικα έχει λιγότερες επιλογές template και χρεώνει και το template που επιλέγουν οι πελάτες της. Σε θέµατα ασφάλειας και τα δύο συστήµατα δεν είναι ασφαλείς και πάντα υπάρχει ο κίνδυνος να δηµιουργηθεί πρόβληµα, µε την διαφορά ότι σε ένα ανοιχτό σύστηµα θα παρατηρηθεί το σφάλµα ασφαλείας γρηγορότερα καθώς και θα λυθεί άµεσα λόγω πολλών προγραµµατιστών που θα δώσουν λύση. Ενώ σε σύστηµα κλειστού κώδικα µπορεί να µην παρατηρηθεί το πρόβληµα γρήγορα και να εντοπιστεί αφού γίνει η ζηµιά και να εξαρτάται πλέον ο πελάτης από τους λίγους προγραµµατιστές της εταιρίας που κατασκεύασε το σύστηµα. Τέλος όσο αφορά την τεχνική υποστήριξη µε την χρήση ανοιχτού κώδικα µπορείς να βρεις λύσεις ευκολότερα και φθηνότερα αν έχεις σύστηµα ανοιχτού κώδικα. Ενώ µε σύστηµα κλειστού κώδικα αν η εταιρία κλείσει υπάρχει πιθανότητα να µην βρεις ποτέ λύση και να χρειαστεί να χτίσεις και να πληρώσεις νέα ιστοσελίδα από την αρχή.

## **Κεφάλαιο 3**

**Relative Work** 

## **3.1 JavaServer Pages (JSP)**

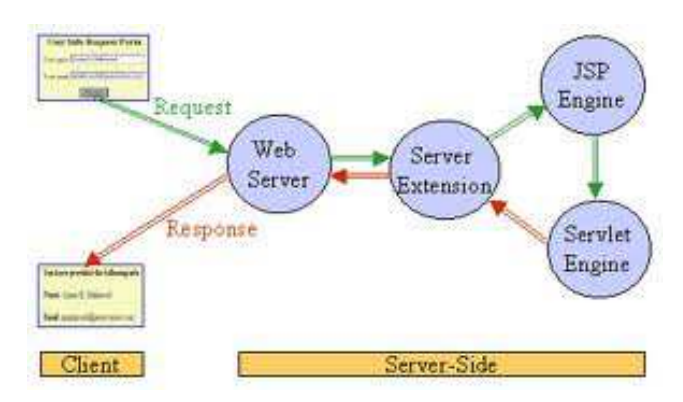

*Εικόνα 3.1 JSP System* 

## **∆υναµικές Ιστοσελίδες και Web application**

Στην καθηµερινή µας περιήγηση όλοι έχουµε µπεί σε κάποιο site για να κλείσουµε ή να δουµε τιµές για κάποιο ταξίδι που σκοπεύουµε να κάνουµε. Κάνοντας αναζήτηση για µια πτήση στο site π.χ. στο http://gr.skyscanner.com/ εµφανίζονται αποτελέσµατα τα οποία ανήκουν σε διαφορετικές σελίδες και φιλτράρονται από το site ώστε να µας δώσει την σελίδα µε την καλύτερη τιµή για την πτήση που θέλουµε. Το να µπορούµε να λαµβάνουµε από ένα web site πληροφορίες από άλλα site επιτυγχάνεται µε την χρήση της εφαρµογής web application. Τα web application δέχονται αιτήσεις από τον χρήστη π.χ. τον επισκέπτη της σελίδας και δηµιουργούν απαντήσεις που ταιριάζουν στο ερώτηµα που δηµιούργησε ο χρήστης κατά την αναζήτηση του.

Τα αποτελέσµατα που επιστρέφει η σελίδα είναι dynamic contects (∆υναµικά περιεχόµενα) και γίνεται κάθε φορά που κάποιος χρήστης καταχωρεί ένα request.

## **Ορισµός του Web Application**

Με τον όρο Web Application αναφερόµαστε σε ένα πρόγραµµα που εκτελείται σε ένα Web server. Η JSP (JavaServer Pages) είναι µια τεχνολογία που βοηθά τους προγραµµατιστές να δηµιουργούν δυναµικές σελίδες που βασίζονται σε HTML, XML, ή άλλους τύπους εγγράφων. Κυκλοφόρησε το 1999 από την εταιρία Sun Microsystems και χρησιµοποιεί την γλώσσα προγραµµατισµού java.

## **JavaServer Pages(JSP)**

Είναι µια τεχνολογία που δηµιουργεί δυναµικό περιεχόµενο σε έγγραγα ιστοσελίδων π.χ. HTML και αυτό το επιτυγχάνει συνδέοντας σε αυτά τα έγγραφα µε γλώσσα προγραµµατισµού java δυναµικό περιεχόµενο.

Οι JavaSeverPages-side (JSPs) είναι µια εφαρµογή server-side που παράγει απαντήσεις στις αιτήσεις που δέχεται από τους χρήστες (web-clients). Επι της ουσίας δηµιουργούν ένα HTML έγγραφο και το στέλνουν ως απάντηση στον web-client κάθε φορά που λαµβάνουν αίτηση από αυτόν.

Οι JSPs όπως είπαµε είναι µια server-side εφαρµογή που έχει πρόσβαση στις πηγές του server (Servelts,JavaBeans,EJBs και στις βάσεις ∆εδοµένων).

## **Ορισµός του Web Client**

Με τον Όρο Web Client εννοούµε ένα χρήστη ο οποίος µέσω του browser του χρησιµοποιόντας το πρωτόκολλο HTTP ζητά µέσω ενός συγκεκριµένου URL έγγραφα από τον Web Server.

#### **Πλεονεκτήµατα JSPs**

A) Με την χρήση των JSPs έχουμε αρκετά πλεονεκτήματα επειδή χρησιμοποιούν την γλώσσα java µπορούν να τρέξουν από οποιδήποτε application server που να υποστηρίζει JSPs χωρίς να χρειάζεται να γίνουν αλλαγές στον κώδικα.

**B)** Η επέκταση των αρχείων JSPs είναι \*.jsp και µπορούν να δηµιουργηθούν µε την χρήση κάποιου text editor(π.χ. nodepad++) αλλά και με προγράμματα δημιουργίας JSPs π.χ. το DreamWeaver. Επιπλέον τα JSPs χρησιµοποιούν tag libraries για να εισάγουν δυναµικό περιεχόµενο.

**Γ)** Τα JSPs έχουν διαχωρισµένους ρόλους ώστε να µοιράζεται το φορτίο στα δύο.

- 1) Στο Γραφικό περιεχόµενο της σελίδας
- 2) Στο ∆υναµικό περιεχόµενο της σελίδας

Αυτό δίνει την δυνατότητα στους χρήστες χωρίς να ξέρουν java να δηµιουργήσουν τα γραφικά της σελίδας και ο προγραµµατιστής της java να δηµιουργήσει το δυναµικό περιεχόµενο της σελίδας.

**∆)** Κατά την δηµιουργία ενός JSP γράφουµε πρώτα τον HTML κώδικα και στην συνέχεια εισάγουµε τον κώδικα της Java ώστε να παραχθεί το δυναµικό περιεχόµενο από µια HTML σελίδα.

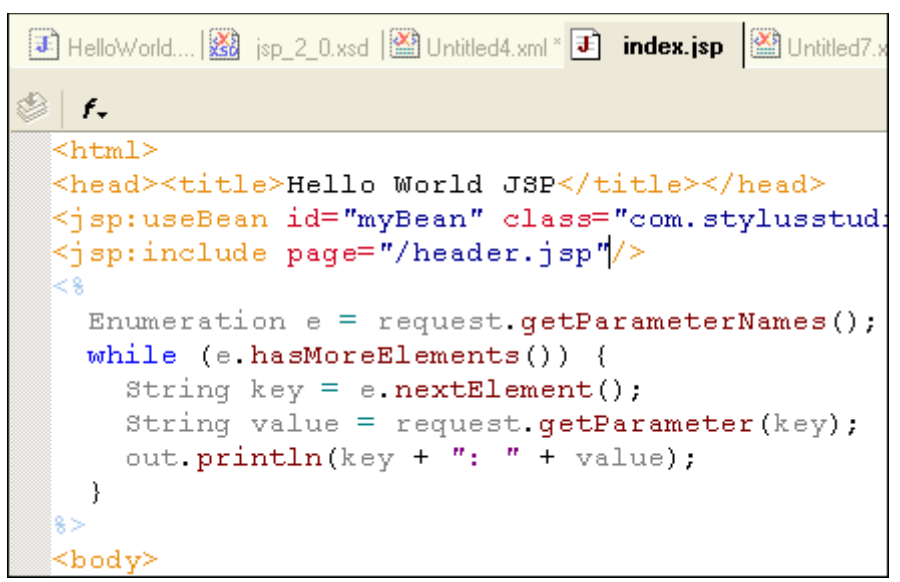

*Εικόνα 3.2 Παράδειγµα αρχείου JSP* 

#### **Plug-In Web**

Η ανάγκη για περισσότερες δυνατότητες στις ιστοσελίδες που δηµιουργούνται σήµερα έφερε το Plug-In Web όπου οι χρήστες μπορούν να προσθέσουν στα html έγγραφα μικρά προγραμματάκια. Τα προγράµµατα αυτά είναι τα Java applets που είναι γραµµένα σε java και τα ActiveX controls της microsoft.

Τα java applets µεταγλωττίζονται σε bytecode και εκτελούνται σε εικονικές µηχανές java(JVM). Οι περισσότεροι φυλλοµετρητές σήµερα διαθέτουν ενσωµατωµένη εικονική µνήµη ώστε να µπορούν να τρέχουν τα applets της java.

> <Html> <Head> <Title>Java Applet Example> <Body> Below is the sample applet<br>  $\text{th}$ <Applet Code="SampleApplet.class" width=75 height=50  $\triangleleft$ Applet> </Body> </Html>

*Εικόνα 3.3 Παράδειγµα java applets* 

Τα ActiveX controls της Microsoft είναι γραµµένα σε γλώσσα προγραµµατιµού Visual Basic και η εκτέλεση τους γίνεται από τον σκληρό δίσκο του υπολογιστή του τελικού χρήστη και καταγράφονται στο Registry των windows. Το πλεονέκτηµα που µας δίνουν σε σχέση µε τα java applets είναι ότι µεταγλωττίζονται σε γλώσσα µηχανής χωρίς να χρειάζεται να εκτελούνται σε µια εικονική µνήµη µε αποτέλεσµα να κερδίζουµε ταχύτητα στην εκτέλεση τους.

Η ενσωμάτωση τους σε ένα HTML αρχείο γίνεται με την χρήση των εξής Tags:

```
<object classid="…" id="…" width="100" height="300">
```

```
 <param name="…" value="…">
```
…

</object>

#### **Dynamic Web**

Με την χρήση του Dynamic Web έχουµε µεγαλύτερη λειτουργικότητα στις web εφαρµογές εισάγοντας προγράµµατα CGI-Common Gateway Interface. Τα προγράµµατα αυτά υπάρχουν στον server και λαµβάνουν τις αιτήσεις και δηµιουργουν σελίδες απάντησης HTML χρησιµοποιώντας τις πηγές που υπάρχουν στον server.

#### **Client-Side Scripting**

Με την έλευση των δυναµικών σελίδων εισήχθη το Client-Side Scripting. Τα Script αυτά είναι διερµηνευόµενες γλώσσες. ∆ηλαδή η µεταγλώττιση δεν γίνεται πριν την εκτέλεση του script αλλά γίνεται διερµήνευση κατά µία γραµµή την φορά την ώρα της εκτέλεσης. Οι γλώσσες αυτές είναι οι εξης: JavaScript, VBScript. Τα script αυτά λειτουργούν στην πλευρά του client και απελευθερώνουν ένα µέρος του φόρτου εργασίας του server και συνήθως τις χρησιµοποιούµε σε µικρές εφαρµογές π.χ. στην επικύρωση µιας φόρµας επικοινωνίας (αν τα πεδια είναι σωστά συµπληρωµένα) όταν ο client πατάει submit στην φόρµα. Αν δεν έχει συµπληρωθεί σωστά η φόρµα εµφανίζει µήνυµα στον client για το σφάλµα που υπάρχει χωρίς να αποσχολεί τον server.

#### **Distributed System**

Με τα κατανεµηνένα συστήµατα η αλλιώς N-Tier Web διαµοιράζεται ο φόρτος εργασίας ενός Web Server σε δύο επίπεδα. Στο πρώτο επίπεδο σε έναν Application Server και στο δεύτερο σε ένα επίπεδο δεδοµένων(Data Level).

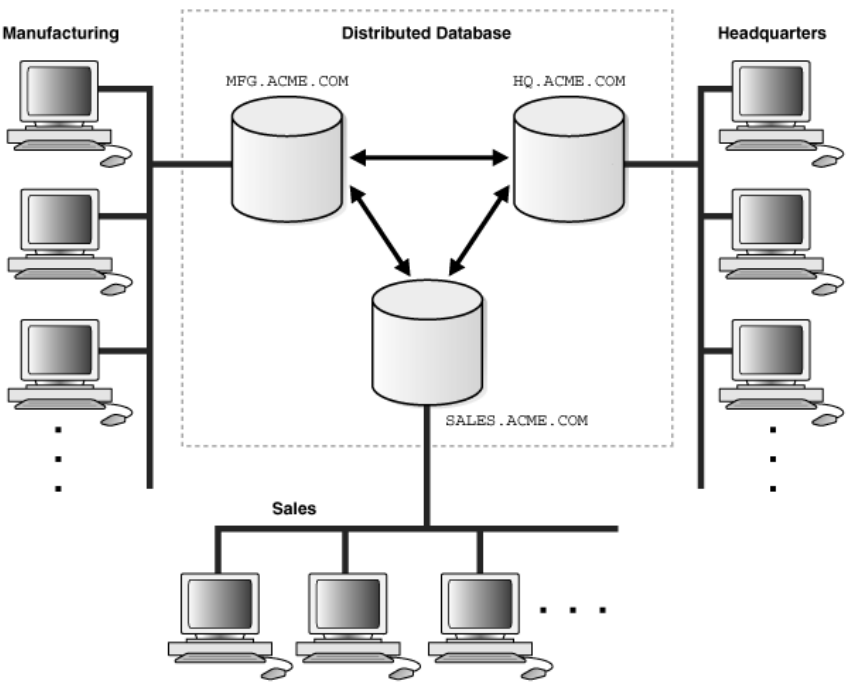

*Εικόνα 3.4 Παράδειγµα Distributed System* 

Οι Web Clients στέλνουν της αιτήσεις στον Web Server ο οποίος µε την σειρά του ανάλογα µε το αίτηµα που έχει λάβει το προωθεί αν αφορά εφαρµογή στον application server ο οποίος διαχειρίζεται µεγαλύτερα προγράµµατα από τον web server. Ενω αν αφορά δεδοµένα θα στείλει το αίτηµα στο Data Level το οποίο αποτελείται από μία ή περισσότερες βάσεις δεδομένων. Το αποτέλεσμα είναι να γίνει γρηγορότερα και µε καλύτερη απόδοση η κάθε εργασία στον server γιατί µοιράζεται ο φόρτος εργασίας.

## **Application Servers**

Ως Application Servers ορίζονται κοµµάτια λογισµικού που χειρίζονται εργασίες µεγάλων εφαρµογών που δεν µπορεί να εξυπηρετήσει o Web Server. Τέτοιες εφαρµογές συνήθως αποτελούνται από Servelts, JSPs, κ.α.

## **∆ιαφορές CGI, JSP & ASP**

Το CGI ή Κοινη ∆ιασύνδεση Πύλης είναι προγράµµατα γραµµένα σε γλώσσες προγραµµατισµού Java, C++, Perl κ.α. που παράγουν δυναμικό περιεχόμενο και τρέχουν στον server.

Τα JSP επιτρέπουν πρόσβαση στους web clients µέσω αιτήσεων και χρησιµοποιούν πηγές από την πλευρά του server για να στείλουν τις απαντήσεις στους web clients και στην ουσία είναι ένα είδος προγραµµατισµού σε CGI γραµµένο σε java.

Η τεχνολογία ASP ενσωµατώνει την γλώσσα προγραµµατισµού VBSCript σε HTML αρχεία για την δηµιουργία δυναµικού περιεχοµένου στους web clients και είναι παρόµοια µε την JSP αλλά γραµµένη σε διαφορετική γλώσσα προγραµµατισµού.

Η µεγαλύτερη διαφορά ανάµεσα στην ASP και την JSP είναι ότι η ASP µπορεί να εκτελεστεί µόνο σε Microsoft Πλατφόρμα. Ενώ η JSP βασισμένη στην java και στην φιλοσοφία write-once, run-anywhere µπορεί να εκτελεστεί σε όλους τους server που έχουν εικονική µνήµη java(JVM). Επιπλεον τα JSP έχουν στην διάθεση τους πληθώρα από classes και methods της java για να δηµιουργούν δυναµικό περιεχόµενο.

Ένα απλό παράδειγµα κώδικα σε JSP γραµµένο σε ένα text editor αποθηκεύοντας το αρχείο µε την κατάληξη \*.jsp.

<html>

 <body>  $\langle$ ! -- This is the JSP file-- $>$  $<\!\%$  out.println ("Hello World");  $\%$  </body> </html> Αποτέλεσµα Παραδείγµατος: Hello World

## **Τα Tags της JSP**

Όταν γράφουµε σε JSP κώδικα δηµιουργούµε Tags τα οποία περιέχουν κάποια χαρακτηριστικά που ονοµάζονται attributes και καθορίζουν την συµπεριφορά των tags είτε είναι HTML tags είτε JSP tags. Ένα απλο παράδειγµα ενός tag το οποίο εκκινεί ένα class της java και του εκχωρεί ένα όνοµα είναι το παρακάτω:

```
 <jsp:useBean name="myClass" class="SimpleClass" scope="page" />
```
Βλέπουµε στο παραπάνω παράδειγµα ότι χρησιµοποιήσαµε 3 atrributes: name,class,scope. Τα attributes καθοδηγούν αυτά το tag useBean για να εκκινήσει την class (SimpleClass) και να της δώσει το όνοµα myClass και να την απορρίψει όταν το JSP τελειώσει µε τη δηµιουργία της σελίδας.

## **3.2 JavaScript (JS)**

## **Ορισµός της JavaScript**

Η JavaScript (JS) είναι μια γλώσσα προγραμματισμού διερμηνευμένη. Επι της ουσίας είναι μία γλώσσα βασισµένη στα πρωτότυπα, είναι δυναµική και έχει συναρτήσεις ως αντικείµενα πρώτης τάξης. Η σύνταξη της γλώσσας είναι επιρεασµένη από την γλώσσα C. Αν και το όνοµα της θυµίζει την γλώσσα java δεν έχουν καµία απολύτως σχέση µεταξύ τους, ούτε στη σύνταξη τους σαν γλώσσες προγραµµατισµού ούτε και στις εφαρµογές που χρησιµοποιούνται. Αρχικά χρησιµοποιήθηκε για την υλοποίηση φυλλοµετρητών ιστού και συγκεκριµένα στην ανταλλαγή δυναµικού περιεχοµένου (clientside scripts).

Η JavaScript µπορεί να χρησιµοποιηθεί και σε εφαρµογές εκτός ιστοσελίδων π.χ. έγγραφα PDF, desktop widgets κ.α. Οι νέες εικονικές μηχανές όπως το Node.js έχουν κάνει την javascript δημοφιλή στην ανάπτυξη εφαρµογών ιστού από την πλευρά του χρήστη (server side).

Με την JavaScript µπορούµε να δηµιουργήσουµε σενάρια (scripting language) και να φτιάξουµε εφέ (π.χ. κίνησεις, zoom, κ.α) στις ιστοσελίδες µας. ∆ηµιουργήθηκε από την εταιρεία Netscape και το αρχικό της όνοµα ήταν LiveScript. Ο κώδικας της javascript ενσωµατώνεται µέσα σε αρχεία HTML και µπορεί να δράσει οποιαδήποτε στιγµή δηµιουργηθεί ένα συµβάν αλληλεπίδρασης. Τέλος δεν χρειάζεται να γίνει µεταγλώττιση του κώδικα, αρκεί βέβαια ο φυλλοµετρητής να την υποστηρίζει.

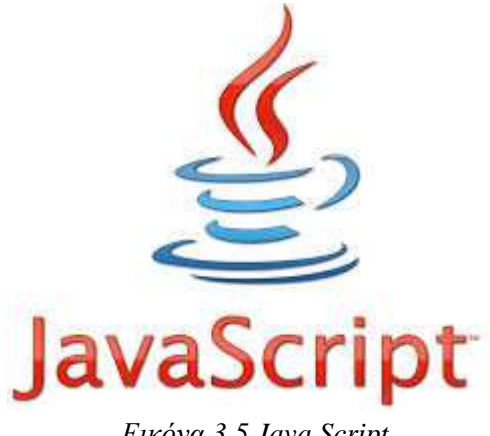

## *Εικόνα 3.5 Java Script*

## **Ιστορική Αναδροµή της JavaScript**

Ο Brendan Eich της εταιρίας Netscape δηµιούργησε την γλώσσα προγραµµατισµού JavaScript. Αρχικά το ονοµά της ήταν Mocha και µετέπειτα ονοµάστηκε LiveScript και η τελική της ονοµασία είναι Javascript επειδή η ανάπτυξή της επιρεάστηκε από την γλωσσα προγραµµατισµού Java. Η πρώτη φορά που κυκλοφόρησε στην αγορά ήταν τον Σεπτέµβριο του 1995 και µε το όνοµα LiveScript. Η αλλαγή του ονόµατος σε Javascript έγινε στις 4 ∆εκεµβρίου, 1995 µε ανακοίνωση της εταιρίας Sun Microsystems.

Η JavaScript απέκτησε πολύ γρήγορα επιτυχία για την εκτέλεση του κώδικα της σε ιστοσελίδες στην πλευρά του πελάτη και χρησιµοποιούνταν από αρκετά προγράµµατα περιήγησης.

Τον Νοέµβριο του 1996, η Netscape µε ανακοίνωση της έκανε αίτηση στο Ecma International ώστε να τυποποιήσει την γλώσσα προγραµµατισµού Javascript ως βιοµηχανικό πρότυπο και αυτό είχε ως αποτέλεσµα την τυποποιησή της που ονοµάστηκε ECMAScript.

Τέλος η JavaScript σήµερα έχει γίνει µία από τις πιο δηµοφιλείς γλώσσες προγραµµατισµού στον Web. Αν και αρχικά είχε υποτιμηθεί από πολλούς επαγγελματίες προγραμματιστές επειδή την χρησιµοποιούσαν ερασιτέχνες προγραµµατιστές αλλά µε την χρήση της τεχνολογίας Ajax η JavaScript έχει για τα καλά επιστρέψει και έχει στρέψει το ενδιαφέρον των επαγγελµατίων προγραµµατιστών . Από το 2009 έχει ιδρυθεί το CommonJS που έχει στόχο να αναπτύξει ένα κοινό πρότυπο της JavaScript που να απευθύνεται και σε προγράµµατα που δεν είναι περιήγησης.

## **3.3 Python**

Η Python είναι µια εύκολη στην εκµάθηση εύκολη αλλα και πολύ ισχύρη γλώσσα προγραµµατισµού γλώσσα που έχει πολύ αποδοτικές δομές δεδομένων υψηλού επιπέδου. Η ευκολία σύνταξης μαζί με την λειτουργία της ως διερµηνευόµενη γλώσσα, την κάνουν µια από τις καλύτερες γλώσσες για ταχεία ανάπτυξη εφαρµογών και δηµιουργίας σεναρίων δηµιουργίας εντολών για σχεδόν όλες τις πλατφµόρµες.

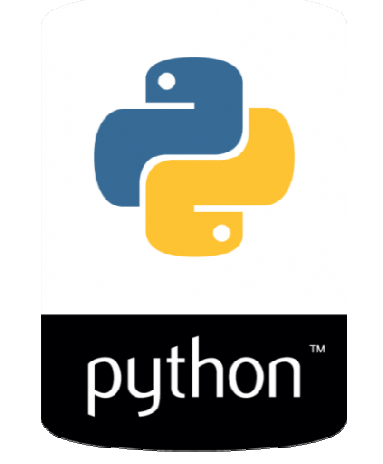

*Εικόνα 3.6 To Λογότυπο της Python* 

## **Ιστορική αναδροµή της Python**

Tην Python την δημιούργησε ο Ολλανδός Guido van Rossum το 1990 με στόχο να φτιαχτεί μια γλώσσα όπου θα έχει πολύ εύκολη χρήση και μεγάλη αναγνωσιμότητα ο κώδικάς της, με αρκετές βιβλιοθήκες ώστε να παρέχει διευκολύνσεις σε εργασίες ρουτίνας. Η Python έχει αναπτυχθεί ως ανοιχτού κώδικα λογισµικό και την λογισµικό διαχειρίζεται ο οργανισµός Python Software Software Foundation δωρεάν. Ο κώδικας της διανέμεται με την άδεια του παραπάνω οργανισμου και είναι συμβατή με την GPL. Το όνοµα Python το πήρε από την εκποµπή από "Monty Python's Flying Circus" του BBC.

Η Python 2.0 κυκλοφόρησε στις 16 Οκτωβρίου του 2000. Στις 3 Δεκεμβρίου 2008 κυκλοφόρησε η έκδοση 3.0.

## **Χαρακτηριστικά της Python**

## **1) Απλότητα**

Η γλώσσα είναι τόσο απλή που η ανάγνωση της γίνεται σαν να διαβάζουμε ένα αγγλικό κείμενο. ∆ηλαδή σαν να διαβάζουμε ψευδοκώδικα με αποτέλεσμα να καταλαβαίνουμε το πρόβλημα καλύτερα.

## 2**) Εκµάθηση**

Λόγο της απλής σύνταξη της είναι πολύ σύνταξη της είναι απλό κάποιος να µάθει να γράφει προγράµµατα γράφει σε Python.

## **3) ∆ωρέαν και Open Source κώδικας**

Η Python είναι ένα δωρεάν λογισµικού ανοιχτού κώδικα. Μπορούµε να δηµιουργήσουµε Μπορούµε όσααντίγραφα θέλουµε και να τροποποιήσουµε και να τον πηγιαιο της κώδικα.

## **4) Υψηλού επιπέδου γλώσσα**

Όταν γράφουµε προγράµµατα στην Python δεν χρειάζεται να ασχολούµαστε για την διαχείριση της µνήµης των χαµηλών επιπέδων λεπτοµεριών.

## 5**) Φορητότητα**

Η Python έχει υλοποιηθεί ώστε να λειτουργει σε πολλές πλατφόρµες και τα προγράµµατα µας µπορούν να δουλέψουν σε αυτές τις πλατφόρµες χωρίς να χρειάζονται αλλαγές και αυτό οφείλεται στο ότι η python είναι open source λογισµικό.

## **6) Συµβατότητα**

Η Python µπορεί να χρησιµοποιηθεί σχεδόν σε όλα τα λειτουργικά συστήµατα που υπάρχουν π.χ. στο Linux, στα Windows, στο FreeBSD, σε Macintosh, στο Solaris, στο OS/2, στην Amiga, στο AROS, στο AS/400, στο BeOS, στο OS/390, στο z/OS, στο Palm OS, στο QNX, στο VMS, στο Psion, στο Acorn RISC OS, στο VxWorks, σε PlayStation, στο Sharp Zaurus, στα Windows CE και σε PocketPC.

## **7) ∆ιερµηνευόµενη**

Η Python δεν µεταγλωττίζεται σε δυαδικό αρχείο, αλλά τρέχει απ'ευθείας το πρόγραµµα σε µορφή πηγιαίου κώδικα. Στην πραγµατικότητα η Python µετατρέπει σε µία ενδιάµεση µορφή των κώδικα που ονοµάζεται bytecode και στην συνέχεια κάνει την µετάφραση σε γλώσσα µηχανής και εκτελείται.

## **8) Αντικειµενοστρεφής**

Η Python είναι βασισµένη στο procedure-oriented(διαδικασιοστρεφής) και στο objectoriented(αντικειμενοστρεφής) στην πρώτη περίπτωση το πρόγραμμα δομείται πάνω σε διαδικασίες ή συναρτήσεις που συνήθως ειναι επαναχρησιµοποιήσιµα κοµµάτια από προγράµµατα. Ενώ στην δεύτερη περίπτωση το προγράµµα δοµείται πάνω σε αντικείµενα τα οποία συνδυάζουν δεδοµένα και λειτουργικότητα.

## **9) Επεκτασιµότητα - Ενσωµατώσιµη**

Αν υπάρχει η ανάγκη να εκτελείται µε µεγάλη ταχύτητα ένα µέρος του κώδικα τότε είναι δυνατό να προγραµµατίσουµε το κοµµάτι εκείνο σε C++ και να το χρησιµοποιήσουµε στο python προγραµµά µας ή να ενσωµατώσουµε την Python µεσα σε προγράµµατα σε C++ ώστε να δώσουµε στους χρήστες δυνατότητες scripting.

## **10) Βιβλιοθήκες**

Η βιβλιοθήκη της Python είναι πολύ μεγάλη και μας παρέχει την δυνατότητα να κάνουμε διάφορα πράγµατα σχετικά: µε κανονικές εκφράσεις, δηµιουργία τεκµηρίωσης, δοκιµές µονάδων, νηµάτωση, βάσεις δεδοµένων, περιηγητές ιστού, CGI, FTP, email, XML, XML-RPC, HTML, αρχεία WAV, κρυπτογράφηση, γραφικές διεπαφές χρήστη (GUI -graphical user interfaces), Tk, κ.α. Επιπλεόν εκτός από τις βασικές βιβλιοθήκες υπάρχουν και διαφορες άλλες βιβλιοθήκες υψηλής ποιότητας όπως η wxPython , η Twisted, η Python Imaging Library κ.α.

## **Κεφάλαιο 4**

## **Μοντέλο Οντοτήτων – Συσχετίσεων**

## **4.1 Το Μοντέλο Οντοτήτων – Συσχετίσεων**

Το Μοντέλο Οντοτήτων – Συσχετίσεων (ΟΣ) είναι ένα εργαλείο αναπαράστασης της δοµής µιας βάσης δεδοµένων. Τα βασικά χαρακτηριστικά του µοντέλου είναι οι Οντότητες, Ιδιότητες - Χαρακτηριστικά και οι Συσχετίσεις. Το µοντέλο οντοτήτων – συσχετίσεων είναι µια περιγραφή των στοιχείων που περιέχει µια βάση δεδοµένων και αναπαριστά τα δεδοµένα όπως τα αντιλαµβανόµαστε χωρίς να αναφερόµαστε σε λεπτοµέρειες υλοποίησης τους. Η αναπαράσταση των Οντοτήτων συµβολίζεται µε ορθογώνια. Με ελλείψεις συµβολίζονται τα γνωρίσµατα, ενώ µε ρόµβους συµβολίζονται οι συσχετίσεις.

## **4.1.1 Οι Οντότητες**

Η οντότητα είναι ένα αντικείμενο που έχει μια ανεξάρτητη ύπαρξη. Παράδειγμα οντότητας μπορεί να είναι ένας Καθηγητής µε χαρακτηριστικά: Όνοµα, Επίθετο, κ.α. ή το Μάθηµα που διδάσκει ο Καθηγητής µε χαρακτηριστικά: Όνοµα Μαθήµατος, κ.α. Τα δεδοµένα µιας οντότητας επί της ουσίας είναι οι εγγραφές στους πίνακες της βάσης δεδοµένων. Σε µια βάση δεδοµένων υπάρχουν πολλές διαφορετικές οντότητες τις οποίες τις συµβολίζουµε µε ορθογώνια παραλληλόγραµµα και συσχετίζονται σε ζεύγη µεταξύ τους.

## **4.1.2 Ιδιότητες - Χαρακτηριστικά**

Οι Ιδιότητες ή χαρακτηριστικά είναι τα συστατικά που αποτελούν µία οντότητα. Για παράδειγµα στην οντότητα Καθηγητής που είδαµε παραπάνω έχει ως χαρακτηριστικά Το όνοµα, Το Επίθετο, Τον αριθµό µητρώου κ.α. Η κάθε οντότητα περιέχει τουλάχιστον µία ιδιότητα που η τιµή της είναι μοναδική και ονομάζεται ως πρωτεύων κλειδί. Το πρωτεύον κλειδί το συμβολίζουμε στα διαγράμματα συνήθως µε υπογράµµιση ή µε έντονο χρώµα. Η εµφάνιση των Χαρακτηριστικών στα διαγράµµατα γίνεται µε σχήµατα ελλειπτικής µορφής και ενώνονται µε γραµµές στην οντότητα που ανήκουν.

## **Πρωτεύοντα Κλειδιά**

Ως Πρωτεύων κλειδί για µία οντότητα ορίζεται ένα η και περισσότερα χαρακτηριστικά της τα οποία είναι µοναδικά για κάθε εγγραφή. Στο παραπάνω παράδειγµα µε τον καθηγητή θα µπορούσαµε να πούµε ότι χαρακτηριστικό 'αριθµός µητρώου' του καθηγητή είναι το πρωτεύων κλειδί της οντότητας 'καθηγητής' γιατί δεν µπορεί υπάρχει άλλος καθηγητής στην βάση µε ίδιο αριθµό µητρώου.

## **4.1.3 Συσχετίσεις Μεταξύ Οντοτήτων**

Οι Οντότητες σε µία βάση δεδοµένων συνδέονται µεταξύ τους. Όταν δύο ή περισσότερες οντότητες συνδέονται µεταξύ τους δηµιουργείται µία συσχέτιση. Στο διάγραµµα οντοτήτων-συσχετίσεων οι σχέσεις συµβολίζονται µε ένα ρόµβο. ∆ιµελείς είναι η συσχέτιση ανάµεσα σε δύο οντότητες. Ως βαθµός συσχέτισης ορίζεται ο αριθµός των οντοτήτων που συµµετέχουν σε αυτήν.

## **Κατηγορίες ∆ιµελών Συσχετίσεων**

Υπάρχουν 3 βασικές κατηγορίες συνδέσεων οντοτήτων και είναι οι εξής:

A) Ένα-προς-ένα 1:1 είναι η συσχέτιση όπου οι οντότητες που συμμετέχουν στην σχέση έχουν αναλογία 1 προς 1 δηλαδή όπου κάθε εγγραφή της πρώτης οντότητας σχετίζεται μία εγγραφή της δεύτερης οντότητας.

B) Ένα-προς-πολλά 1:Μ είναι η συσχέτιση όπου οι οντότητες που συμμετέχουν στην σχέση έχουν αναλογία 1 προς Μ δηλαδή όπου κάθε εγγραφή της πρώτης οντότητας συσχετίζεται με πολλές εγγραφές της δεύτερης αλλά και αντίστροφα κάθε εγγραφή της δεύτερης οντότητας συσχετίζεται μόνο με μία εγγραφή της πρώτης οντότητας.

Γ) Πολλά-προς-πολλά Μ:Ν είναι η συσχέτιση όπου οι οντότητες που συμμετέχουν στην σχέση έχουν αναλογία Μ προς Ν δηλαδή όπου πολλές εγγραφές της πρώτης οντότητας σχετίζονται με πολλές εγγραφές της δεύτερης οντότητας .

## **4.2 ∆ιαγράµµατα Οντοτήτων--Συσχετίσεων**

Για την δημιουργία των διαγραμμάτων οντοτήτων συσχετίσεων θα ακολουθήσουμε τα παρακάτω βήµατα:

Α) Ορίζουµε µας οντότητες που ανήκουν στην βάση µας δηλαδή µας πίνακες

Β) Ορίζουμε τα χαρακτηριστικά τον οντοτήτων καθώς και τα πρωτεύοντα κλειδιά μας κάθε οντότητας.

Γ) Ορίζουµε µας συσχετίσεις των οντοτήτων των µας.

∆) ∆ηµιουργούµε το διάγραµµα οντοτήτων συσχετίσεων.

## **4.2.1 Το ∆ιάγραµµα News**

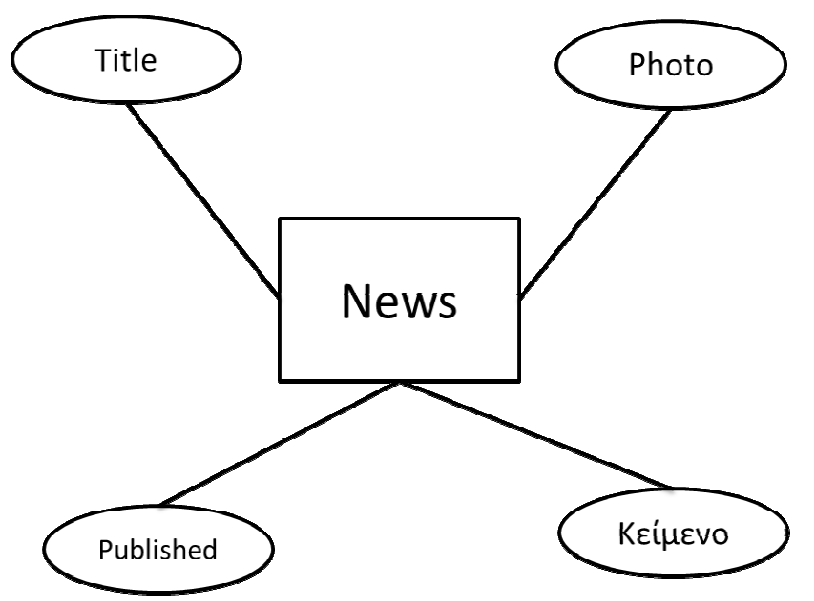

*Σχήµα 4.1 News* 

#### **4.2.2 Το ∆ιάγραµµα Νέες Κυκλοφορίες Νέες**

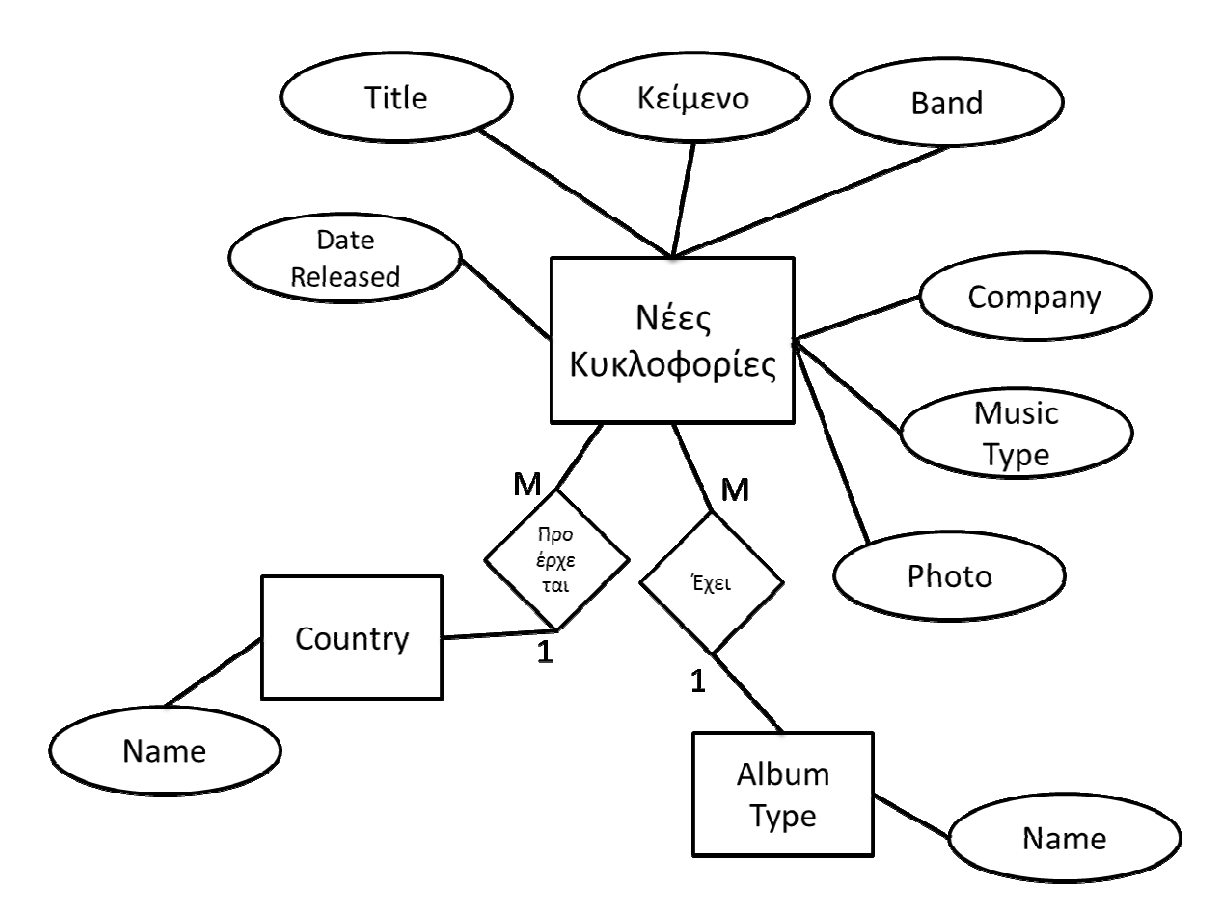

*Σχήµα 4.2 Νέες Κυκλοφορίες*

## **4.2.3 Το ∆ιάγραµµα Polls**

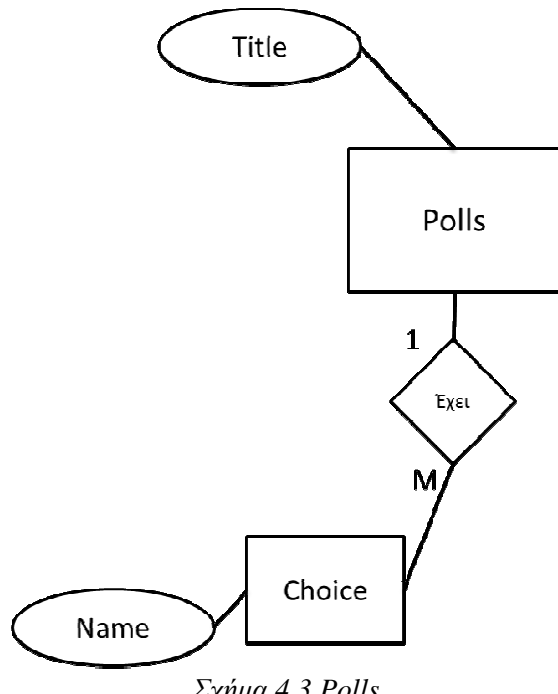

*Σχήµα 4.3 Polls* 

#### **4.2.4 Το ∆ιάγραµµα Εκποµπή και Producer**

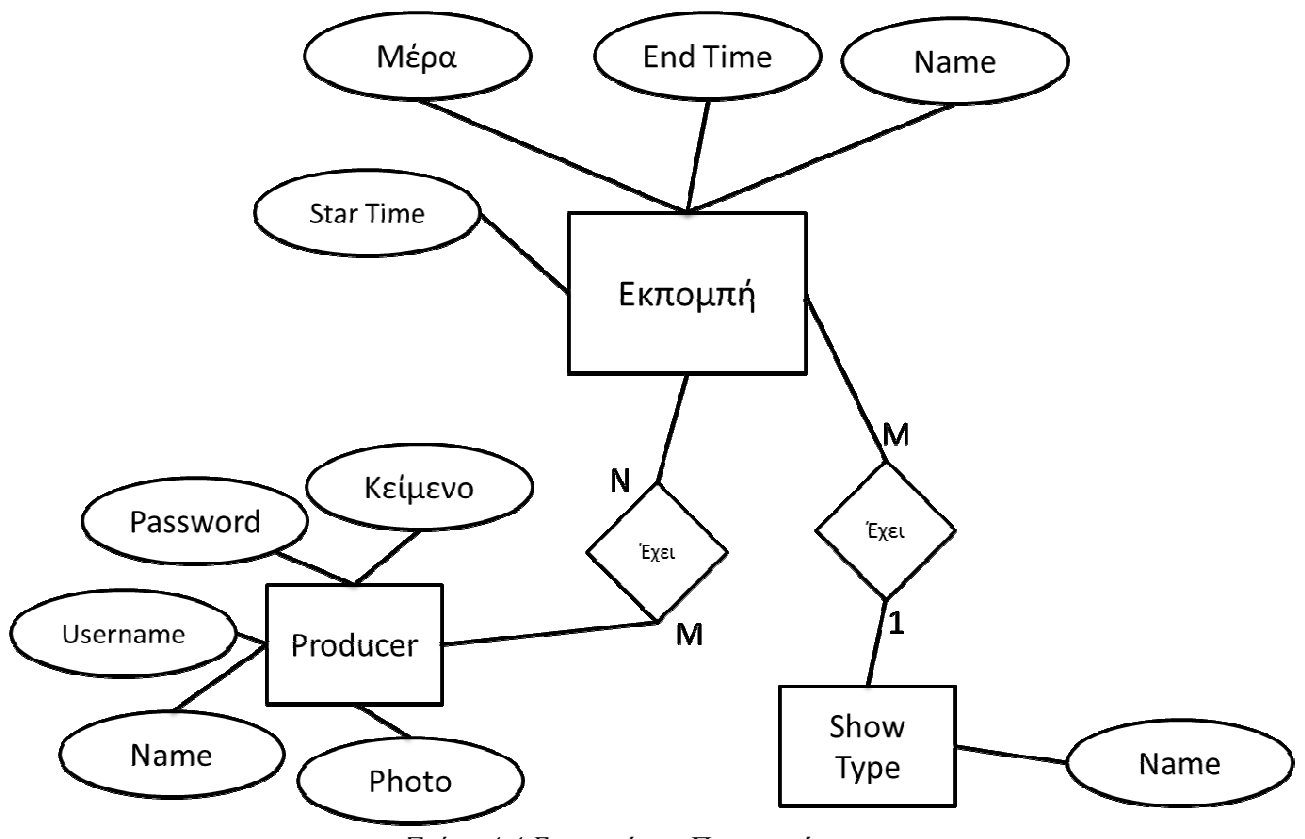

*Σχήµα 4.4 Εκποµπή και Παραγωγός*

**4.2.5 Το ∆ιάγραµµα Top10** 

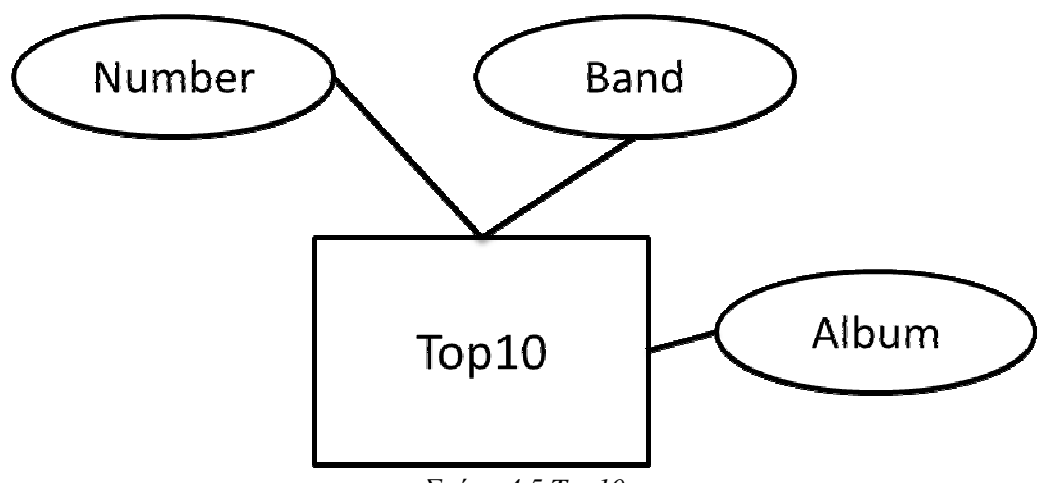

*Σχήµα 4.5 Top10* 

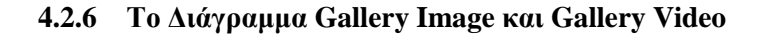

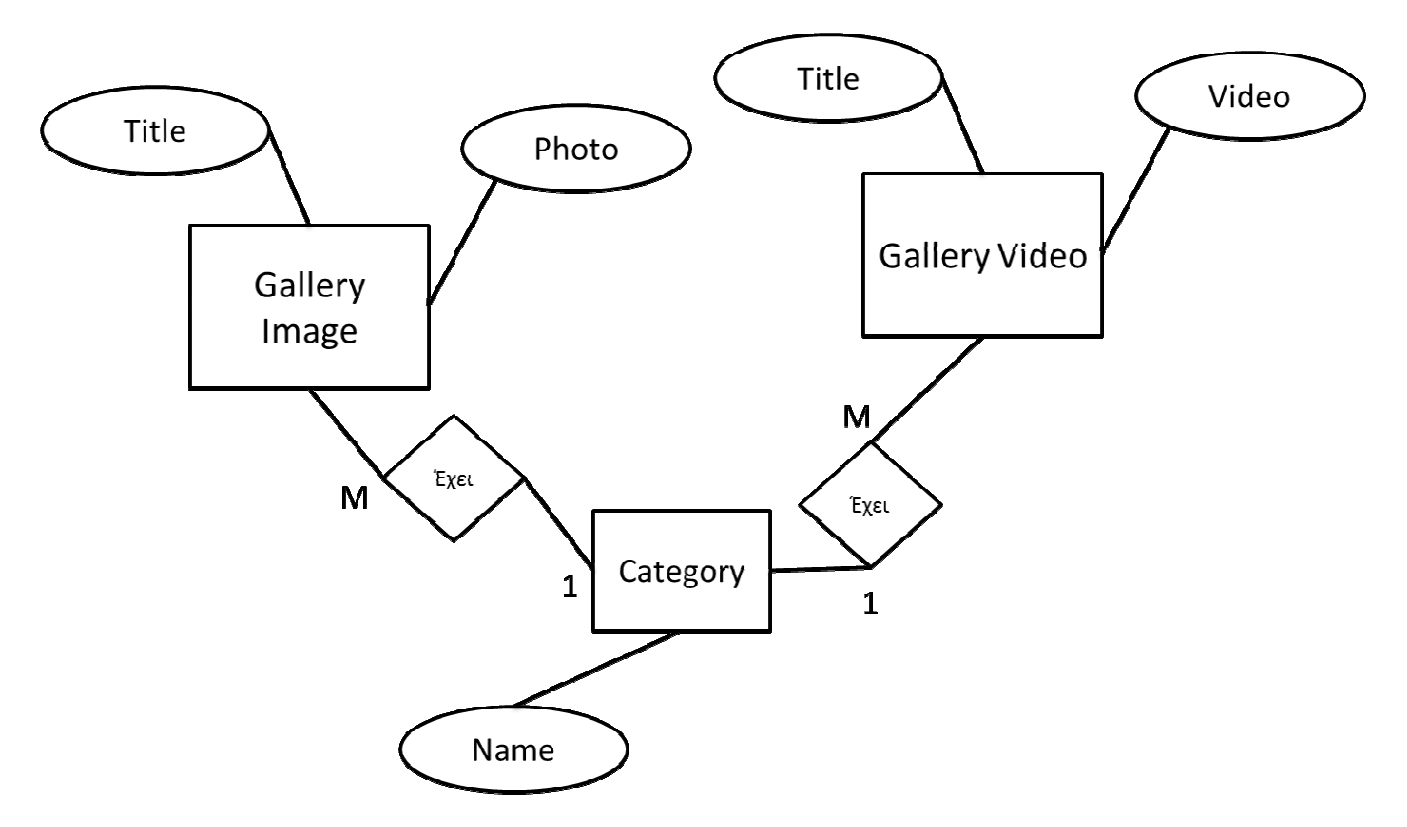

*Σχήµα 4.6 Gallery Image & Gallery Video* 

## **Κεφάλαιο 5**

## **Βάση δεδοµένων και περιγραφή ιστοσελίδας**

## **5.1 Βάση δεδοµένων**

Για την δηµιουργία της βάσης δεδοµένων της ιστοσελίδας χρησιµοποιήσαµε το phpMyAdmin το οποίο είναι µια από της καλύτερες εφαρµογές διαχείρισης βάσεων δεδοµένων MySQL.

Για την δηµιουργία της βάσης δεδοµένων ανοίγουµε τον browser µας και πληκτρολογούµε την διεύθυνση http://localhost/phpmyadmin/ και από εκεί επιλέγουµε βάσεις δεδοµένων γράφουµε το όνοµα της βάσης που θέλουµε να δηµιουργήσουµε (globalradio) επιλέγουµε κωδικοποίηση (utf8\_unicode\_ci) για να µην έχουµε πρόβληµα µε την χρήση της Ελληνικής γλώσσας και τέλος πατάµε δηµιουργία.

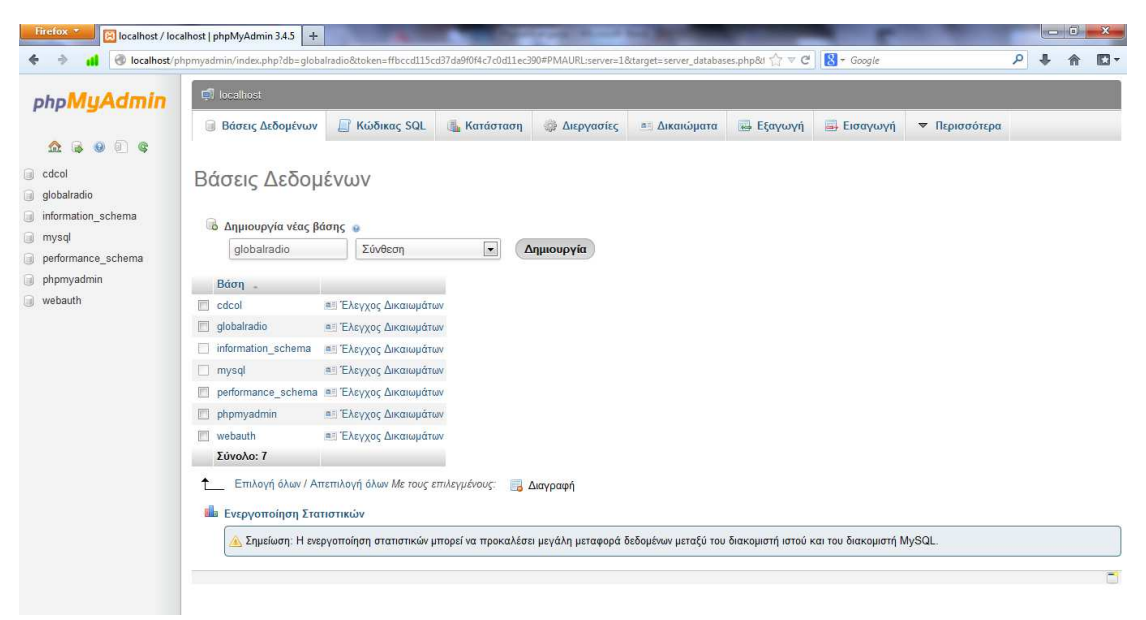

*Εικόνα 5.1 Βάση ∆εδοµένων phpMyAdmin* 

Αφού δηµιουργήσουµε την βάση δεδοµένων globalradio όπου θα είναι η βάση του ραδιοφωνικού σταθµού µας θα δηµιουργήσουµε τους πίνακες που θα περιέχει η βάση µας. Επιλέγουµε ∆ηµιουργία νέου πίνακα στη βάση globalradio γράφουµε το όνοµα του πίνακα τις στήλες που θα έχει ο κάθε πίνακας και πατάµε εκτέλεση. Με αυτό τον τρόπο δηµιουργήσαµε όλους τους πίνακες της βάσης µας. Ο κάθε πίνακας περιέχει ένα πλήθος πεδίων (στήλες) το πεδίο του κάθε πίνακα που έχει όνοµα id φαίνεται µε υπογράµµιση γιατί το έχουµε ορίσει ως πρωτεύων κλειδί και µε AUTO INCREMENT ώστε να γίνεται αυτόµατα η αύξηση του id µε κάθε νέα εγγραφή στον πίνακα µας. Για την ιστοσελίδας µας δηµιουργήσαµε τους παρακάτω πίνακες:

#### **5.1.1 Πίνακας albums**

| phpMyAdmin                                     |                     | D localhost . globalradio . E albums                                    |         |                              |                                         |            |              |                                                                                                    |                                  |                                                                                                    |                        |  |
|------------------------------------------------|---------------------|-------------------------------------------------------------------------|---------|------------------------------|-----------------------------------------|------------|--------------|----------------------------------------------------------------------------------------------------|----------------------------------|----------------------------------------------------------------------------------------------------|------------------------|--|
|                                                |                     | <b>Ε Περιήγηση</b>                                                      | № ∆оµή  | <b>El Κώδικας SQL</b>        | <b>4</b> Αναζήτηση                      |            | 3-6 Προσθήκη | <b>As Εξαγωγή</b>                                                                                                    | <b>Εισαγωγή</b>                  | <b>AEITOUPYIES</b>                                                                                                 | <b>• Παρακολούθηση</b> |  |
| $\Theta$ $\Box$ $\in$<br>$\circ$<br><b>Set</b> |                     |                                                                         |         |                              |                                         |            |              | • Η MySQL επέστρεψε ένα άδειο σύνολο αποτελεσμάτων (π.χ. καμμία εγγραφή). (Το ερώτημα χρειάστηκε 0.0006 δευτερόλεπτα) |                                  |                                                                                                    |                        |  |
| ×<br>globalradio                               |                     |                                                                         |         |                              |                                         |            |              |                                                                                                    |                                  |                                                                                                    |                        |  |
| albums                                         | SELECT <sup>*</sup> |                                                                         |         |                              |                                         |            |              |                                                                                                    |                                  |                                                                                                    |                        |  |
| album types                                    |                     | <b>FROM</b> 'albums'<br><b>LIMIT 0.30</b>                               |         |                              |                                         |            |              |                                                                                                    |                                  |                                                                                                    |                        |  |
| articles                                       |                     |                                                                         |         |                              |                                         |            |              |                                                                                                    |                                  | <sup>11</sup> Δημιουργία προφίλ [Εσωτερικό] [ Επεξεργασία ] [ Ανάλυση SQL ] [ Δημιουργία κώδικα PHP ] [ Ανανέωση ] |                        |  |
| countries<br>days                              |                     |                                                                         |         |                              |                                         |            |              |                                                                                                    |                                  |                                                                                                    |                        |  |
| gallery_images                                 |                     | # Στήλη                                                                 | Τύπος   | Σύνθεση                      | Χαρακτηριστικά Κενό Προεπιλογή Πρόσθετα |            |              |                                                                                                    | Ενέργεια                         |                                                                                                    |                        |  |
| gallery interviews                             | 同                   | $1$ id                                                                  | int(11) |                              |                                         | 'Oxi       | Kayla        | AUTO INCREMENT                                                                                                    |                                  | Αλλαγή Ο Διαγραφή Περισσότερα ▼                                                                                    |                        |  |
| gallery spots                                  | F                   | 2 title                                                                 |         | varchar(255) utf8 unicodo ci |                                         | Oxi        | Kayía        |                                                                                                    |                                  | Αλλαγή Ο Διαγραφή Περισσότερα -                                                                                    |                        |  |
| gallery videos<br>image categories             | m                   | 3<br>band                                                               |         | varchar(255) utf8 unicode ci |                                         | Ox         | Kayla        |                                                                                                    |                                  | Αλλαγή Ο Διαγραφή Περισσότερα ν                                                                                    |                        |  |
| polls                                          |                     | country id<br>4.                                                        | int(11) |                              |                                         | Oxi        | Kauia        |                                                                                                    |                                  | Αλλαγή Ο Διαγραφή Περισσότερα ▼                                                                                    |                        |  |
| poll_choices                                   | 历                   | photo url<br>5                                                          |         | varchar(255) utf8 unicode ci |                                         | Oxi        | Kayia        |                                                                                                    |                                  | Αλλαγή Ο Διαγραφή Περισσότερα -                                                                                    |                        |  |
| poll results                                   | 厂                   | date released<br>6                                                      | date    |                              |                                         | Oxi        | Kauía        |                                                                                                    |                                  | Αλλαγή Ο Διαγραφή Περισσότερα ▼                                                                                    |                        |  |
| producers<br>producers timetables              |                     | album type id int(11)                                                   |         |                              |                                         | Ox         | Kaula        |                                                                                                    |                                  | Αλλαγή Ο Διαγραφή Περισσότερα ▼                                                                                    |                        |  |
| show types                                     | E                   | 8<br>music_type                                                         |         | varchar(255) utf8 unicode ci |                                         | <b>Oyi</b> | Kayla        |                                                                                                    |                                  | Αλλαγή Ο Διαγραφή Περισσότερα ν                                                                                    |                        |  |
| times                                          | m                   | 9<br>company                                                            |         | varchar(255) utf8 unicode ci |                                         | Охт        | Kayia        |                                                                                                    |                                  | Ο Αλλαγή Ο Διαγραφή Περισσότερα ▼                                                                                  |                        |  |
| timetables                                     | 戶                   | 10 description                                                          | text    | utf8_unicode_ci              |                                         |            | Όχι Καμία    |                                                                                                    |                                  | Ο Αλλαγή Ο Διαγραφή Περισσότερα ν                                                                                  |                        |  |
| top tens<br>users                              |                     | Επιλογή όλων / Απεπιλογή όλων Με τους επιλεγμένους:<br>τ Πλήρες κείμενο |         |                              | Περιήγηση                               |            | Αλλαγή       | Ο Διανραφή                                                                                                    | <b><i><u></u></i></b> • Πρωτεύον | <b><i><u>υ</u></i></b> Μοναδικό                                                                                    | Eupernoio              |  |
| Δημιουργία πίνακα                              |                     |                                                                         |         |                              |                                         |            |              |                                                                                                    |                                  |                                                                                                    |                        |  |

*Εικόνα 5.2 Πίνακας Albums* 

Ο πίνακας Albums περιέχει τα άλµπουµ που θα εµφανίζονται στις κυκλοφορίες στην σελίδα µας και αποτελείται από τα παρακάτω πεδία και τύπο πεδίων αντίστοιχα: id (int(11)), title (varchar(255)), band (varchar(255)), country\_id (int(11)), photo\_url (varchar(255)), date\_released (date), album\_type\_id (int(11)), music\_type (varchar(255)), company (varchar(255)) και description (text).

#### **Ο SQL κώδικας για την δηµιουργία του πίνακα είναι ο εξής:**

CREATE TABLE IF NOT EXISTS `albums` (

`id` int(11) NOT NULL AUTO\_INCREMENT,

`title` varchar(255) COLLATE utf8\_unicode\_ci NOT NULL,

`band` varchar(255) COLLATE utf8\_unicode\_ci NOT NULL,

`country\_id` int(11) NOT NULL,

`photo\_url` varchar(255) COLLATE utf8\_unicode\_ci NOT NULL,

`date\_released` date NOT NULL,

`album\_type\_id` int(11) NOT NULL,

`music\_type` varchar(255) COLLATE utf8\_unicode\_ci NOT NULL,

`company` varchar(255) COLLATE utf8\_unicode\_ci NOT NULL,

`description` text COLLATE utf8\_unicode\_ci NOT NULL,

PRIMARY KEY (`id`)

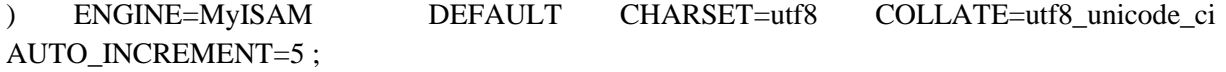

## **5.1.2 Πίνακας album\_types**

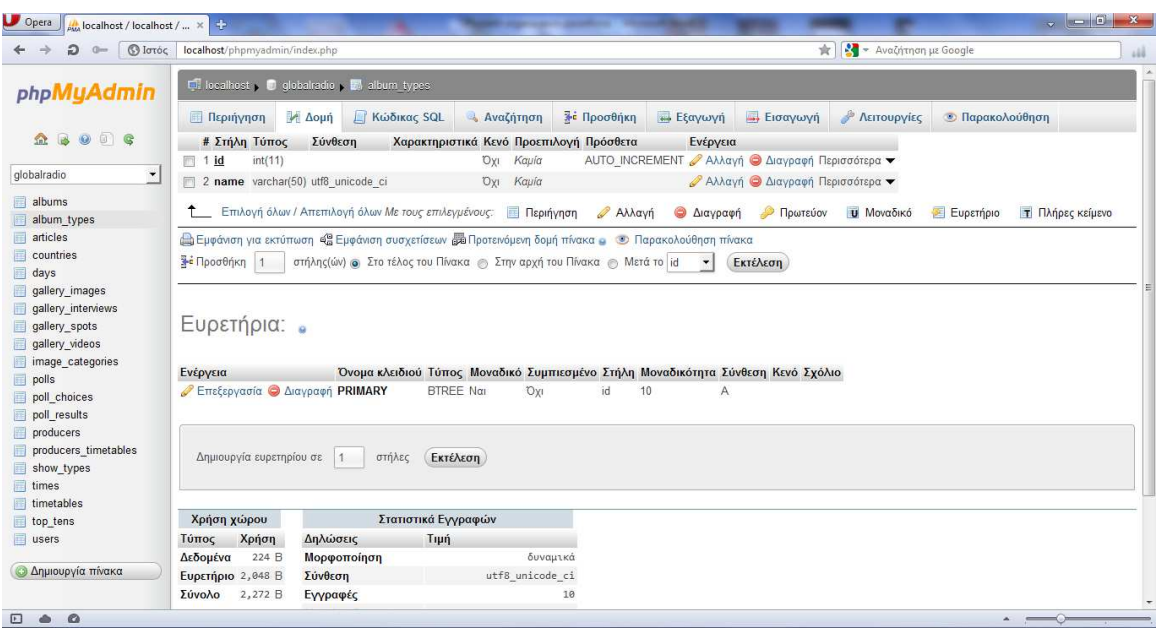

*Εικόνα 5.3 Πίνακας Album\_types* 

Ο Πίνακας album\_types περιέχει τους τύπους των άλµπουµ που θα υπάρχουν στην σελίδα µας και αποτελείται από τα παρακάτω πεδία και τύπο πεδίων αντίστοιχα: id (int(11)), title (varchar(50)).

## **Ο SQL κώδικας για την δηµιουργία του πίνακα είναι ο εξής:**

CREATE TABLE IF NOT EXISTS `album\_types` (

`id` int(11) NOT NULL AUTO\_INCREMENT,

`name` varchar(50) COLLATE utf8\_unicode\_ci NOT NULL,

PRIMARY KEY (`id`)

) ENGINE=MyISAM DEFAULT CHARSET=utf8 COLLATE=utf8 unicode ci AUTO\_INCREMENT=11 ;

#### **5.1.3 Πίνακας articles**

|                                                                                                    | <b>S</b> Ιστός localhost/phpmyadmin/index.php  |                                                                                                    |                                         | - Αναζήτηση με Google<br>含                     |                               |  |  |  |  |  |
|----------------------------------------------------------------------------------------------------|------------------------------------------------|----------------------------------------------------------------------------------------------------|-----------------------------------------|------------------------------------------------|-------------------------------|--|--|--|--|--|
| phpMyAdmin                                                                                         | The localhost of C globalradio of The articles |                                                                                                    |                                         |                                                |                               |  |  |  |  |  |
|                                                                                                    | <b>Δομή</b><br>Περιήγηση                       | <b>Kώδικας SQL</b>                                                                                                    | <b>4 Αναζήτηση 3</b> Ε Προσθήκη         | - Εξαγωγή - Εισαγωγή<br><b>Αειτουργίες</b>     | <b>• Παρακολούθηση</b>        |  |  |  |  |  |
| $\circ$ $\circ$ $\circ$<br>$\mathbb{B}$<br>2n                                                      | # Στήλη<br>Τύπος                               | Σύνθεση                                                                                                    | Χαρακτηριστικά Κενό Προεπιλογή Πρόσθετα | Ενέργεια                                       |                               |  |  |  |  |  |
|                                                                                                    | int(11)<br>$\blacksquare$ 1 id                 | IXO                                                                                                    | Kaula                                   | ΑUTO INCREMENT Αλλαγή Ο Διαγραφή Περισσότερα ▼ |                               |  |  |  |  |  |
| globalradio                                                                                        | 2 title                                        | varchar(255) utf8 unicode ci<br><b>VO</b>                                                                                                    | Kapía                                   | Αλλαγή Ο Διαγραφή Περισσότερα ▼                |                               |  |  |  |  |  |
| albums                                                                                             | 3 photo url varchar(255) utf8 unicode ci<br>m  | <b>Oxi</b>                                                                                                    | Kayía                                   | ∕ Αλλαγή ← Διαγραφή Περισσότερα                |                               |  |  |  |  |  |
| album types                                                                                        | 4 body<br>text                                 | utf8 unicode ci<br><b>Oxi</b>                                                                                                    | Kapia                                   | Αλλαγή Ο Διαγραφή Περισσότερα ▼                |                               |  |  |  |  |  |
| articles                                                                                           | 5 created<br>datetime                          | O <sub>XI</sub>                                                                                                    | Kayia                                   | Αλλαγή Ο Διαγραφή Περισσότερα ▼                |                               |  |  |  |  |  |
| countries<br>days                                                                                  | 6 modified datetime                            | <b>TXO</b>                                                                                                    | Kayia                                   | Αλλαγή Ο Διαγραφή Περισσότερα ▼                |                               |  |  |  |  |  |
| gallery images                                                                                     | 7 published tinyint(1)                         | <b>TXO</b>                                                                                                    | Kayia                                   | Αλλαγή Ο Διαγραφή Περισσότερα ▼                |                               |  |  |  |  |  |
| gallery_interviews<br>gallery spots                                                                |                                                | 1 Επιλογή όλων / Απεπιλογή όλων Με τους επιλεγμένους: <b>1 Περιήγηση</b>                                                                                                    | Αλλαγή<br><b><i>Διαγραφή</i></b>        | <b>U</b> Μοναδικό<br>Πρωτεύον                  | Ευρετήριο<br>τ Πλήρες κείμενο |  |  |  |  |  |
| gallery videos<br>image_categories<br>polls                                                        | <b>7-4</b> Προσθήκη 1                          | Εμφάνιση για εκτύπωση είδι Εμφάνιση συσχετίσεων «Τα Προτεινόμενη δομή πίνακα » Ο Παρακολούθηση πίνακα<br>στήλης(ών) @ Στο τέλος του Πίνακα @ Στην αρχή του Πίνακα @ Mετά το id |                                         | Εκτέλεση<br>▾∥                                 |                               |  |  |  |  |  |
| poll choices                                                                                       | Ευρετήρια: .                                   |                                                                                                    |                                         |                                                |                               |  |  |  |  |  |
|                                                                                                    |                                                |                                                                                                    |                                         |                                                |                               |  |  |  |  |  |
|                                                                                                    | Ενέργεια                                       | Όνομα κλειδιού Τύπος Μοναδικό Συμπιεσμένο Στήλη Μοναδικότητα Σύνθεση Κενό Σχόλιο                                                                                               |                                         |                                                |                               |  |  |  |  |  |
|                                                                                                    | <b>Επεξεργασία Ο Διαγραφή PRIMARY</b>          | $BTREE$ Nat<br><b>Oxi</b>                                                                                                    | id<br>Α<br>8                            |                                                |                               |  |  |  |  |  |
| poll results<br>producers<br>producers timetables<br>show types<br>times<br>timetables<br>top_tens |                                                |                                                                                                    |                                         |                                                |                               |  |  |  |  |  |
| users                                                                                              |                                                |                                                                                                    |                                         |                                                |                               |  |  |  |  |  |

*Εικόνα 5.4 Πίνακας articles* 

Ο Πίνακας articles περιέχει τα Νέα που θα υπάρχουν στην σελίδα µας και αποτελείται από τα παρακάτω πεδία και τύπο πεδίων αντίστοιχα: id (int(11)), title (varchar(255)), photo\_url (varchar(255)), body (text), created (datetime), modified (datetime), published (tinyint(1)).

#### **Ο SQL κώδικας για την δηµιουργία του πίνακα είναι ο εξής:**

#### CREATE TABLE IF NOT EXISTS `articles` (

#### `id` int(11) NOT NULL AUTO\_INCREMENT,

`title` varchar(255) COLLATE utf8\_unicode\_ci NOT NULL,

`photo\_url` varchar(255) COLLATE utf8\_unicode\_ci NOT NULL,

`body` text COLLATE utf8\_unicode\_ci NOT NULL,

`created` datetime NOT NULL,

`modified` datetime NOT NULL,

`published` tinyint(1) NOT NULL,

PRIMARY KEY (`id`)

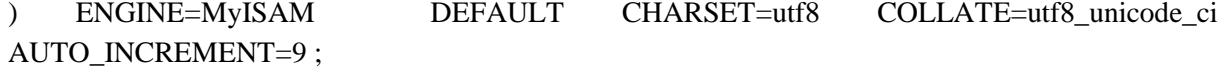
# **5.1.4 Πίνακας countries**

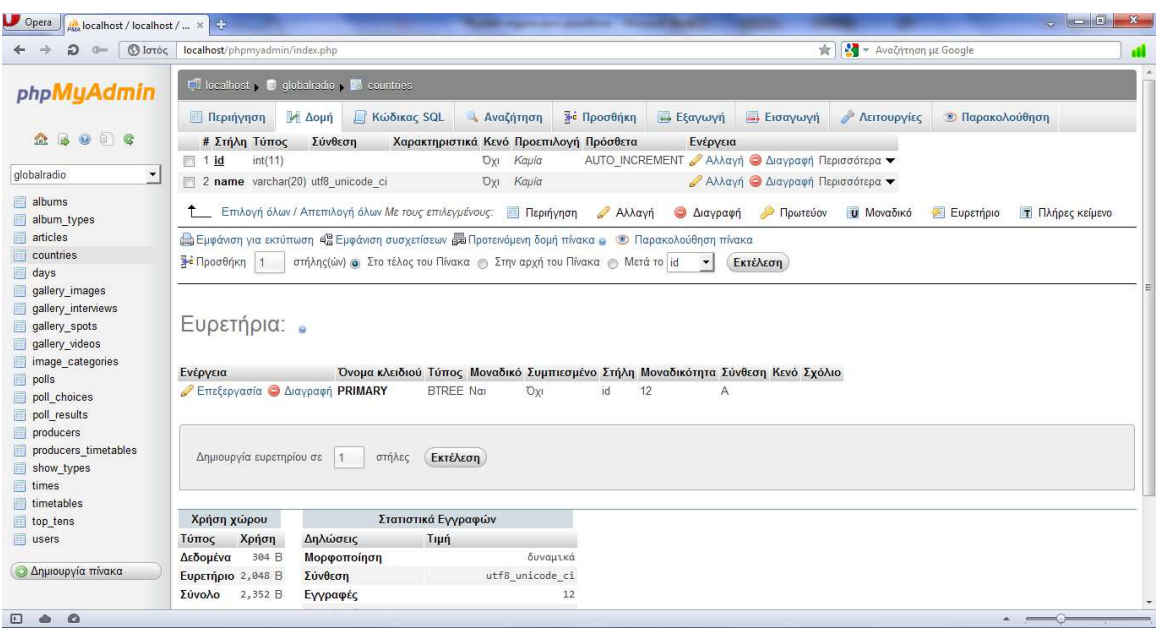

*Εικόνα 5.5 Πίνακας countries* 

Ο Πίνακας countries περιέχει τις Χώρες που θα χρησιµοποιήσουµε π.χ. σε ένα άλµπουµ και αποτελείται από τα παρακάτω πεδία και τύπο πεδίων αντίστοιχα: id (int(11)), name (varchar(20)).

**Ο SQL κώδικας για την δηµιουργία του πίνακα είναι ο εξής:** 

## CREATE TABLE IF NOT EXISTS `countries` (

`id` int(11) NOT NULL AUTO\_INCREMENT,

`name` varchar(20) COLLATE utf8\_unicode\_ci NOT NULL,

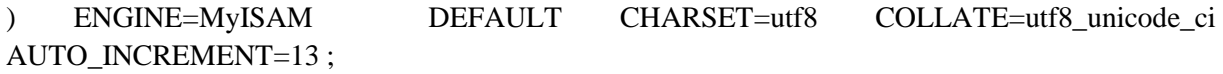

## **5.1.5 Πίνακας days**

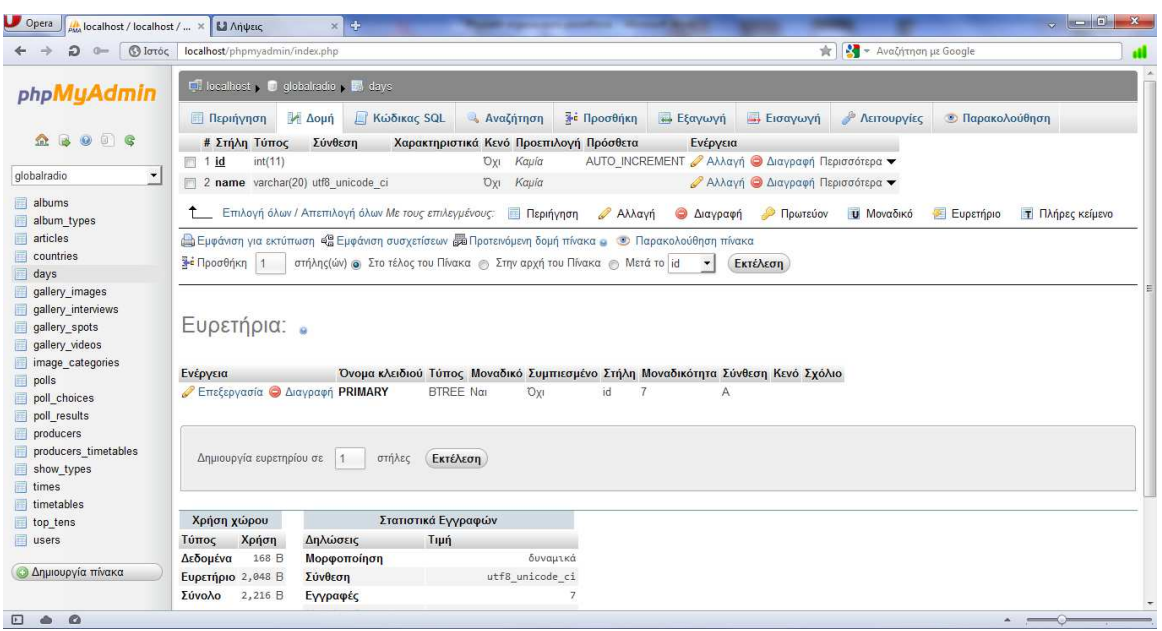

*Εικόνα 5.6 Πίνακας days* 

Ο Πίνακας days περιέχει τις µέρες που θα χρησιµοποιήσουµε π.χ. στο πρόγραµµα των παραγωγών και αποτελείται από τα παρακάτω πεδία και τύπο πεδίων αντίστοιχα: id (int(11)), name (varchar(20)).

## **Ο SQL κώδικας για την δηµιουργία του πίνακα είναι ο εξής:**

### CREATE TABLE IF NOT EXISTS `days` (

`id` int(11) NOT NULL AUTO\_INCREMENT,

`name` varchar(20) COLLATE utf8\_unicode\_ci NOT NULL,

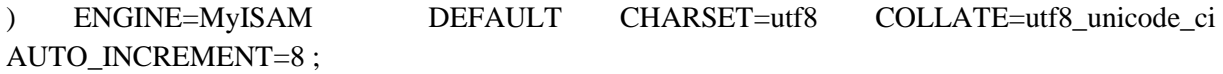

### **5.1.6 Πίνακας gallery\_images**

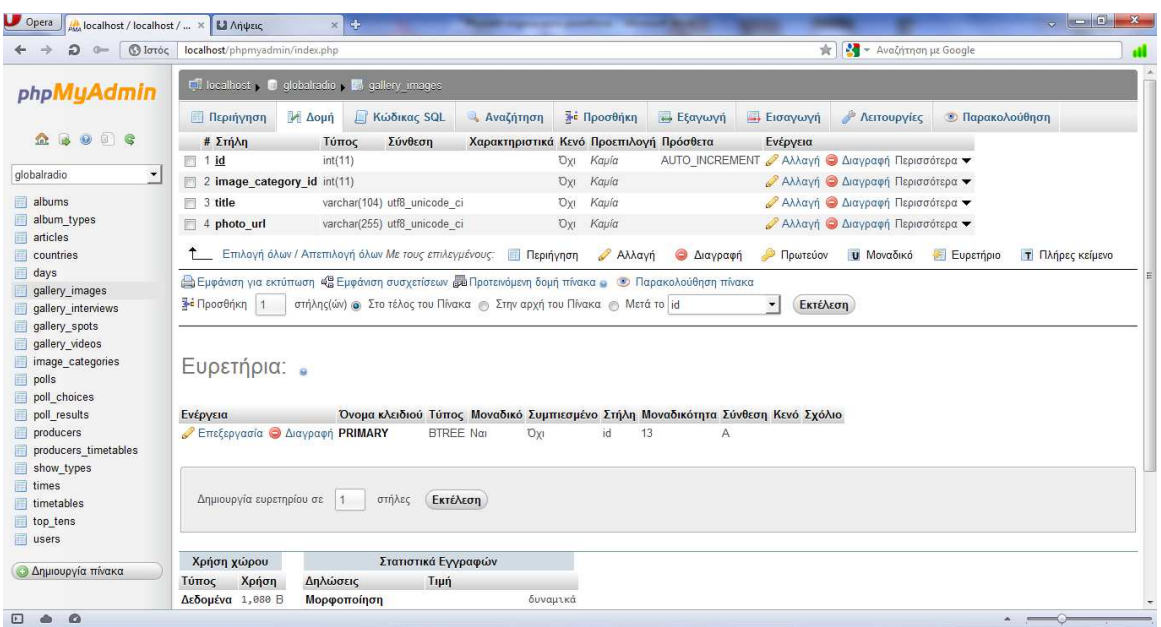

*Εικόνα 5.7 Πίνακας gallery\_images* 

Ο Πίνακας gallery\_images περιέχει τις εικόνες που θα εµφανίζονται στην γκαλερί φωτογραφιών της σελίδας και αποτελείται από τα παρακάτω πεδία και τύπο πεδίων αντίστοιχα: id (int(11)), image\_category\_id (int(11)), title (varchar(104)), photo\_ulr (varchar(255)).

**Ο SQL κώδικας για την δηµιουργία του πίνακα είναι ο εξής:** 

## CREATE TABLE IF NOT EXISTS `gallery\_images` (

`id` int(11) NOT NULL AUTO\_INCREMENT,

`image\_category\_id` int(11) NOT NULL,

`title` varchar(104) COLLATE utf8\_unicode\_ci NOT NULL,

`photo\_url` varchar(255) COLLATE utf8\_unicode\_ci NOT NULL,

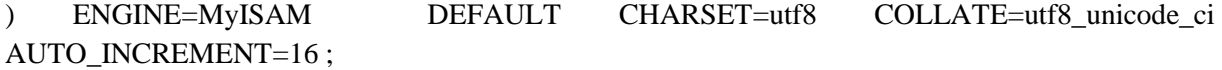

### **5.1.7 Πίνακας gallery\_interviews**

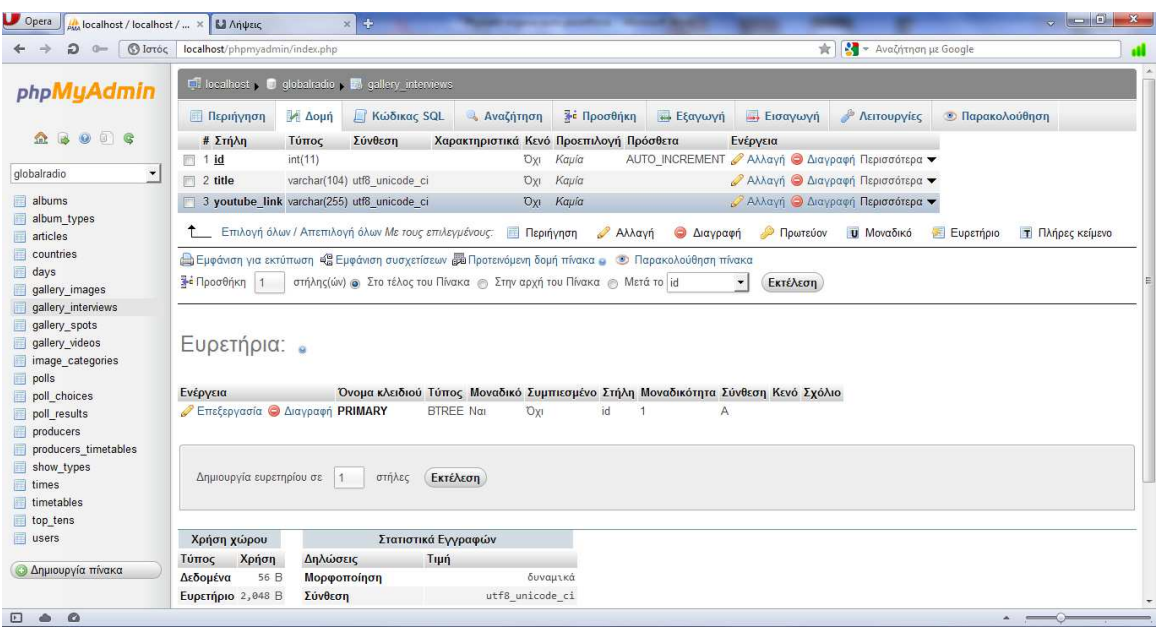

*Εικόνα 5.8 Πίνακας gallery\_interviews* 

Ο Πίνακας gallery\_interviews περιέχει τις συνεντεύξεις που θα εµφανίζονται στην γκαλερί της σελίδας και αποτελείται από τα παρακάτω πεδία και τύπο πεδίων αντίστοιχα: id (int(11)), title (varchar(104)), youtebe\_link (varchar(255)).

**Ο SQL κώδικας για την δηµιουργία του πίνακα είναι ο εξής:** 

#### CREATE TABLE IF NOT EXISTS `gallery\_interviews` (

`id` int(11) NOT NULL AUTO\_INCREMENT,

`title` varchar(104) COLLATE utf8\_unicode\_ci NOT NULL,

`youtube\_link` varchar(255) COLLATE utf8\_unicode\_ci NOT NULL,

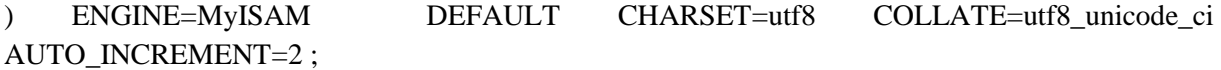

### **5.1.8 Πίνακας gallery\_spots**

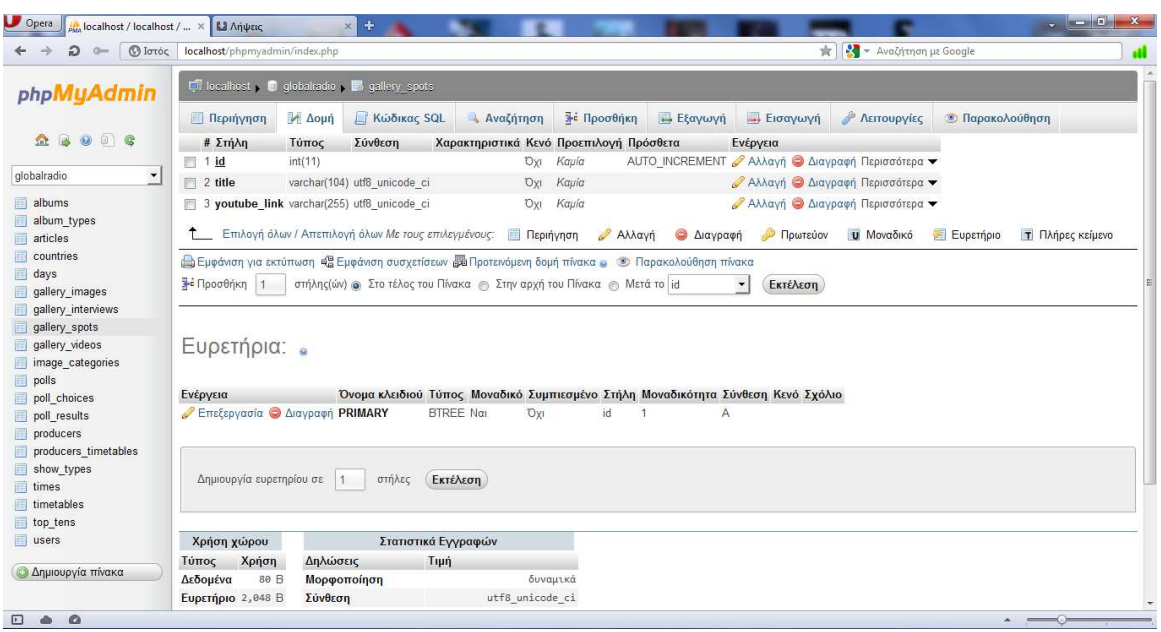

*Εικόνα 5.9 Πίνακας gallery\_spots* 

Ο Πίνακας gallery\_spots περιέχει τα σποτάκια που θα εµφανίζονται στην γκαλερί της σελίδας και αποτελείται από τα παρακάτω πεδία και τύπο πεδίων αντίστοιχα: id (int(11)), title (varchar(104)), youtebe\_link (varchar(255)).

**Ο SQL κώδικας για την δηµιουργία του πίνακα είναι ο εξής:** 

CREATE TABLE IF NOT EXISTS `gallery\_spots` (

`id` int(11) NOT NULL AUTO\_INCREMENT,

`title` varchar(104) COLLATE utf8\_unicode\_ci NOT NULL,

`youtube\_link` varchar(255) COLLATE utf8\_unicode\_ci NOT NULL,

PRIMARY KEY (`id`)

) ENGINE=MyISAM DEFAULT CHARSET=utf8 COLLATE=utf8\_unicode\_ci AUTO\_INCREMENT=2 ;

### **5.1.9 Πίνακας gallery\_videos**

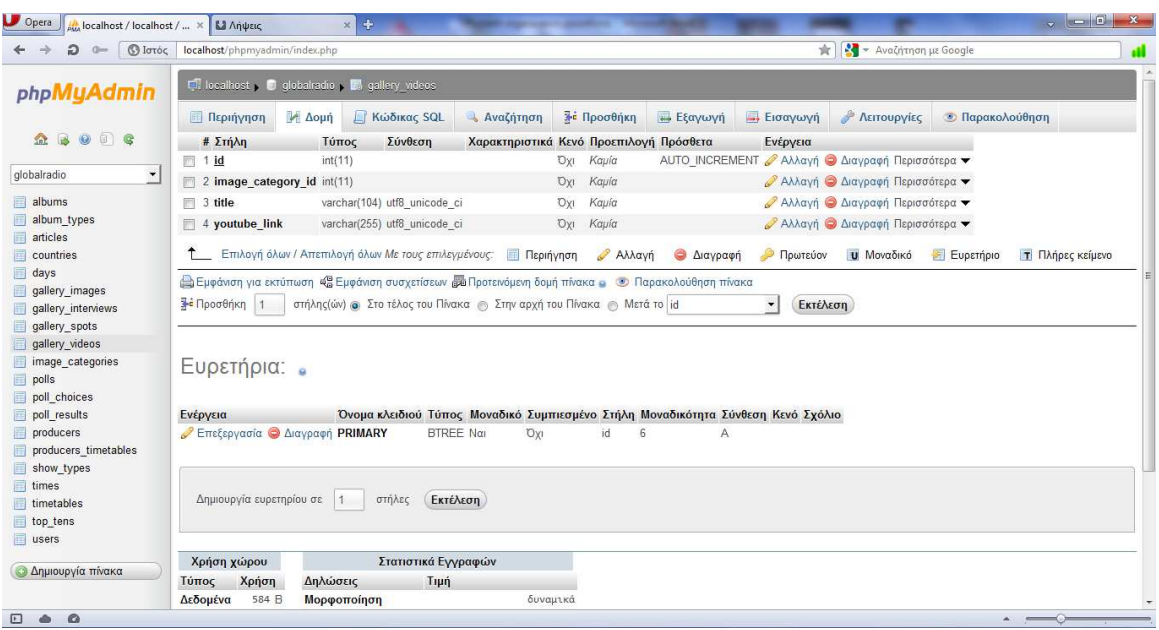

*Εικόνα 5.10 Πίνακας gallery\_videos* 

Ο Πίνακας gallery\_videos περιέχει τα βίντεο που θα εµφανίζονται στην γκαλερί της σελίδας και αποτελείται από τα παρακάτω πεδία και τύπο πεδίων αντίστοιχα: id (int(11)), image\_category\_id  $(int(11)),$  title (varchar $(104)$ ), youtebe\_link (varchar $(255)$ ).

**Ο SQL κώδικας για την δηµιουργία του πίνακα είναι ο εξής:** 

#### CREATE TABLE IF NOT EXISTS `gallery\_videos` (

`id` int(11) NOT NULL AUTO\_INCREMENT,

`image\_category\_id` int(11) NOT NULL,

`title` varchar(104) COLLATE utf8\_unicode\_ci NOT NULL,

`youtube\_link` varchar(255) COLLATE utf8\_unicode\_ci NOT NULL,

PRIMARY KEY (`id`)

) ENGINE=MyISAM DEFAULT CHARSET=utf8 COLLATE=utf8 unicode ci AUTO\_INCREMENT=9 ;

# **5.1.10 Πίνακας image\_categories**

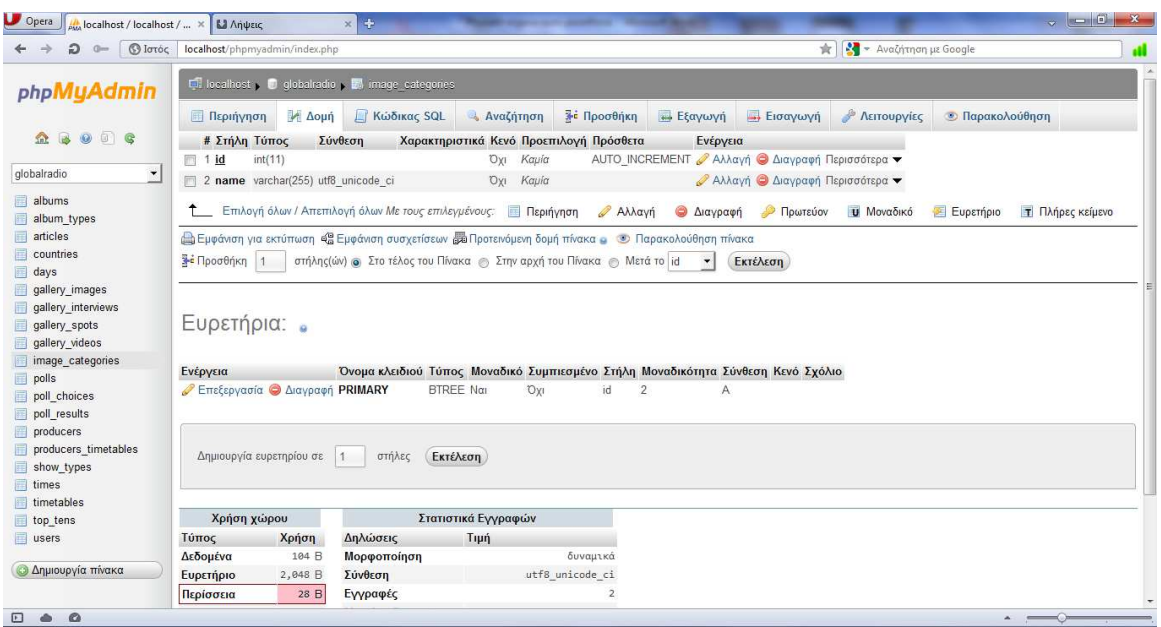

*Εικόνα 5.11 Πίνακας image\_categories* 

Ο Πίνακας image\_categories περιέχει τις κατηγορίες εικόνων που θα υπάρχουν στην σελίδα µας και αποτελείται από τα παρακάτω πεδία και τύπο πεδίων αντίστοιχα: id (int(11)), name (varchar(255)).

**Ο SQL κώδικας για την δηµιουργία του πίνακα είναι ο εξής:** 

CREATE TABLE IF NOT EXISTS `image\_categories` (

`id` int(11) NOT NULL AUTO\_INCREMENT,

`name` varchar(255) COLLATE utf8\_unicode\_ci NOT NULL,

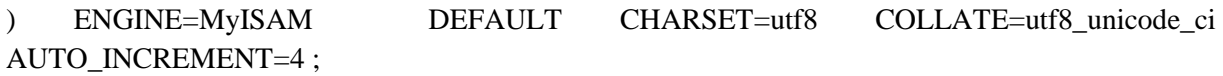

# **5.1.11 Πίνακας polls**

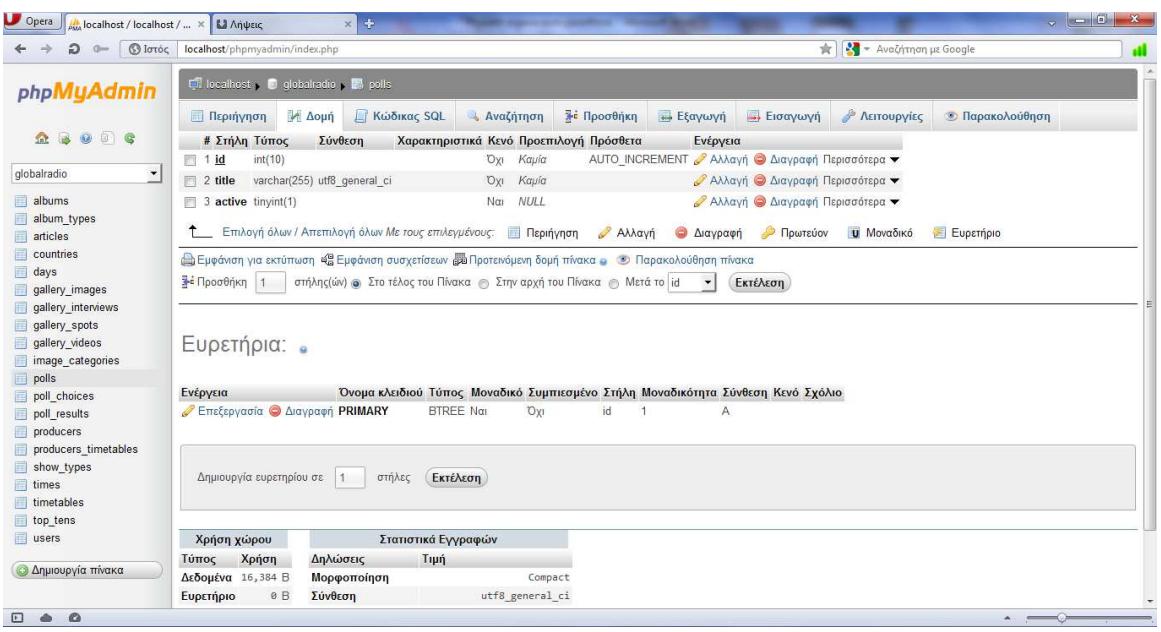

*Εικόνα 5.12 Πίνακας polls* 

Ο Πίνακας polls περιέχει τις ψηφοφορίες που θα υπάρχουν στην σελίδα µας και αποτελείται από τα παρακάτω πεδία και τύπο πεδίων αντίστοιχα: id (int(10)), title (varchar(255)), active (tinyint(1)).

**Ο SQL κώδικας για την δηµιουργία του πίνακα είναι ο εξής:** 

CREATE TABLE IF NOT EXISTS `polls` (

`id` int(10) NOT NULL AUTO\_INCREMENT,

`title` varchar(255) NOT NULL,

`active` tinyint(1) DEFAULT NULL,

PRIMARY KEY (`id`)

) ENGINE=InnoDB DEFAULT CHARSET=utf8 AUTO\_INCREMENT=2 ;

# **5.1.12 Πίνακας poll\_choices**

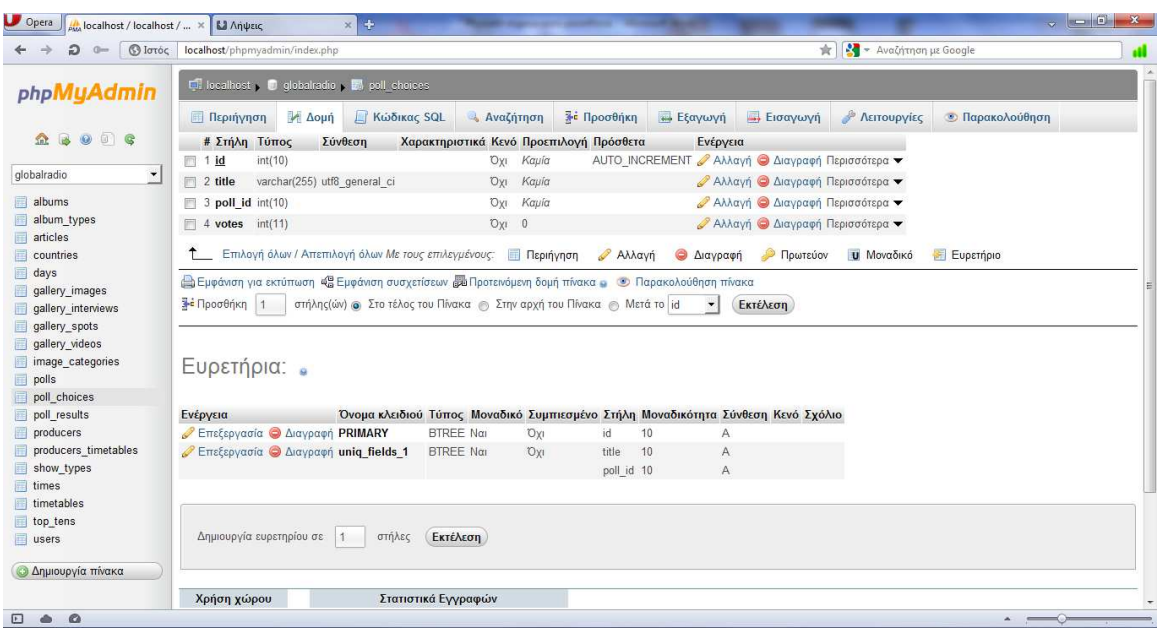

*Εικόνα 5.13 Πίνακας poll\_choices* 

Ο Πίνακας poll\_choices περιέχει τις επιλογές προς ψηφοφορία και τους ψήφους της κάθε επιλογής και αποτελείται από τα παρακάτω πεδία και τύπο πεδίων αντίστοιχα: id (int(10)), title (varchar(255)), poll\_id (int(10)), votes (int(11)).

**Ο SQL κώδικας για την δηµιουργία του πίνακα είναι ο εξής:** 

CREATE TABLE IF NOT EXISTS `poll\_choices` (

`id` int(10) NOT NULL AUTO\_INCREMENT,

`title` varchar(255) NOT NULL,

`poll\_id` int(10) NOT NULL,

`votes` int(11) NOT NULL DEFAULT '0',

PRIMARY KEY (`id`),

UNIQUE KEY `uniq\_fields\_1` (`title`,`poll\_id`)

) ENGINE=InnoDB DEFAULT CHARSET=utf8 AUTO\_INCREMENT=11 ;

# **5.1.13 Πίνακας poll\_results**

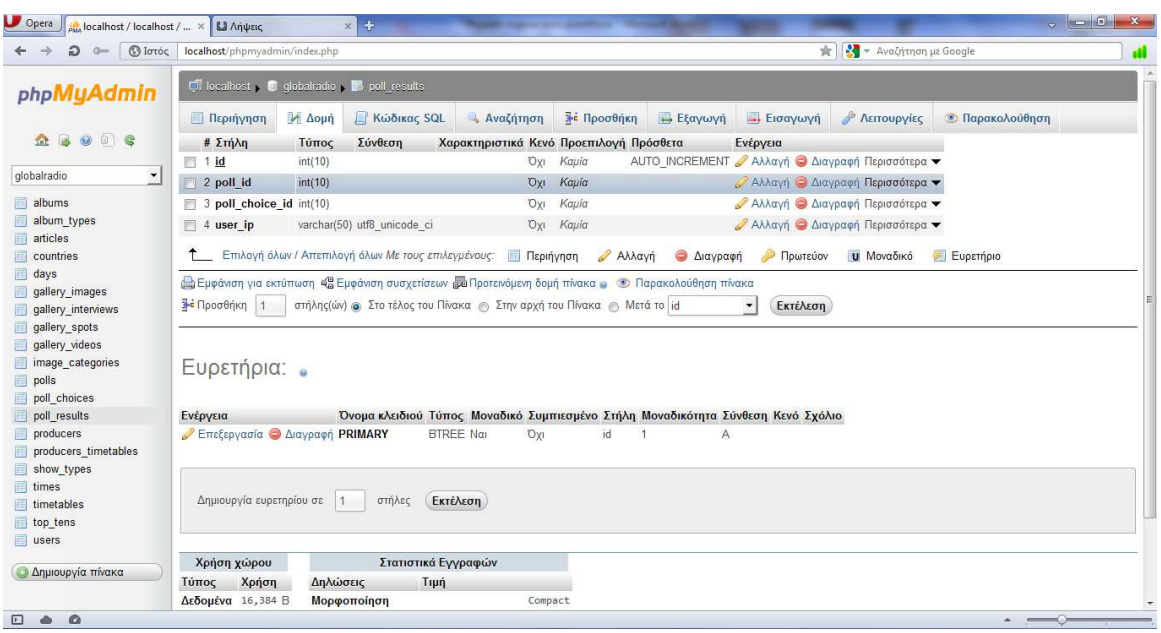

*Εικόνα 5.14 Πίνακας poll\_results* 

Ο Πίνακας poll\_results περιέχει α αποτελέσµατα των ψηφοφοριών της σελίδας µας και αποτελείται από τα παρακάτω πεδία και τύπο πεδίων αντίστοιχα: id (int(10)), poll\_id (int(10)), poll\_choice\_id  $(int(10))$ , user\_ip (varchar $(50)$ ).

**Ο SQL κώδικας για την δηµιουργία του πίνακα είναι ο εξής:** 

## CREATE TABLE IF NOT EXISTS `poll\_results` (

`id` int(10) NOT NULL AUTO\_INCREMENT,

`poll\_id` int(10) NOT NULL,

`poll\_choice\_id` int(10) NOT NULL,

`user\_ip` varchar(50) CHARACTER SET utf8 COLLATE utf8\_unicode\_ci NOT NULL,

PRIMARY KEY (`id`)

) ENGINE=InnoDB DEFAULT CHARSET=utf8 AUTO\_INCREMENT=2 ;

# **5.1.14 Πίνακας producers**

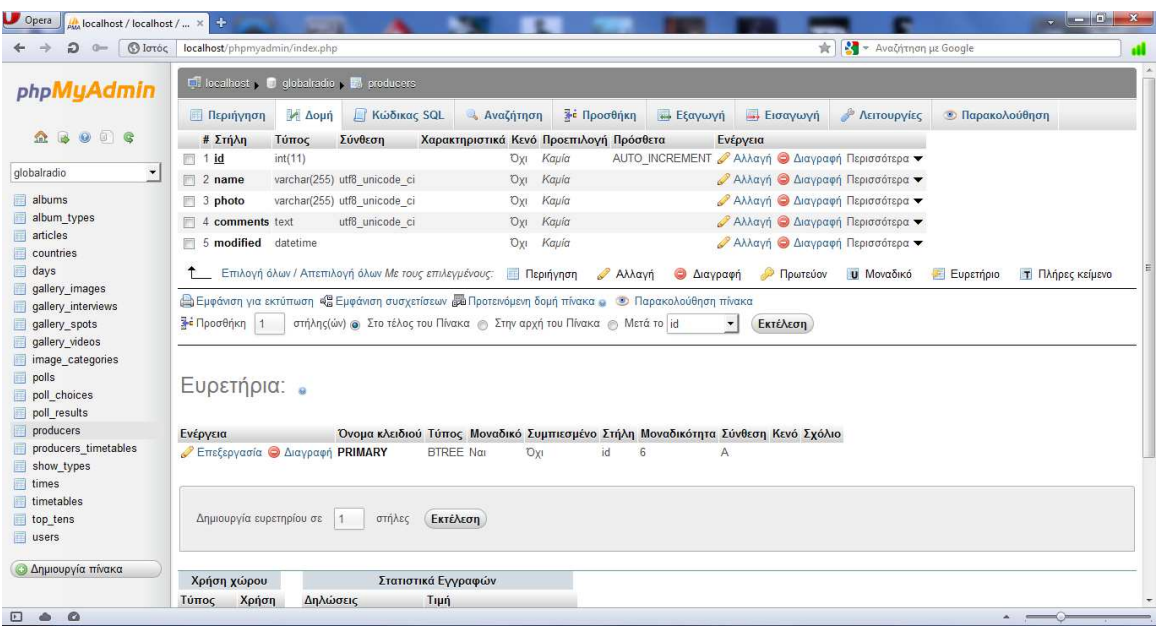

*Εικόνα 5.15 Πίνακας producers* 

Ο Πίνακας producers περιέχει τους παραγωγούς του σταθµού και αποτελείται από τα παρακάτω πεδία και τύπο πεδίων αντίστοιχα: id (int(11)), name (varchar(255)), photo (varchar(255)), comments (text), modified (datetime).

**Ο SQL κώδικας για την δηµιουργία του πίνακα είναι ο εξής:** 

## CREATE TABLE IF NOT EXISTS `producers` (

`id` int(11) NOT NULL AUTO\_INCREMENT,

`name` varchar(255) COLLATE utf8\_unicode\_ci NOT NULL,

`photo` varchar(255) COLLATE utf8\_unicode\_ci NOT NULL,

`comments` text COLLATE utf8\_unicode\_ci NOT NULL,

`modified` datetime NOT NULL,

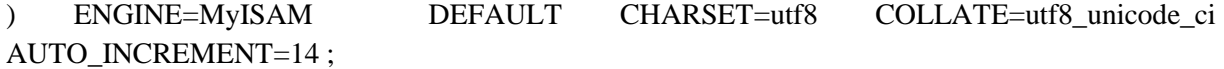

## **5.1.15 Πίνακας producers\_timetables**

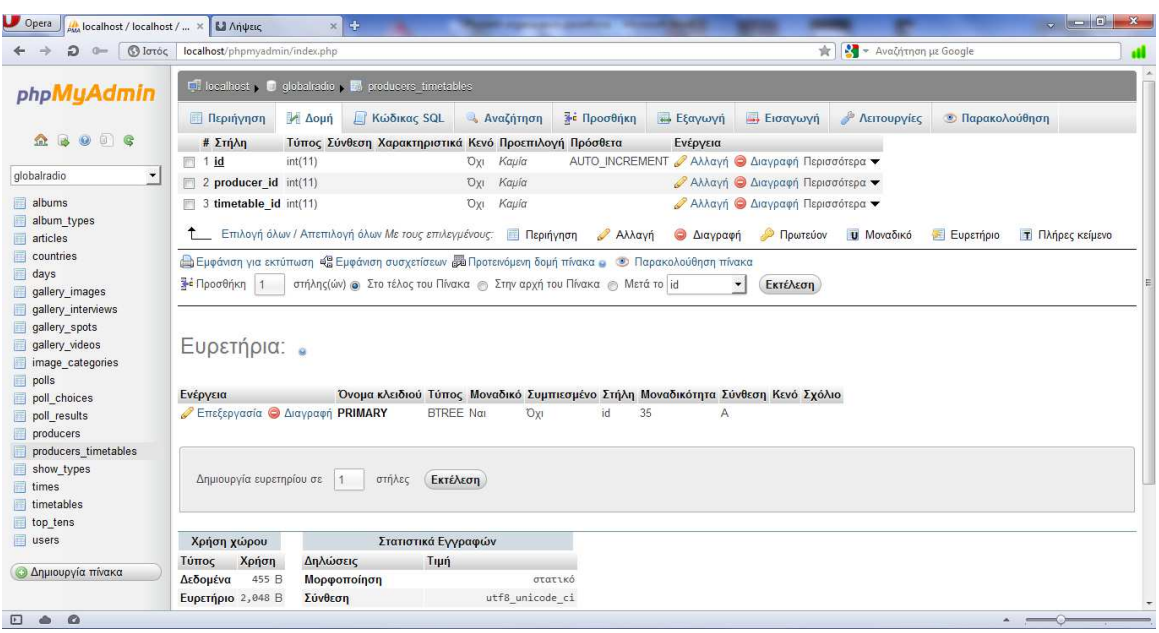

*Εικόνα 5.16 Πίνακας producers\_timetables* 

Ο Πίνακας producers\_timetables περιέχει το εβδοµαδιαίο πρόγραµµα των παραγωγών του σταθµού και αποτελείται από τα παρακάτω πεδία και τύπο πεδίων αντίστοιχα: id (int(11)), producer\_id  $(int(11))$ , timetable\_id  $(int(11))$ .

**Ο SQL κώδικας για την δηµιουργία του πίνακα είναι ο εξής:** 

#### CREATE TABLE IF NOT EXISTS `producers\_timetables` (

`id` int(11) NOT NULL AUTO\_INCREMENT,

`producer\_id` int(11) NOT NULL,

`timetable\_id` int(11) NOT NULL,

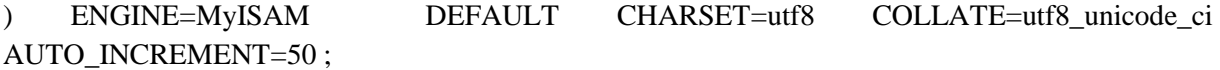

### **5.1.16 Πίνακας show\_types**

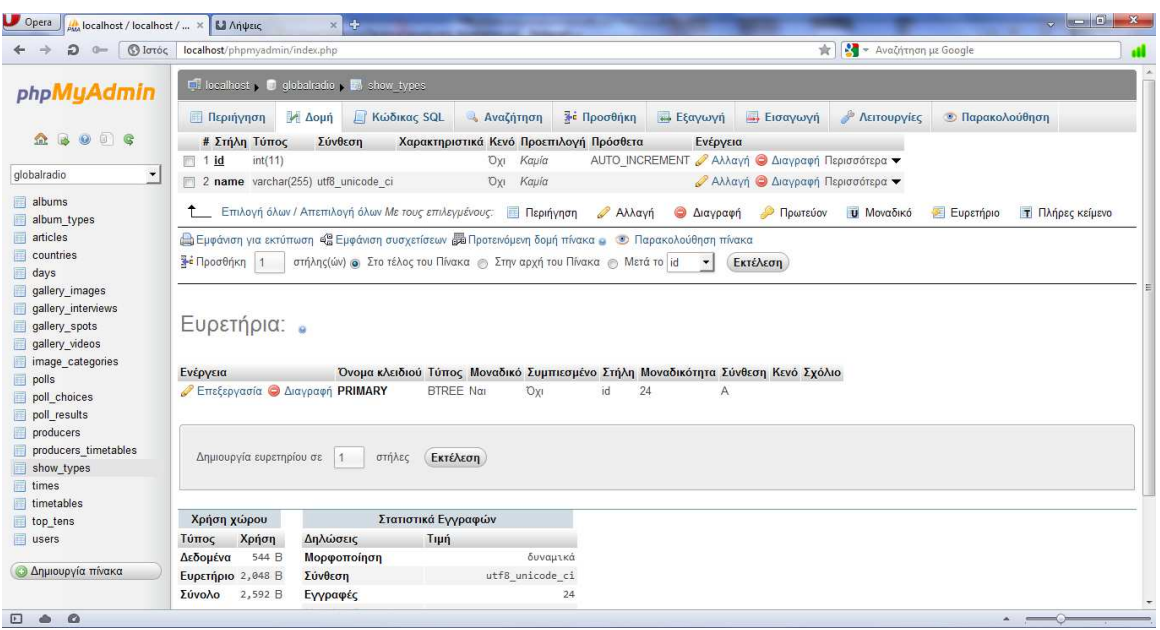

*Εικόνα 5.17 Πίνακας show\_types* 

Ο Πίνακας show\_types περιέχει τα είδη µουσικής και εκποµπών που θα έχει ο σταθµός και αποτελείται από τα παρακάτω πεδία και τύπο πεδίων αντίστοιχα: id (int(11)), name (varchar(255)).

**Ο SQL κώδικας για την δηµιουργία του πίνακα είναι ο εξής:** 

CREATE TABLE IF NOT EXISTS `show\_types` (

`id` int(11) NOT NULL AUTO\_INCREMENT,

`name` varchar(255) COLLATE utf8\_unicode\_ci NOT NULL,

PRIMARY KEY (`id`)

) ENGINE=MyISAM DEFAULT CHARSET=utf8 COLLATE=utf8 unicode ci AUTO\_INCREMENT=25 ;

### **5.1.17 Πίνακας times**

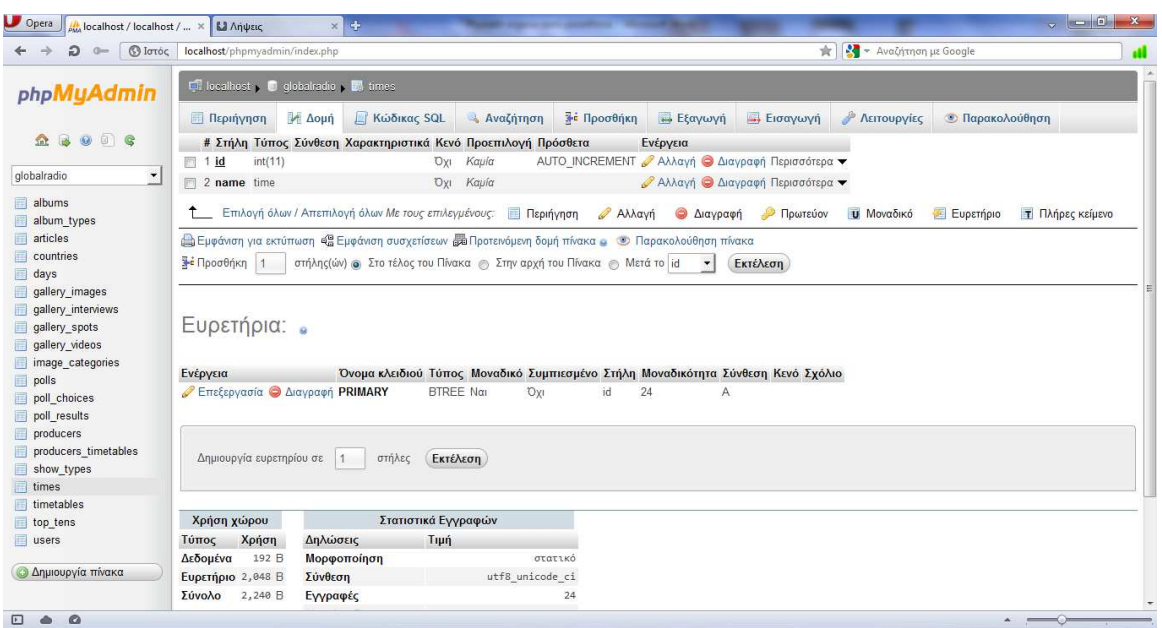

*Εικόνα 5.18 Πίνακας times* 

Ο Πίνακας times περιέχει τις ώρες που µπορούν π.χ. να χρησιµοποιηθούν στο εβδοµαδιαίο πρόγραµµα του σταθµού και αποτελείται από τα παρακάτω πεδία και τύπο πεδίων αντίστοιχα: id  $(int(11))$ , name  $(varchar(255))$ .

**Ο SQL κώδικας για την δηµιουργία του πίνακα είναι ο εξής:** 

#### CREATE TABLE IF NOT EXISTS `times` (

`id` int(11) NOT NULL AUTO\_INCREMENT,

`name` time NOT NULL,

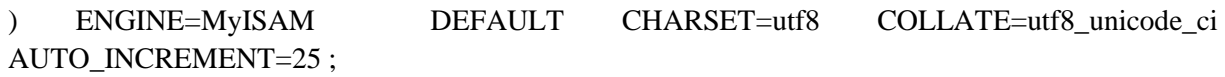

## **5.1.18 Πίνακας timetables**

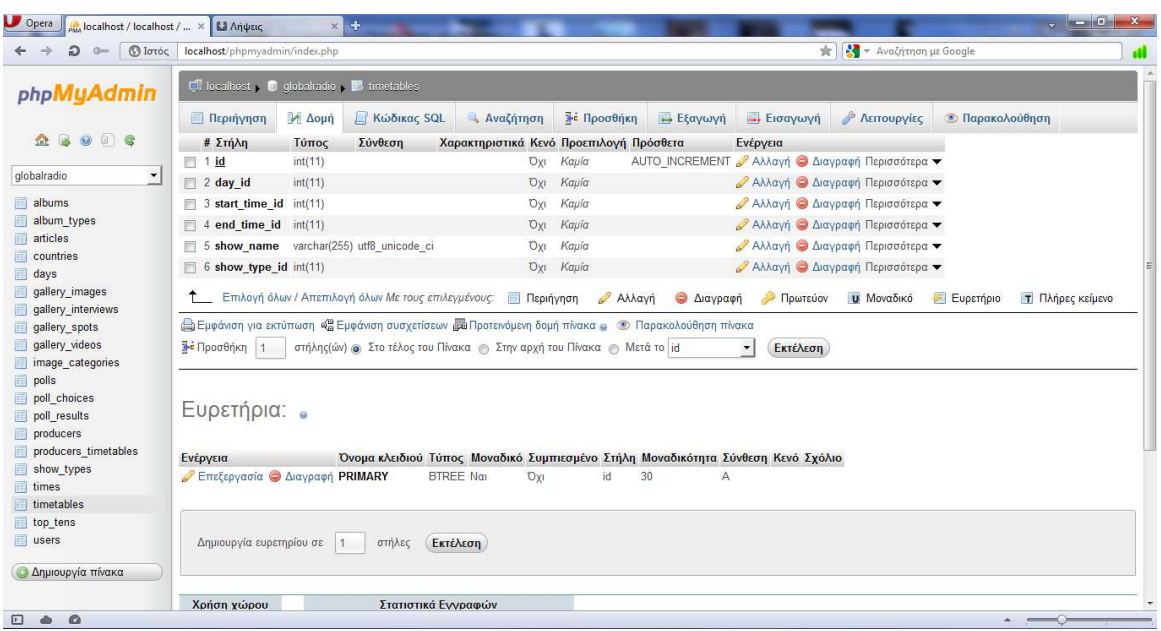

*Εικόνα 5.19 Πίνακας timetables* 

Ο Πίνακας timetables περιέχει το ηµερήσιο πρόγραµµα των εκποµπών του σταθµού και αποτελείται από τα παρακάτω πεδία και τύπο πεδίων αντίστοιχα: id (int(11)), day\_id (int(11)), start\_time\_id  $(int(11))$ , end\_time\_id(int(11)), show\_name (varchar(255)), show\_type\_id (int(11)).

**Ο SQL κώδικας για την δηµιουργία του πίνακα είναι ο εξής:** 

#### CREATE TABLE IF NOT EXISTS `timetables` (

`id` int(11) NOT NULL AUTO\_INCREMENT,

`day\_id` int(11) NOT NULL,

`start\_time\_id` int(11) NOT NULL,

`end\_time\_id` int(11) NOT NULL,

`show\_name` varchar(255) COLLATE utf8\_unicode\_ci NOT NULL,

`show type  $id$ ` int(11) NOT NULL,

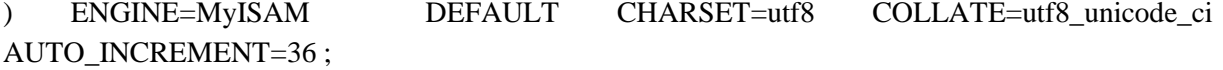

### **5.1.19 Πίνακας top\_tens**

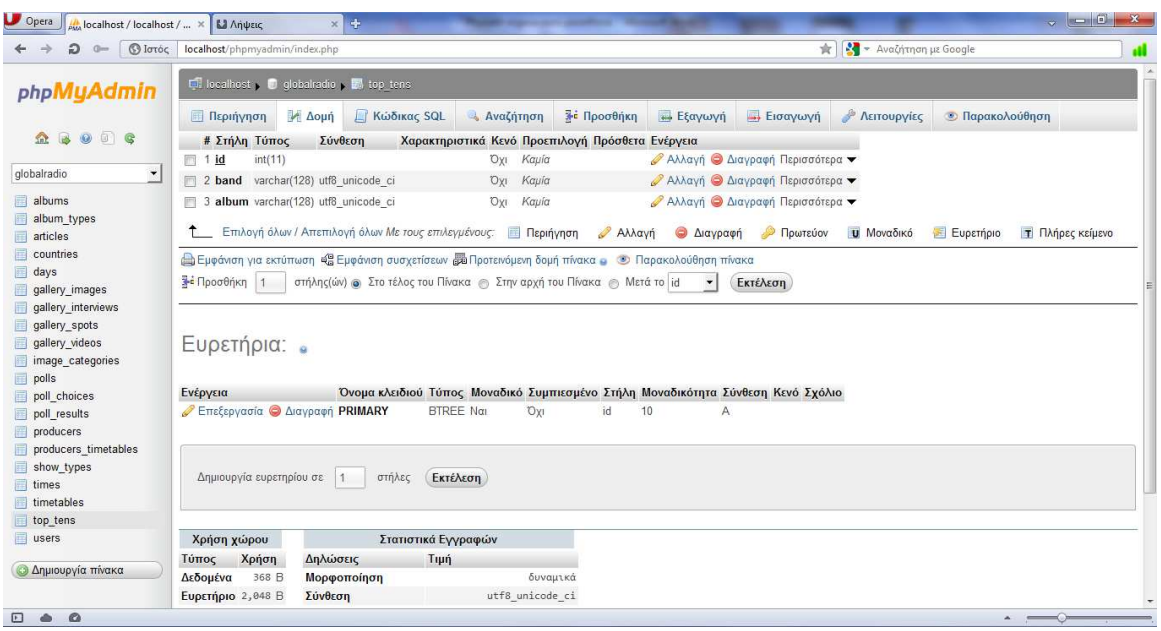

*Εικόνα 5.20 Πίνακας top\_tens* 

Ο Πίνακας top\_tens περιέχει τα 10 καλύτερα άλµπουµ του σταθµού και αποτελείται από τα παρακάτω πεδία και τύπο πεδίων αντίστοιχα: id (int(11)), band (varchar(128)), album(varchar(128)).

# **Ο SQL κώδικας για την δηµιουργία του πίνακα είναι ο εξής:**

## CREATE TABLE IF NOT EXISTS `top\_tens` (

`id` int(11) NOT NULL,

`band` varchar(128) COLLATE utf8\_unicode\_ci NOT NULL,

`album` varchar(128) COLLATE utf8\_unicode\_ci NOT NULL,

PRIMARY KEY (`id`)

) ENGINE=MyISAM DEFAULT CHARSET=utf8 COLLATE=utf8\_unicode\_ci;

#### **5.1.20 users**

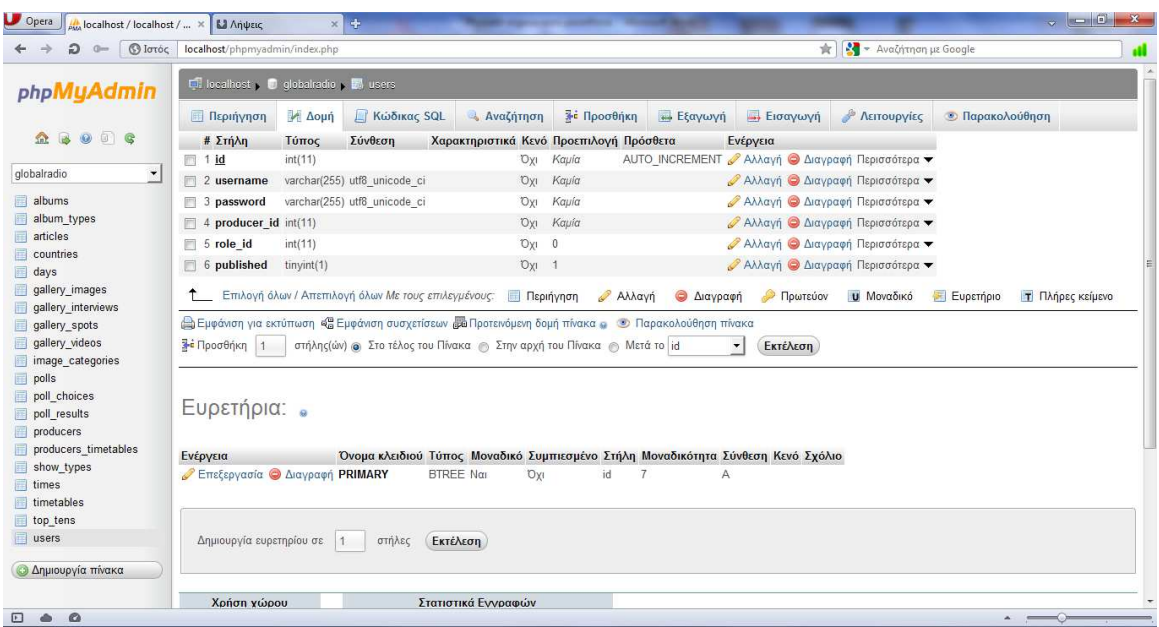

*Εικόνα 5.21 Πίνακας users* 

Ο Πίνακας users περιέχει τους χρήστες του σταθµού (π.χ. Παραγωγοί, ∆ιαχειριστές, κ.α.) και αποτελείται από τα παρακάτω πεδία και τύπο πεδίων αντίστοιχα: id (int(11)), username (varchar(255)), password(varchar(255)), producer\_id (int(11)), role\_id (int(11)), published (tinyint(1)).

## **Ο SQL κώδικας για την δηµιουργία του πίνακα είναι ο εξής:**

#### CREATE TABLE IF NOT EXISTS `users` (

`id` int(11) NOT NULL AUTO\_INCREMENT,

`username` varchar(255) COLLATE utf8\_unicode\_ci NOT NULL,

`password` varchar(255) COLLATE utf8\_unicode\_ci NOT NULL,

`producer\_id` int(11) NOT NULL,

`role\_id` int(11) NOT NULL DEFAULT '0',

`published` tinyint(1) NOT NULL DEFAULT '1',

```
) ENGINE=MyISAM DEFAULT CHARSET=utf8 COLLATE=utf8_unicode_ci 
AUTO_INCREMENT=15 :
```
### **5.2 Generation cakephp**

Αφού ολοκληρώσαµε από το phpmyadmin την βάση δεδοµένων της σελίδας µας, δηλαδή δηµιουργήσαµε τους πίνακες που χρειάζεται να έχει η βάση της σελίδας και ορίσαµε και τα πρωτεύοντα κλειδιά στον κάθε πίνακα. Το επόµενο βήµα είναι να δηµιουργήσουµε µέσω του Generation της cakephp το MVC της σελίδας µας. Το µοντέλο, την εµφάνιση και τον controller.

Η διαδικασία αυτή γίνεται µέσω τον command line των windows πατώντας έναρξη και γράφοντας στην αναζήτηση(εκτέλεση) cmd και από εκεί γράφοντας την εντολή c:\xampp\htdocs\global πηγαίνουµε δηλαδή στην διαδροµή που βρίσκεται το project µας και πληκτρολογούµε την εντολή cake bake.

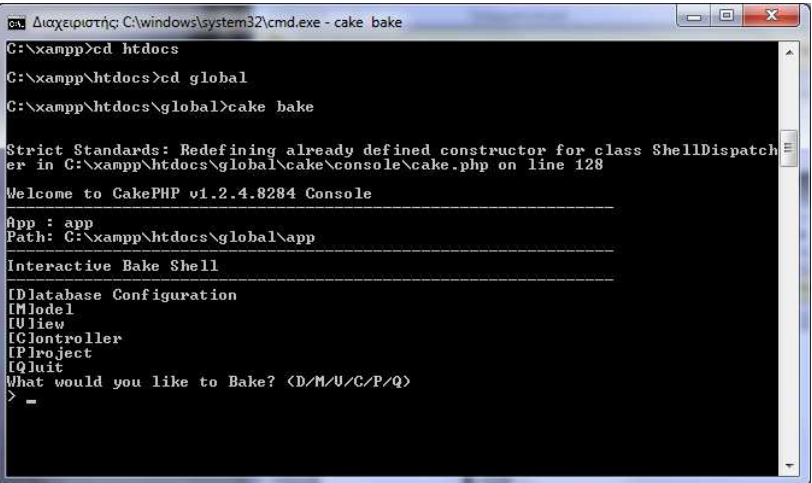

#### *Εικόνα 5.22 CMD Generation CakePHP*

Πληκτρολογώντας την εντολή m δηµιουργούµε το µοντέλο(σχέσεις) για τον κάθε πίνακα της βάσης π.χ. για τον πίνακα album έχουµε:

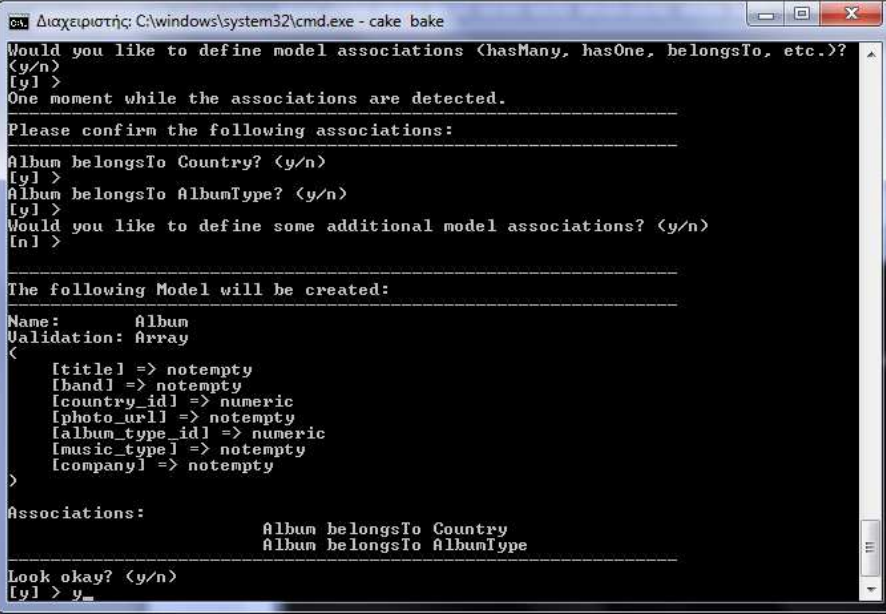

#### *Εικόνα 5.23 CMD Δημιουργία του Model των Albums*

Από το παραπάνω παράδειγμα προκύπτει ότι το Album ανήκει σε μία χώρα και ότι το Album έχει ένα είδος μουσικής. Ομοίως για κάθε πινακα ορίζουμε τις σχέσεις που έχουν με τους άλλους πίνακες και αφού ολοκληρώσουμε την διαδικασία προχωράμε στην κατασκευή των View πληκτρολογώντας την εντολη v και επιλέγοντας π.χ τον αριθμό 2 για το view του πίνακα album. Με την ίδια διαδικασία δημιουργούμε το view για κάθε πίνακα.

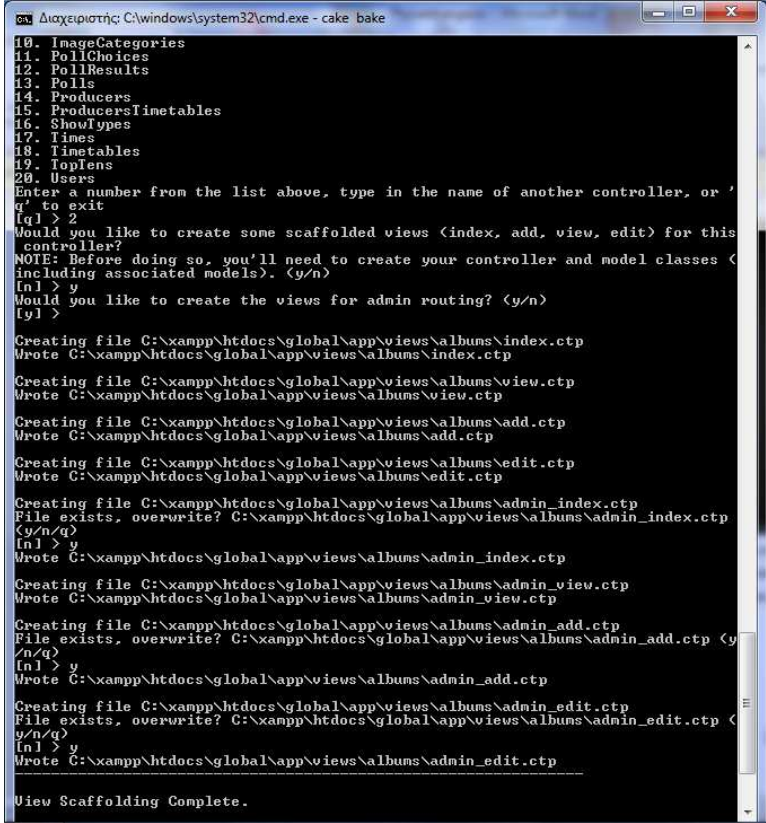

*Εικόνα 5.24 CMD ∆ηµιουργία του View των Albums* 

Τέλος για κάθε πίνακα δηµιουργούµε τον Controller του πληκτρολογώντας την εντολή c και επιλέγοντας π.χ. τον αριθµό 2 για το controller του πίνακα album.

| $\boldsymbol{\mathcal{R}}$<br>$\frac{1}{2}$<br><b>CEN</b> Διαχειριστής: C:\windows\system32\cmd.exe - cake bake                                                                                                    |
|----------------------------------------------------------------------------------------------------|
| <b>Baking AlbumsController</b>                                                                                                    |
| Would you like to build your controller interactively?<br>Warning: Choosing no will overwrite the AlbumsController. (y/n)                                                                                                    |
| $\lceil \sqrt{1} \rceil$<br>Would you like to use scaffolding? (y/n)                                                                                                    |
| $\ln 1$ ><br>Would you like to include some basic class methods (index(), add(), view(), edit<br>$(2)$ ? $(y/n)$<br>$[n]$ $>$ $y$                                                                                                    |
| Would you like to create the methods for admin routing? (y/n)                                                                                                    |
| Would you like this controller to use other helpers besides HtmlHelper and FormH<br>elper? $(y/n)$<br>lin l⇒                                                                                                    |
| Would you like this controller to use any components? (y/n)<br>$\ln 1$ >                                                                                                    |
| Would you like to use Sessions? (y/n)<br>$\lceil \vee \rceil$ >                                                                                                    |
| The following controller will be created:                                                                                                    |
| Controller Name:<br>Albums                                                                                                    |
| Look okay? (y/n)<br>$[y]$ $\rightarrow$ y                                                                                                    |
| Creating file C:\xampp\htdocs\global\app\controllers\albums_controller.php<br>File exists, overwrite? C:\xampp\htdocs\global\app\controllers\albums_controller<br>.php $(y/n/q)$<br>$\ln 1$ $>$ $\mu$<br>Wrote C:\xampp\htdocs\qlobal\app\controllers\albums_controller.php |
| Baking unit test for Albums                                                                                                    |
| Creating file C:\xampp\htdocs\global\app\tests\cases\controllers\albums_controll<br>er.test.php<br>Wrote C:\xampp\htdocs\global\app\tests\cases\controllers\albums_controller.test.<br><b>php</b>                                                                           |
| Interactive Bake Shell                                                                                                    |
| [D]atabase Configuration<br>[Mlode]<br><b>IUliew</b><br>Ξ<br>[Clontroller<br>[P]ro.ject<br>[O]uit<br>What would you like to Bake? <d c="" m="" p="" q="" u=""></d>                                                                                                    |
|                                                                                                    |

*Εικόνα 5.25 CMD ∆ηµιουργία του Controller των Albums* 

# **5.3 Σελίδα ∆ιαχείρισης**

Η Σελίδα διαχείρισης της ιστοσελίδας µας βρίσκεται στην παρακάτω διεύθυνση: http://localhost/globalradio/admin

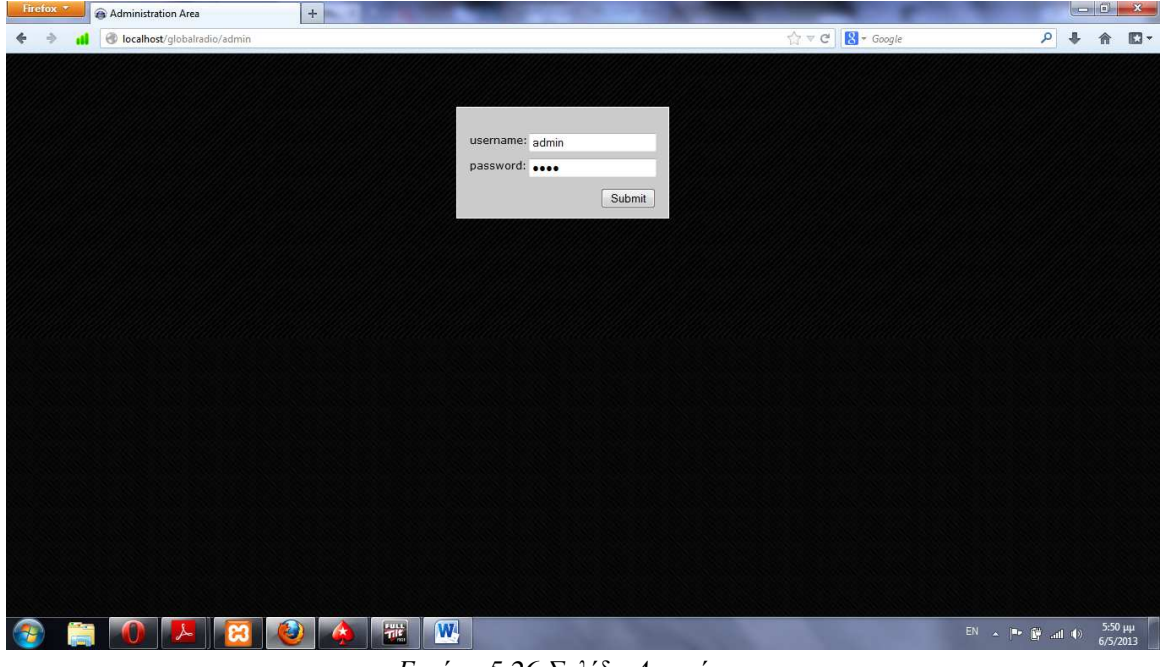

*Εικόνα 5.26 Σελίδα ∆ιαχείρισης*

Η Αρχική σελίδα διαχείρισης περιέχει µια φόρµα εισόδου στο σύστηµα διαχείρισης όπου ο διαχειριστής εισάγει του username του και τον κωδικό του και πατώντας submit εισέρχεται στην σελίδα διαχείρισης.

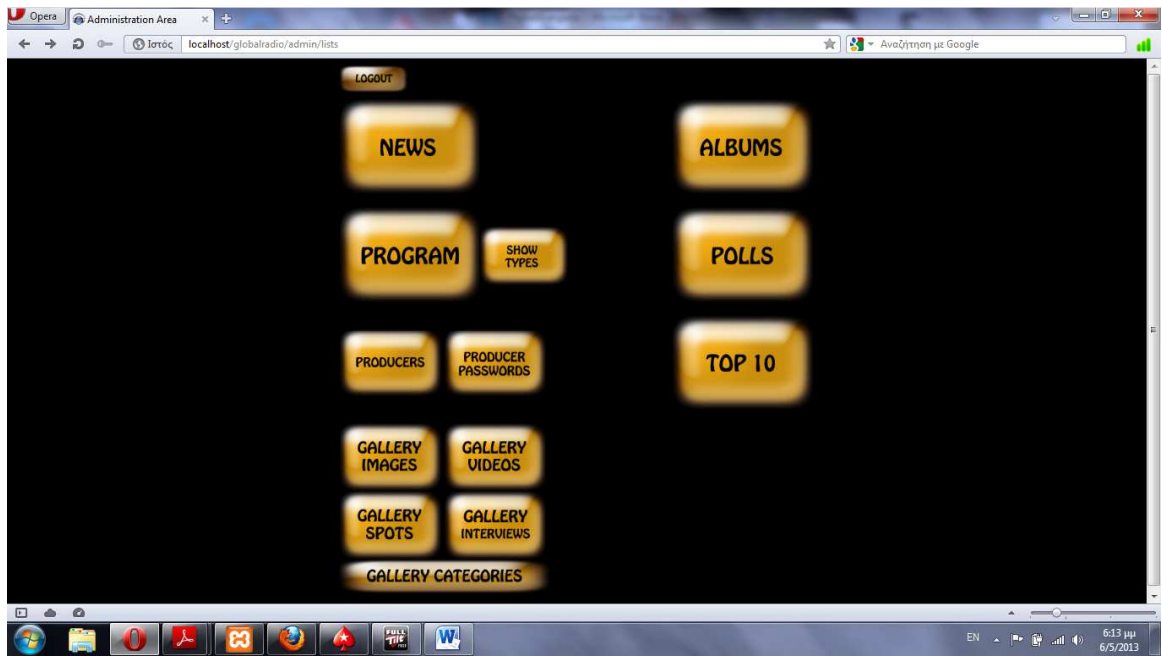

*Εικόνα 5.27 Σελίδα ∆ιαχείρισης Admin* 

# **5.3.1 LOGOUT**

Πατώντας το κουµπί LOGOUT ο διαχειριστής αποσυνδέεται από την σελίδα διαχείρισης.

### **5.3.2 NEWS**

Πατώντας το κουµπί NEWS και επιλέγοντας new article ο διαχειριστής µπορεί δηµιουργήσει ένα νέο άρθρο γράφοντας ένα τίτλο άρθρου, επιλέγοντας εικόνα και γράφοντας το περιεχόµενο του άρθρου. Μπορεί επιπλέον να κάνει edit ή delete τα άρθρα που έχει δηµιουργήσει επιλέγοντας τα αντίστοιχα κουµπιά.

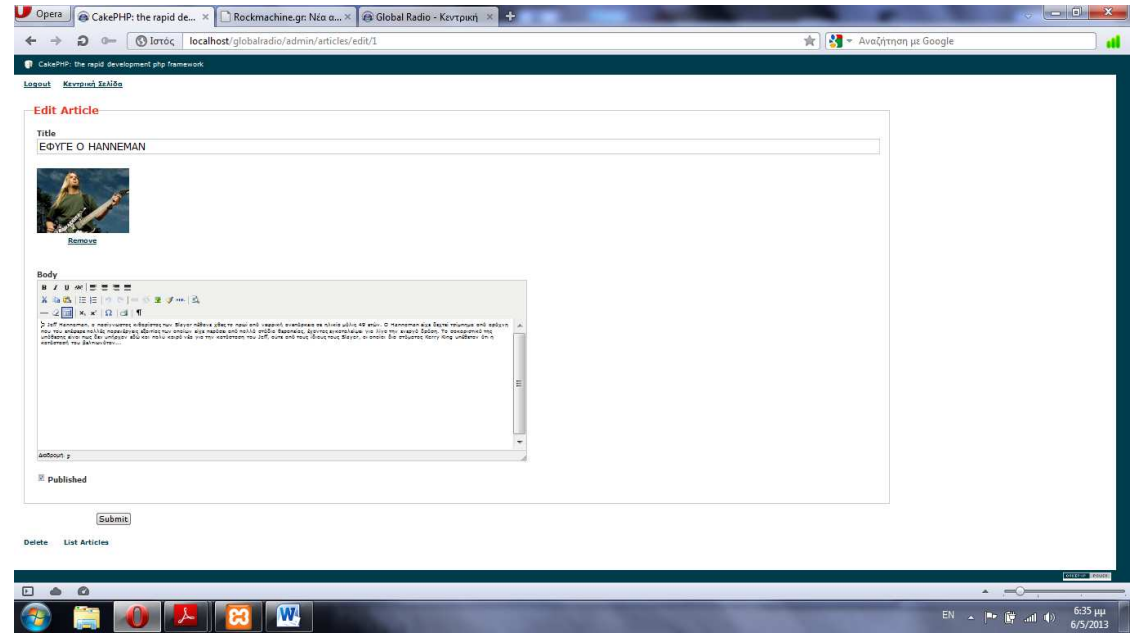

*Εικόνα 5.28 Σελίδα ∆ιαχείρισης News* 

## **5.3.3 PROGRAM**

Επιλέγοντας το κουµπί PROGRAM µπορεί ο διαχειριστής να δηµιουργήσει , να διορθώσει και διαγράψει το εβδοµαδιαίο πρόγραµµα του σταθµού επιλέγοντας New Timetable, Edit και Delete αντίστοιχα. Για να δηµιουργήσει το πρόγραµµα επιλέγει την µέρα, την ώρα έναρξης, την ώρα λήξης, τον παραγωγό, το όνομα και τον τύπο της εκπομπής.<br>  $\frac{1}{\sqrt{2\pi} \epsilon_0} \sqrt{\epsilon_0}$  CGMePiP: the rapid de...  $\times \sqrt{\epsilon_0}$  Geckmathine.ger Nice a...  $\times \sqrt{\epsilon_0}$  Global Radio - Πούγρο...  $\times \sqrt{\epsilon_0}$ 

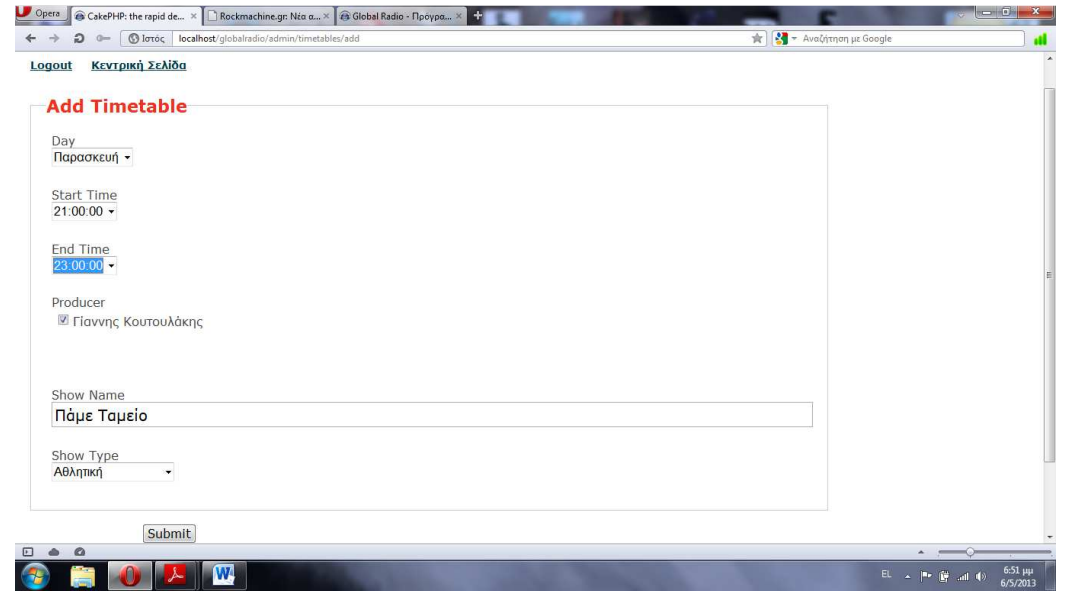

*Εικόνα 5.29 Σελίδα ∆ιαχείρισης Program* 

# **5.3.4 SHOWTYPES**

Επιλέγοντας το κουµπί SHOWTYPES µπορεί ο διαχειριστής να δηµιουργήσει ένα είδος εκποµπής πατώντας New ShowType γράφοντας το είδος της εκποµπής και πατώντας submit µπορεί ακόµα να διορθώσει και διαγράψει τα είδη τον εκποµπών που θα έχει ο ραδιοφωνικός σταθµός πατώντας στα κουµπιά edit και delete αντίστοιχα.

| © Ιστός   localhost/globalradio/admin/show_types                                    | S - Αναζήτηση με Google<br>官 |
|-------------------------------------------------------------------------------------|------------------------------|
| CakePHP: the rapid development php framework                                        |                              |
| Logout Κεντρική Σελίδα                                                              |                              |
| ShowTypes                                                                           |                              |
| Page 1 of 1. showing 24 records out of 24 total, starting on record 1. ending on 24 |                              |
| Name                                                                                | Actions                      |
| Alternative                                                                         | Edit Delete                  |
| Blues                                                                               | Edit Delete                  |
| Classic Rock                                                                        | Edit Delete                  |
| Electro                                                                             | Edit Delete                  |
| Garage                                                                              | Edit Delete                  |
| Hard Rock                                                                           | Edit Delete                  |
| <b>Heavy Meta</b>                                                                   | <b>Edit</b> Delete           |
| Hip Hop                                                                             | Edit Delete                  |
| House                                                                               | Edit Delete                  |
| Indie                                                                               | Edit Delete                  |
| Jazz                                                                                | Edit Delete                  |
| Mainstream                                                                          | <b>Edit</b> Delete           |
| Post                                                                                | Edit Delete                  |
| Stoner                                                                              | Edit Delete                  |
| Trance                                                                              | Edit Delete                  |
| Αθλητική                                                                            | Edit Delete                  |
| Διάφορα                                                                             | Delete<br>Edit               |
| Ελληνικό Rock                                                                       | Edit Delete                  |
| Evreyve                                                                             | Edit Delete                  |
| Κλασσική Μουσική                                                                    | Edit Delete                  |
| Крптіка                                                                             | Edit Delete                  |
| Лаїка                                                                               | <b>Edit</b> Delete           |
| Λόγου                                                                               | Edit Delete                  |
|                                                                                     | Edit Delete                  |

*Εικόνα 5.30 Σελίδα ∆ιαχείρισης ShowTypes* 

## **5.3.5 PRODUCERS**

Επιλέγοντας το κουµπί PRODUCERS ο διαχειριστής µπορεί να δηµιουργήσει παραγωγούς (New Producer) γράφοντας το όνομα τους και επιλέγοντας submit επιπλέον μπορεί να διορθώσει και να διαγράψει τους παραγωγούς που έχει δηµιουργήσει µε edit ή delete αντίστοιχα.

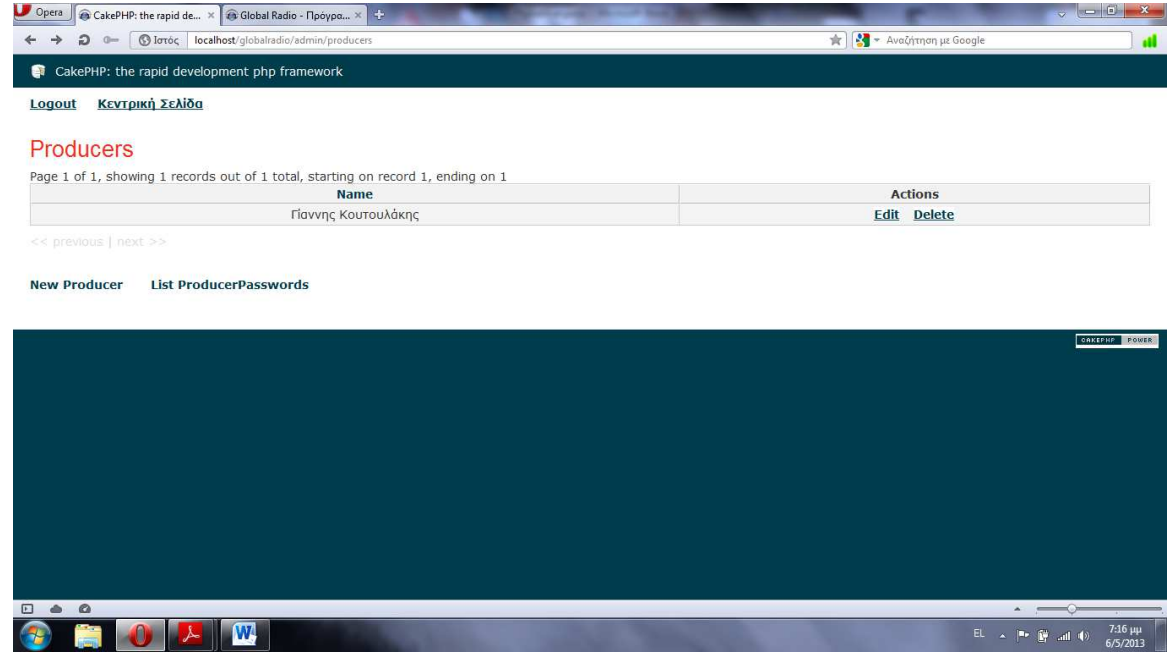

*Εικόνα 5.31 Σελίδα ∆ιαχείρισης Producers* 

## **5.3.6 PRODUCER PASSWORDS**

Επιλέγοντας το κουµπί PRODUCER ο διαχειριστής µπορεί αλλάξει το username το password των παραγωγών καθώς και τον ρόλο (παραγωγός ή παραγωγός που περνάει album και νέα) επιπλέον µπορεί να διαγράψει ένα παραγωγό από την λίστα.

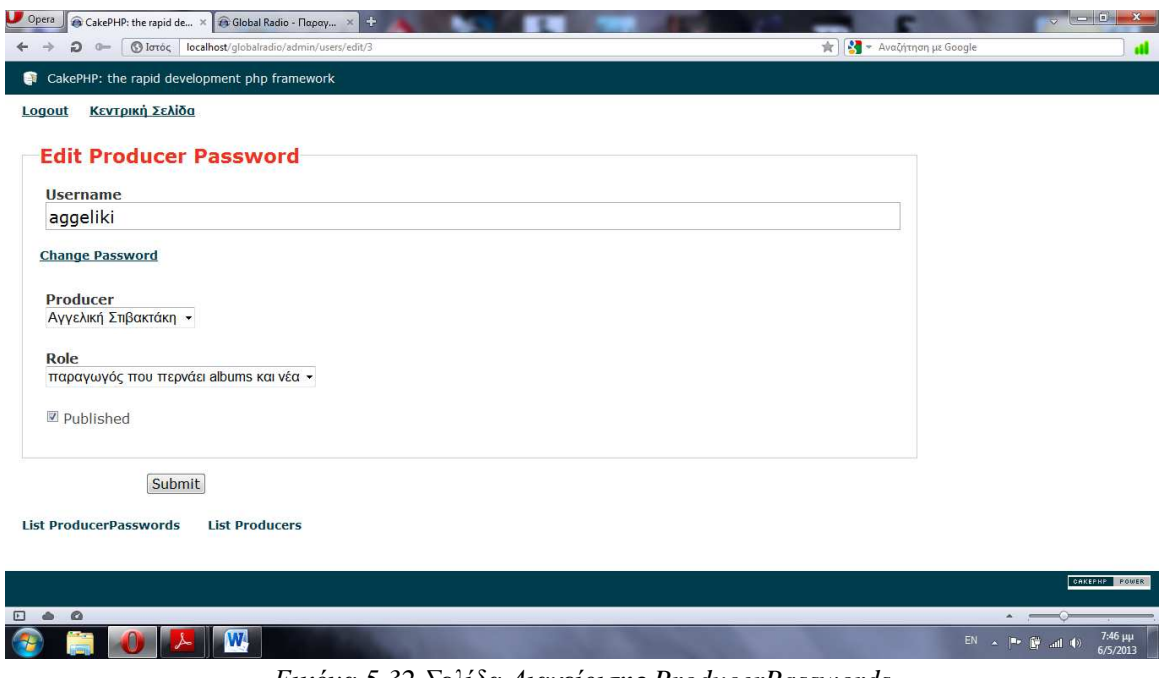

*Εικόνα 5.32 Σελίδα ∆ιαχείρισης ProducerPasswords* 

## **5.3.7 GALLERY CATEGORIES**

Επιλέγοντας το κουµπί GALLERY CATEGORIES ο διαχειριστής µπορεί να δηµιουργήσει µια κατηγορία δίνοντας της ένα όνοµα και να την χρησιµοποιήσει στην γκαλερί της σελίδας στις εικόνες και στα βίντεο. Μπορεί επιπλέον να κάνει διόρθωση(edit) ή διαγραφή(delete) των κατηγοριών που έχει δηµιουργήσει.

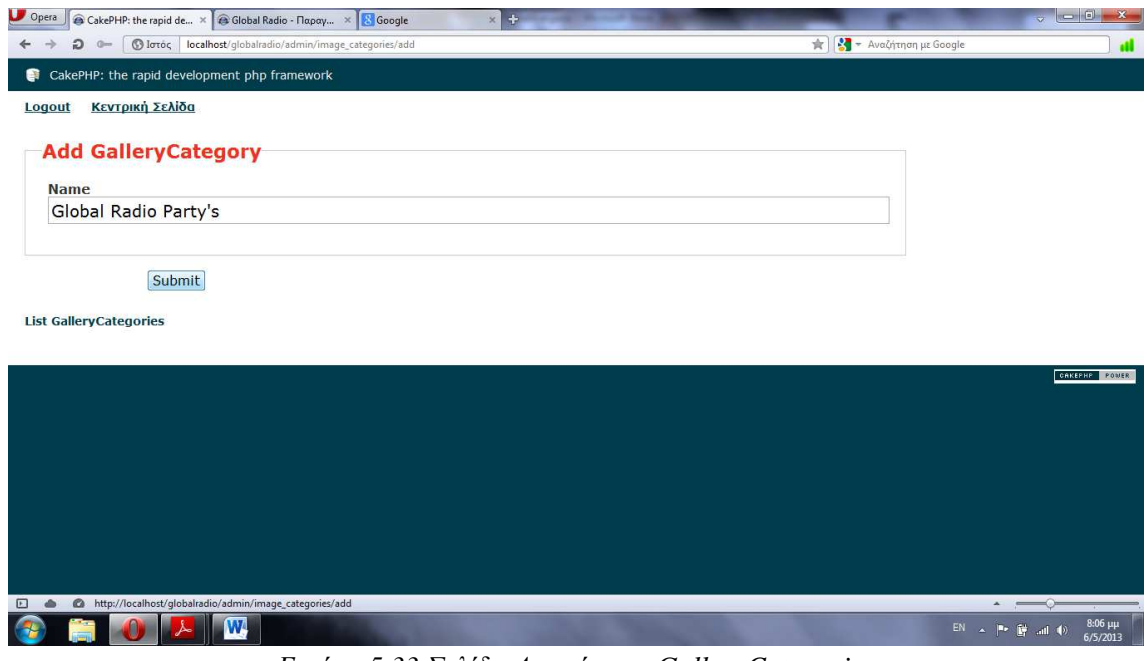

*Εικόνα 5.33 Σελίδα ∆ιαχείρισης GalleryCategories* 

# **5.3.8 GALLERY IMAGES**

Επιλέγοντας το κουµπί GALLERY IMAGES µπορεί ο διαχειριστής να ανεβάσει εικόνες στην γκαλερί το ραδιοφωνικού σταθµού πατώντας Add GalleryImage επιλέγει την κατηγορία την εικόνων, γράφει τον τίτλο και επιλέγει την εικόνα που θέλει να ανεβάσει και πατάει submit. Μπορεί επιπλέον να κάνει διόρθωση(edit) ή διαγραφή(delete) των εικόνων που έχει ανεβάσει.

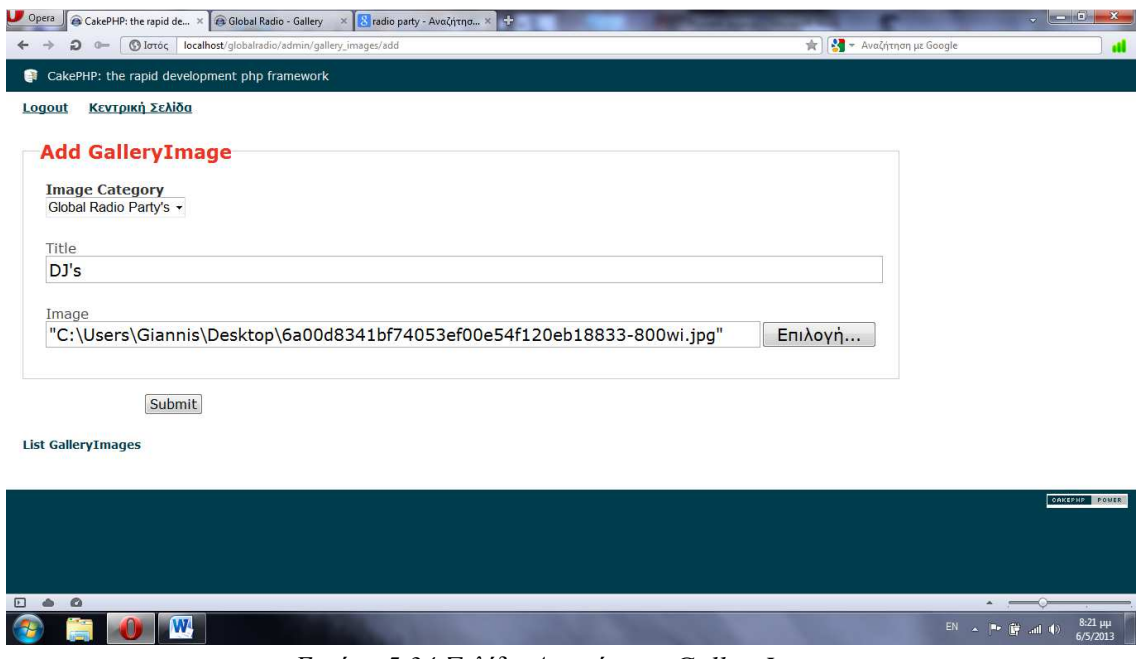

*Εικόνα 5.34 Σελίδα ∆ιαχείρισης GalleryImages* 

# **5.3.9 GALLERY VIDEOS**

Επιλέγοντας το κουµπί GALLERY VIDEOS µπορεί ο διαχειριστής να ανεβάσει βίντεο από το youtube στην γκαλερί το ραδιοφωνικού σταθµού πατώντας Add GalleryVideo επιλέγει την κατηγορία των Video, γράφει τον τίτλο και το Link του Youtube βίντεο που θέλει να ανεβάσει και πατάει submit. Μπορεί επιπλέον να κάνει διόρθωση(edit) ή διαγραφή(delete) των Videos που έχει ανεβάσει.

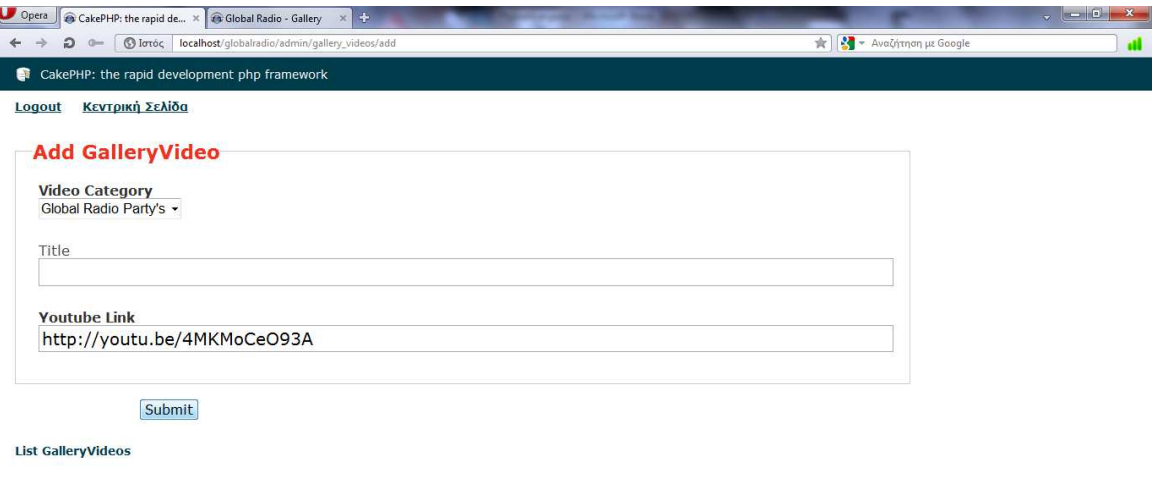

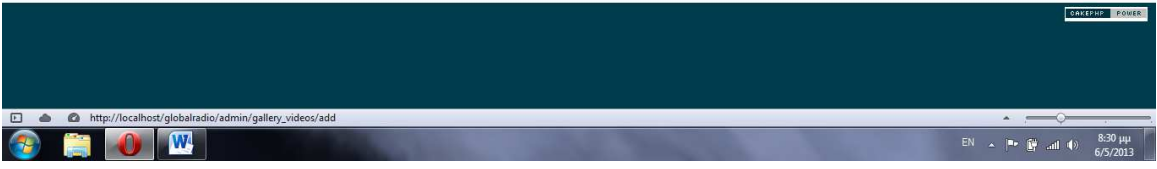

*Εικόνα 5.35 Σελίδα ∆ιαχείρισης GalleryVideos* 

## **5.3.10 GALLERY SPOTS**

Επιλέγοντας το κουµπί GALLERY SPOTS µπορεί ο διαχειριστής να ανεβάσει σποτάκια από το youtube στην γκαλερί το ραδιοφωνικού σταθµού πατώντας Add GallerySpot γράφει τον τίτλο του Spot και το Link του Youtube που θέλει να ανεβάσει και πατάει submit. Μπορεί επιπλέον να κάνει διόρθωση(edit) ή διαγραφή(delete) των spots που έχει ανεβάσει.

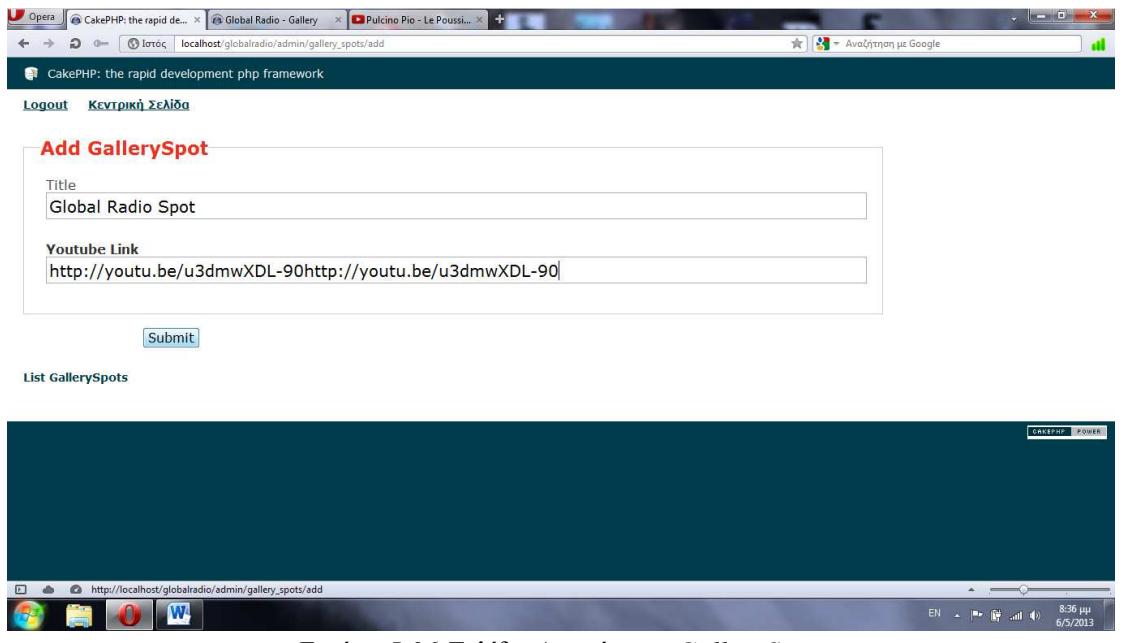

*Εικόνα 5.36 Σελίδα ∆ιαχείρισης GallerySpots* 

# **5.3.11 GALLERY INTERVIEWS**

W

Επιλέγοντας το κουµπί GALLERY INTERVIEWS µπορεί ο διαχειριστής να ανεβάσει συνεντεύξεις από το vimeo στην γκαλερί το ραδιοφωνικού σταθµού πατώντας Add GalleryInterview γράφει τον τίτλο του Spot και το Link του Vimeo που θέλει να ανεβάσει και πατάει submit. Μπορεί επιπλέον να κάνει διόρθωση(edit) ή διαγραφή(delete) των συνεντεύξεων που έχει ανεβάσει.

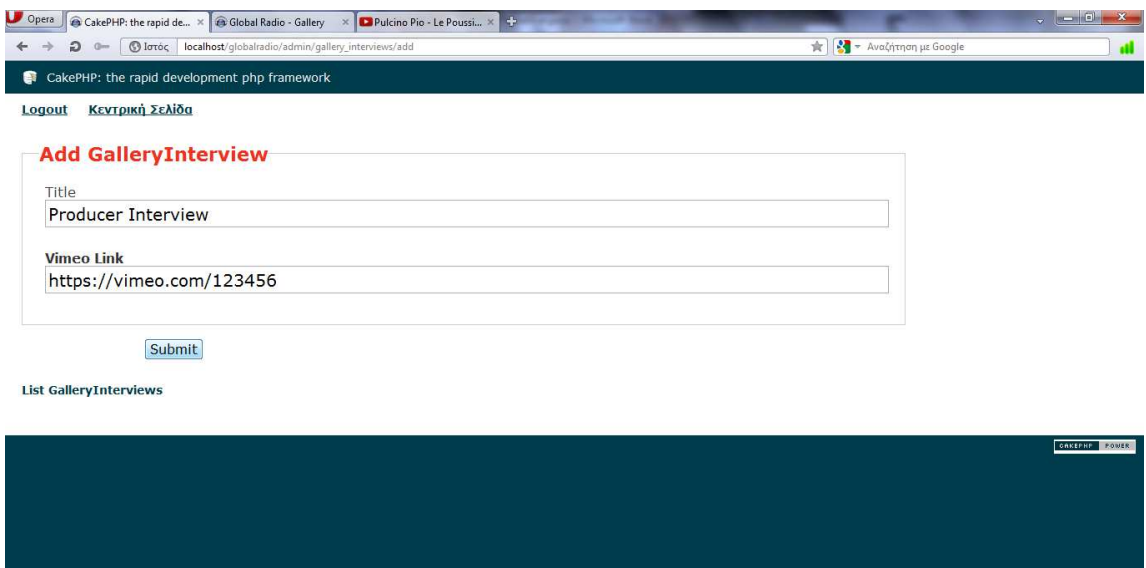

*Εικόνα 5.37 Σελίδα ∆ιαχείρισης GalleryInterviews*

 $EN \sim \begin{bmatrix} 1 & 8 \\ 1 & 1 \end{bmatrix}$  and  $\begin{bmatrix} 0 & 8 \\ 0 & 1 \end{bmatrix}$ 

### **5.3.12 ALBUMS**

Επιλέγοντας το κουµπί ALBUMS µπορεί ο διαχειριστής να ανεβάσει νέα άλµπουµ επιλέγοντας New Album γράφει τον τίτλο του Album, Το όνομα του συγκροτήματος ή του τραγουδιστή, Την χώρα προέλευσης του Ablum, Την φωτογραφία του εξώφυλλου, Την ηµεροµηνία κυκλοφορίας, Τον τύπο του Album, Το είδος µουσικής, Την εταιρία παραγωγής και την περιγραφή του Album και πατάει submit. Μπορεί επιπλέον να κάνει διόρθωση(edit) ή διαγραφή(delete) των Albums που έχει ανεβάσει.

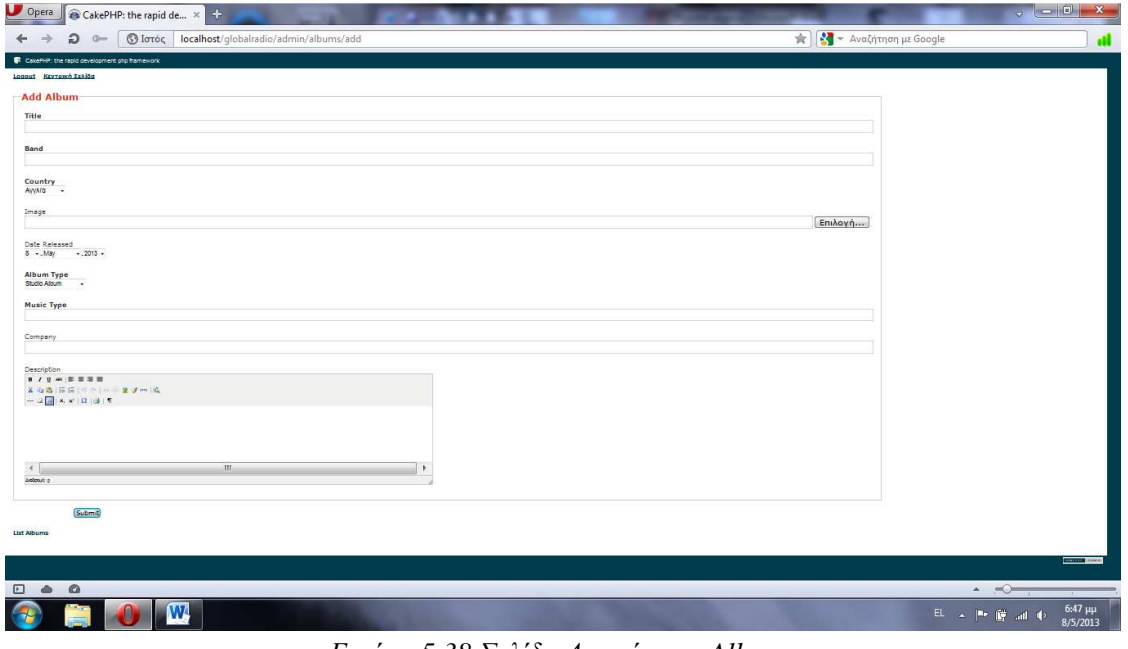

*Εικόνα 5.38 Σελίδα ∆ιαχείρισης Albums* 

### **5.3.13 POLLS**

Επιλέγοντας το κουµπί POLLS µπορεί ο διαχειριστής να δηµιουργήσει ψηφοφορίες επιλέγοντας New Poll γράφει τον τίτλο της ψηφοφορίας και πατώντας add choice προσθέτει τις επιλογές που θα έχει η ψηφοφορία τέλος αφού τσεκάρει το Active(Να κάνει ενεργή την ψηφοφορία) πατάει submit. Μπορεί επιπλέον να κάνει διόρθωση(edit) ή διαγραφή(delete) των Polls που έχει δηµιουργήσει.

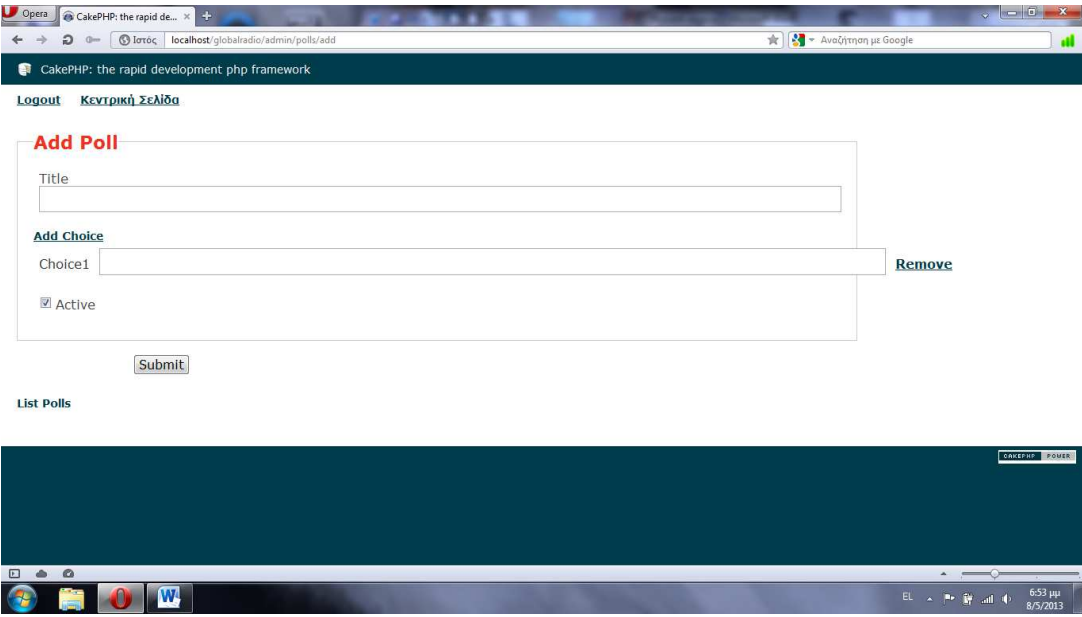

*Εικόνα 5.39 Σελίδα ∆ιαχείρισης Polls*

## **5.3.14 TOP 10**

Επιλέγοντας το κουµπί TOP 10 µπορεί ο διαχειριστής να φτιάξει τα 10 καλύτερα τραγούδια γράφοντας το όνοµα του συγκροτήµατος ή του τραγουδιστή και το όνοµα του τραγουδιού στις 10 επιλογές από το νούµερο 1 έως το νούµερο 10. Μπορεί επιπλέον να κάνει διόρθωση(edit) ή διαγραφή(delete) των Top 10 που έχει δηµιουργήσει.

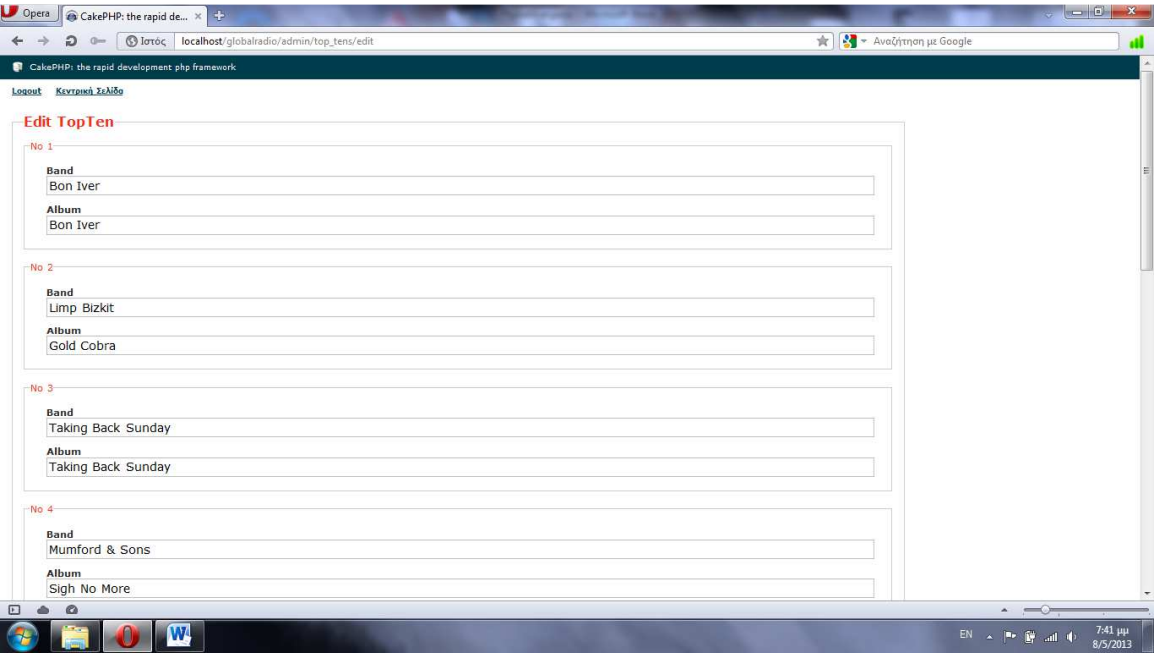

*Εικόνα 5.40 Σελίδα ∆ιαχείρισης Top10* 

# **5.3.15 Σελίδα ∆ιαχείρισης PRODUCER**

Τέλος για την διαχείριση της προσωπικής σελίδας του ο κάθε παραγωγός έχει το δικό username και password που έχει δηµιουργήσει ο admin ώστε να µπορεί να κάνει διαχείριση της προσωπικης του σελίδας.

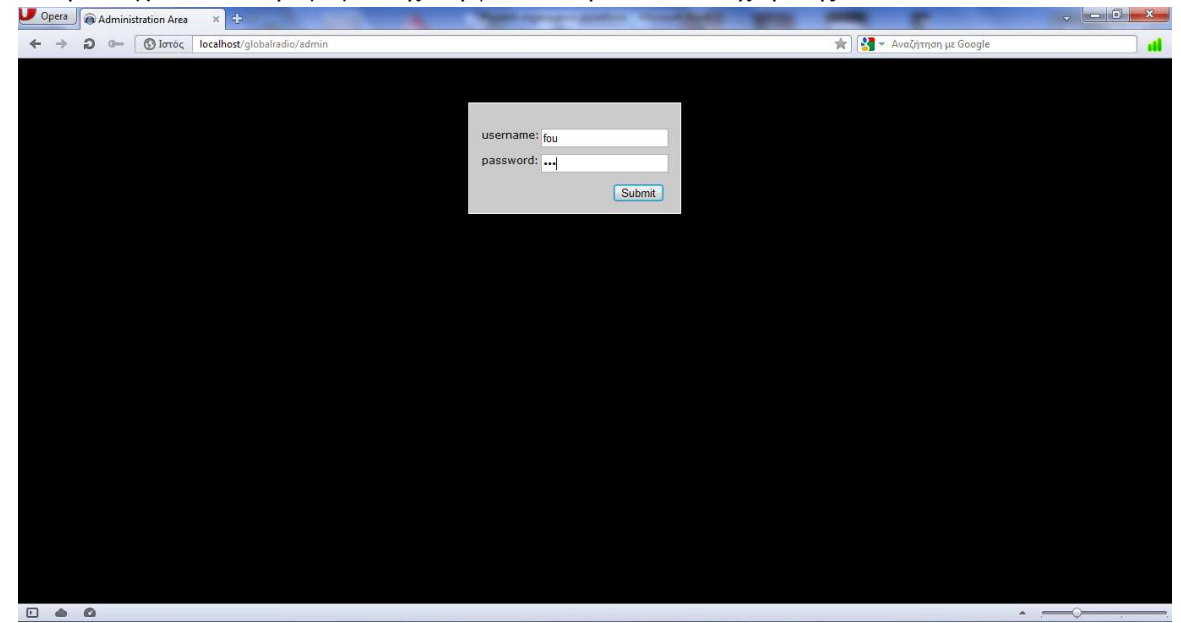

Για παράδειγµα στον παραγωγό Μιχάλη φούντα την σελίδα διαχείρισης.

*Εικόνα 5.41 Σελίδα ∆ιαχείρισης Producer* 

Αφού εισάγει το username και το password και πατήσει submit βλέπουµε την παρακάτω σελίδα

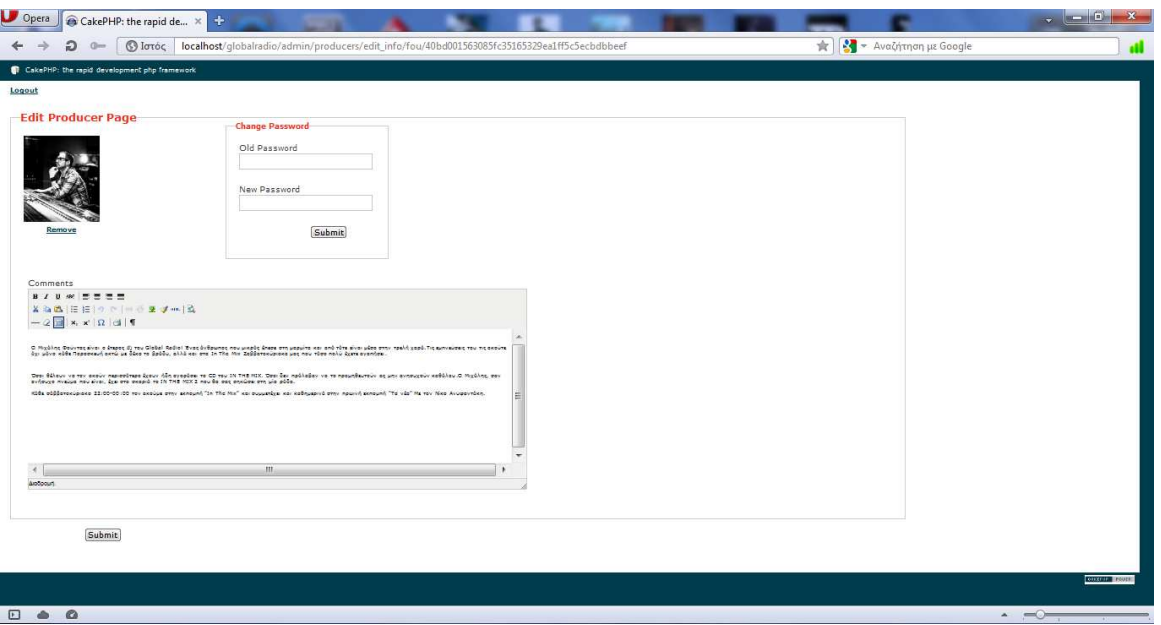

*Εικόνα 5.42 Σελίδα ∆ιαχείρισης Παραγωγού Μιχάλη Φούντα*

Βλέπουµε ότι ο παραγωγός έχει την δυνατότητα να αλλάξει τον κωδικό εισόδου του στην σελίδα διαχείρισης, Μπορεί να αλλάξει την εικόνα του, Το βιογραφικό του και να αποθηκεύσει τις αλλαγές πατώντας submit.

# **5.4 Παρουσίαση Ιστοσελίδας**

### **5.4.1 Σελίδα Home**

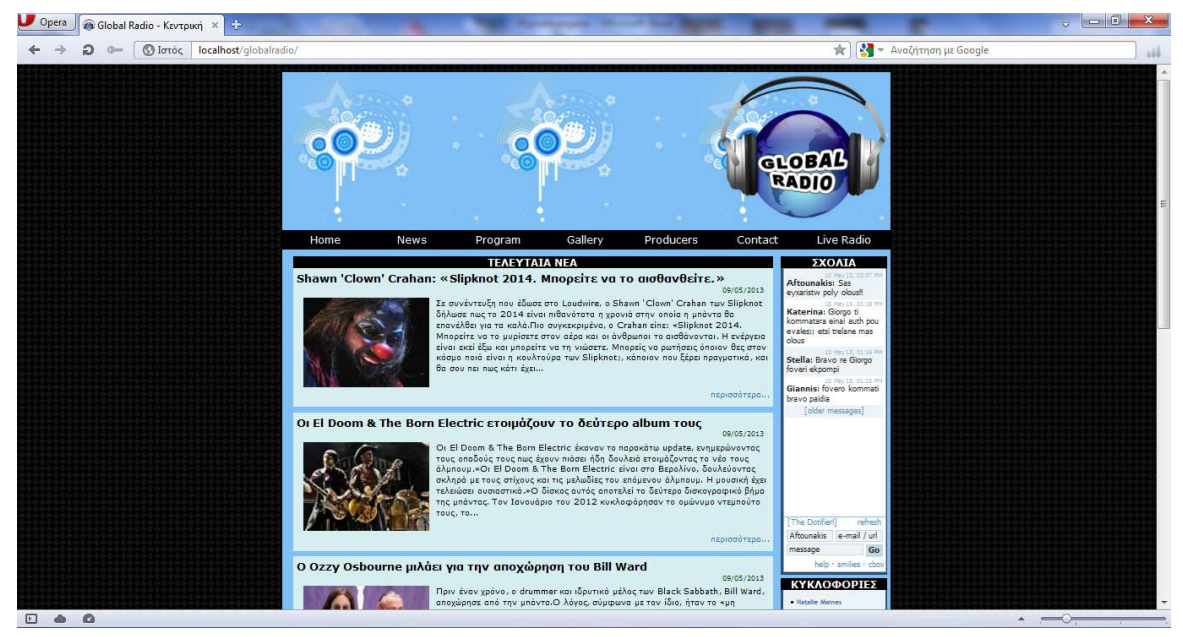

*Εικόνα 5.43 Κεντρική Σελίδα(πάνω μέρος)* 

| Opera<br>Global Radio - Κεντρική ×<br>٠ |                   |                                        |                                                                          |                 |                                                                                  |                     | $\sim$ 6<br>$\mathbf{x}$<br>÷. |
|-----------------------------------------|-------------------|----------------------------------------|--------------------------------------------------------------------------|-----------------|----------------------------------------------------------------------------------|---------------------|--------------------------------|
| <b>Slovic localhost/globalradio/</b>    |                   |                                        |                                                                          |                 | <b>★</b>                                                                         | Aναζήτηση με Google | 144                            |
|                                         |                   | Ward, o Osbourne δήλωσε                | full set για ώρες, πίσω από το drum kit.Παρά τους ισχυρισμούς λοιπόν του | περισσότερα     | · Rod Stewart<br>Time<br>- New Device<br>Here We Stand                           |                     |                                |
|                                         |                   |                                        |                                                                          |                 | <b>TOP 10</b><br>1. Bon Iver - Bon Iver                                          |                     |                                |
|                                         |                   | <b>ΗΜΕΡΗΣΙΟ ΠΡΟΓΡΑΜΜΑ</b><br>Παρασκευή |                                                                          |                 |                                                                                  |                     |                                |
|                                         | $09:00 - 12:00$   | $14:00 - 18:00$                        | $18:00 - 21:00$                                                          | $21:00 - 00:00$ | 3. Taking Back Sunday -<br><b>Taking Back Sunday</b><br>4. Mumford & Sons - Sleh |                     |                                |
|                                         | Μιχάλης Φούντας   | Γιώργος Αφτουνόκης                     | Κώστας Καραμολέγκος                                                      | Πελαγία Μίγγα   | No More<br>5. Florence + The<br>Machine - Lungs                                  |                     |                                |
|                                         | Νίκος Ανυφαντάκης | "Μεσημεριανή Μελέτη"                   | "To 10 To Kaló"                                                          | "Music Time"    | 6. Foster The People -<br>Torches                                                |                     |                                |
|                                         | "To Nio"          |                                        |                                                                          |                 | 7. Death Cab For Cutle -<br>Codes And Keys<br>8. Eddle Vedder-Ukulele            |                     |                                |
|                                         | $(\Delta)$ a popo | (Λόγου)                                | (Аθλητική)                                                               | (House)         | Songs<br>9. Soundtrack - Sucker                                                  |                     |                                |
|                                         |                   |                                        |                                                                          |                 | Punch<br>10. My Morning Jacket-<br>Circuital                                     |                     |                                |
|                                         |                   |                                        |                                                                          |                 |                                                                                  |                     |                                |
|                                         |                   |                                        |                                                                          |                 | <b><i>ЧНФОФОРІА</i></b>                                                          |                     |                                |
|                                         |                   |                                        |                                                                          |                 | Οαπώλακ στ ιανίε ότισι<br><b>Rock τραγούδι όλων των</b>                          |                     |                                |
|                                         |                   |                                        |                                                                          |                 | viaxons                                                                          |                     |                                |
|                                         |                   |                                        |                                                                          |                 | <b>Eleck Sabbath -</b>                                                           |                     |                                |
|                                         |                   |                                        |                                                                          |                 | «Pararioid»<br>AC/DC - «Back In                                                  |                     |                                |
|                                         |                   |                                        |                                                                          |                 | Blacke<br>The Clash - «London                                                    |                     |                                |
|                                         |                   |                                        |                                                                          |                 | Callings                                                                         |                     |                                |
|                                         |                   |                                        |                                                                          |                 | The Rolling Stones -<br>«Satisfaction»                                           |                     |                                |
|                                         |                   |                                        |                                                                          |                 | Deep Purple - < Child<br>in Times.                                               |                     |                                |
|                                         |                   |                                        |                                                                          |                 | Led Zeppelin - «Black<br>Dogs                                                    |                     |                                |
|                                         |                   |                                        |                                                                          |                 | Ti Iron Maiden - «Fear of                                                        |                     |                                |
|                                         |                   |                                        |                                                                          |                 | The Darks<br>Nitvana - «Smella Like                                              |                     |                                |
|                                         |                   |                                        |                                                                          |                 | Teen Spirit-<br>Metallica -<br>finiter                                           |                     |                                |
|                                         |                   |                                        |                                                                          |                 | Sendman»                                                                         |                     |                                |
|                                         |                   |                                        |                                                                          |                 | <b>EL ANNO</b>                                                                   |                     |                                |
|                                         |                   |                                        |                                                                          |                 | Ψηφίστε                                                                          |                     |                                |
|                                         |                   |                                        |                                                                          |                 | Anote Adopata                                                                    |                     |                                |
|                                         |                   |                                        |                                                                          |                 |                                                                                  |                     |                                |
|                                         |                   |                                        |                                                                          |                 |                                                                                  |                     |                                |
| $F \triangleq Q$                        |                   |                                        |                                                                          |                 |                                                                                  |                     | $\overbrace{ \qquad \qquad }$  |

*Εικόνα 5.44 Κεντρική Σελίδα (κάτω µέρος)* 

Στην Κεντρική σελίδα οι επισκέπτες µπορούν να δουν τα Τελευταία Νέα και Το Ηµερήσιο πρόγραµµα του σταθµού. Στην δεξιά πλευρά της κεντρικές σελίδας καθώς και σε όλες τις σελίδες του σταθµού υπάρχουν: οι Συνοµιλίες µέσω του Chat, Οι Κυκλοφορίες των Albums, Το Top 10 των τραγουδιών και τέλος η Ψηφοφορία.

Τέλος υπάρχει σε όλες τις σελίδες το µενού πλοήγησης στην κορυφή της σελίδας. Από το µενού µπορεί να κατευθυνθεί στις σελίδες News, Program, Gallery, Producers, Contact και να πατήσει στο Κουµπί "Live Radio" ώστε να ακούσει την Μουσική ή την εκποµπή που εκπέµπει εκείνη την στιγµή ο σταθµός.

### **5.4.2 Σελίδα News**

Στην σελίδα News οι επισκέπτες µπορούν να διαβάσουν τα νέα που έχουν ένα τίτλο, την ηµεροµηνία ανάρτησης, µία εικόνα και ένα κείµενο καθώς και το link περισσότερα όπου µπορούν να διαβάσουν το πλήρες άρθρο για το κάθε νέο ξεχωριστά τέλος στις εικόνες των άρθρων έχει χρησιµοποιηθεί ως εφέ µεγέθυνσης µε jquery το script zoombox.

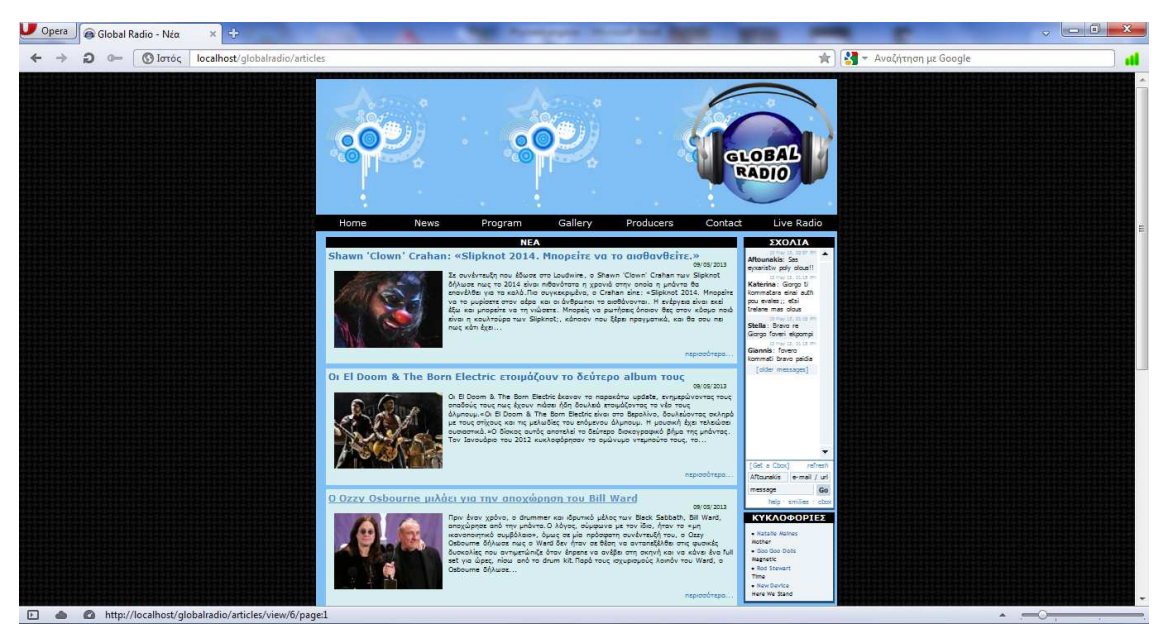

*Εικόνα 5.45 Σελίδα News* 

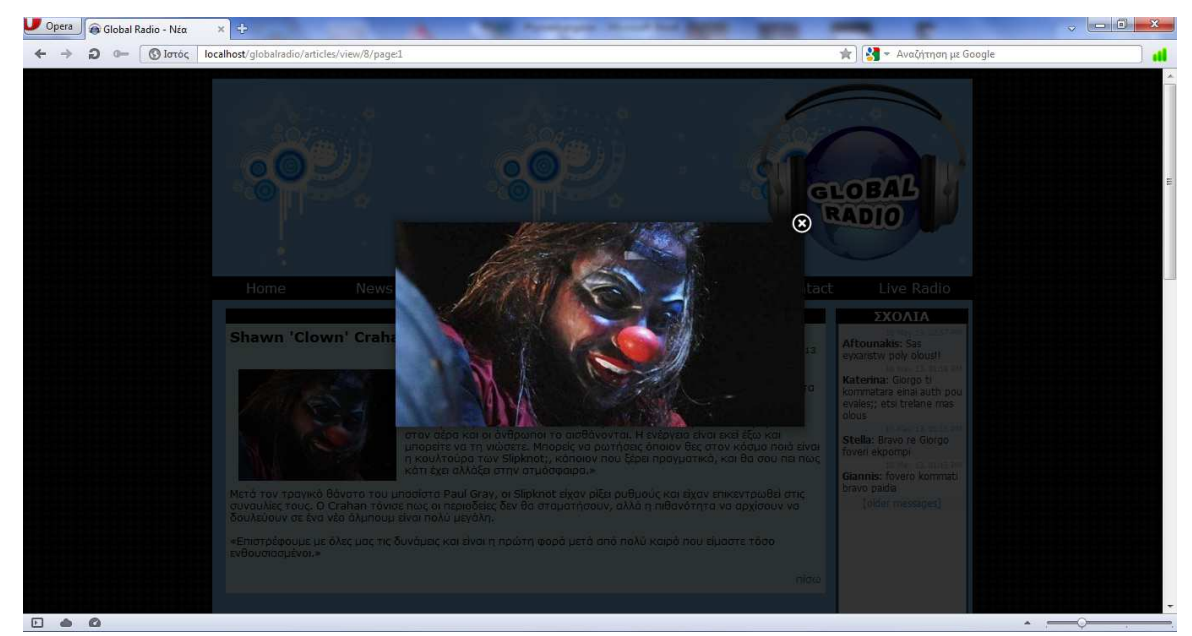

*Εικόνα 5.46 Σελίδα News(Zoom Εικόνας)* 

## **5.4.3 Σελίδα Program**

Στην σελίδα αυτή µπορούν οι επισκέπτες να δουν το εβδοµαδιαίο πρόγραµµα του σταθµού. Επιλέγοντας την µέρα βλέπει τις εκποµπές και τις ώρες των εκποµπών που υπάρχουν καθώς τα ονόµατα των εκποµπών, των παραγωγών και το είδος της κάθε εκποµπής. Για την προβολή του πίνακα του προγράµµατος χρησιµοποιήσαµε τη βιβλιοθήκη jQuery UI Tabs.

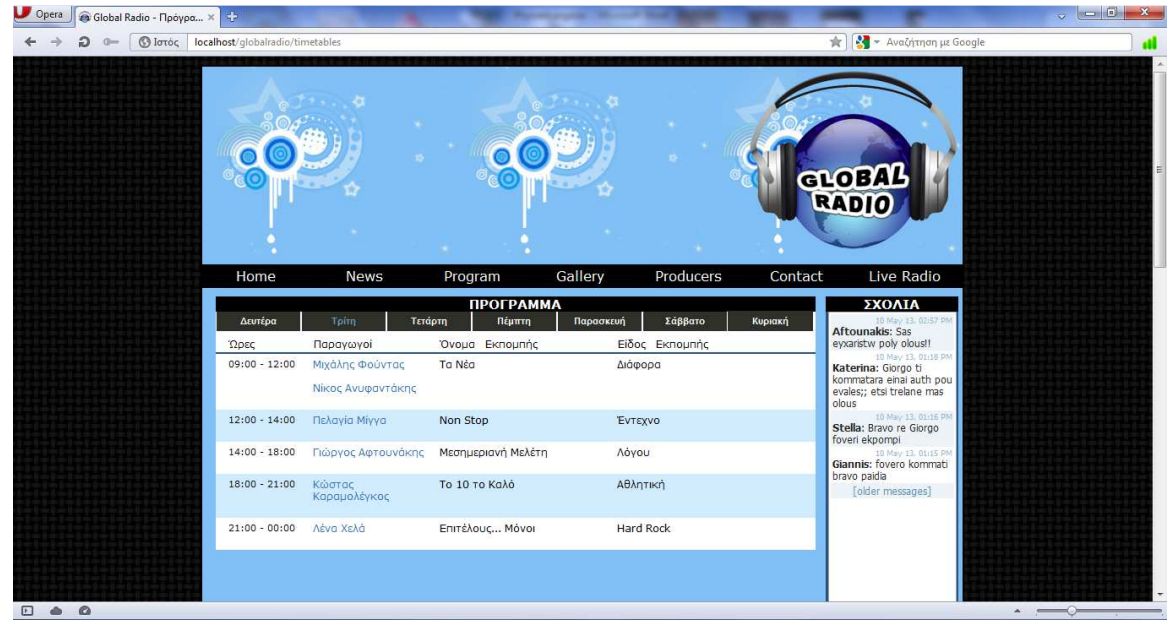

*Εικόνα 5.47 Σελίδα Program* 

# **5.4.4 Σελίδα Gallery**

Στην σελίδα Gallery οι επισκέπτες µπορούν δουν τις Φωτογραφίες , τα Βίντεο , τα σποτάκια και τις συνεντεύξεις που έχει ανεβάσει ο σταθµός.

**Στις φωτογραφίες** µε την χρήση jquery γίνεται η εναλλαγή(slideshow) των φωτογραφιών καθώς και η παύση ή έναρξη του slideshow. Ο επισκέπτης έχει την επιλογή να δει την εποµένη ή την προηγούµενη εικόνα µε την χρήση των αντίστοιχων κουµπιών καθώς και να επιλέξει την κατηγορία φωτογραφιών που θέλει να δει. Η κάθε φωτογραφία εµφανίζεται µε ένα τίτλο στο κάτω µέρος της.

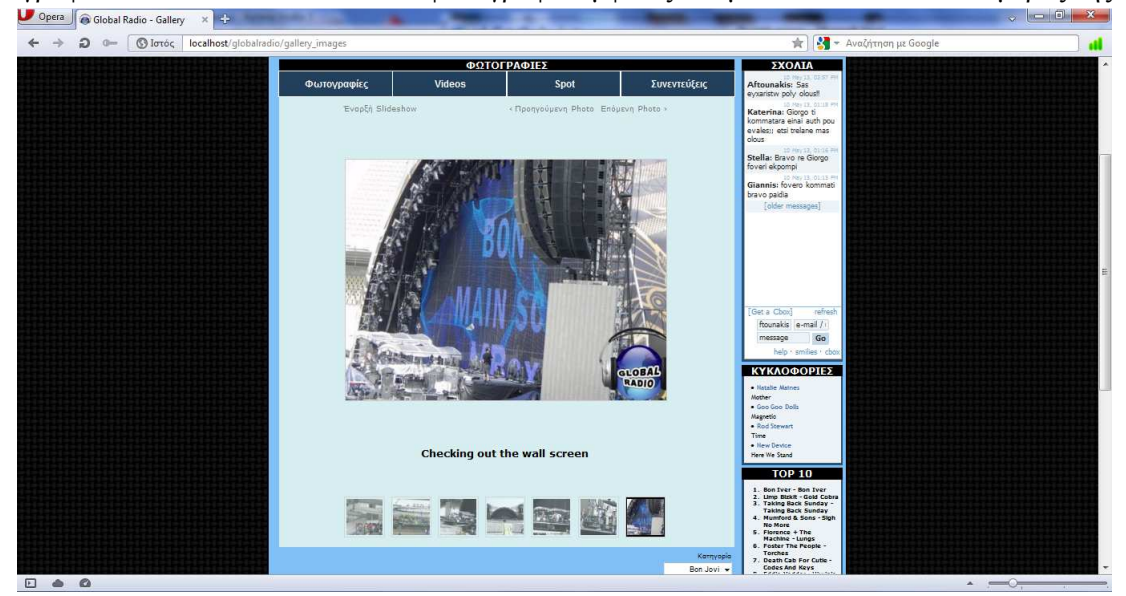

*Εικόνα 5.48 Σελίδα Gallery Images* 

**Στα Βίντεο** µπορούν οι επισκέπτες να δουν βίντεο που έχουν ανέβει στο youtube(απευθείας µέσω link του youtube για εξοικονόµηση χώρου στον server δεν αποθηκεύουµε τα βίντεο στον server µας τοπικά). Επιλέγοντας την κατηγορία εµφανίζεται το βίντεο µε ένα τίτλο στο κάτω µέρος του και κάτω από τον τίτλο υπάρχουν τα βίντεο της κάθε κατηγορίας. Τέλος υπάρχουν και τα κουµπιά επόµενη και προηγούµενη αν υπάρχουν πολλά βίντεο και δεν µπορούν να εµφανιστούν σε µία σελίδα.

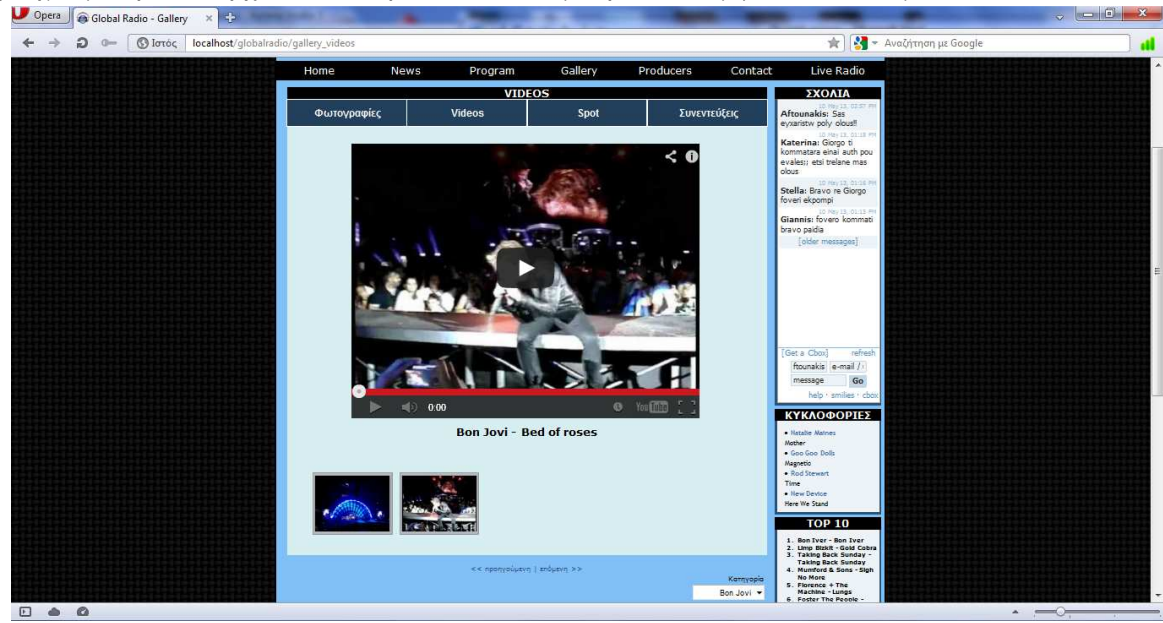

*Εικόνα 5.49 Σελίδα Gallery Videos* 

**Στα Spot** οι επισκέπτες βλέπουν τα σποτάκια που έχει ανεβάσει ο σταθµός και πάλι µε την χρήση link του youtube καθώς και τον τίτλο του κάθε σποτ. Τέλος υπάρχουν και τα κουµπιά επόµενη και προηγούµενη αν υπάρχουν πολλά σποτ και δεν µπορούν να εµφανιστούν σε µία σελίδα.

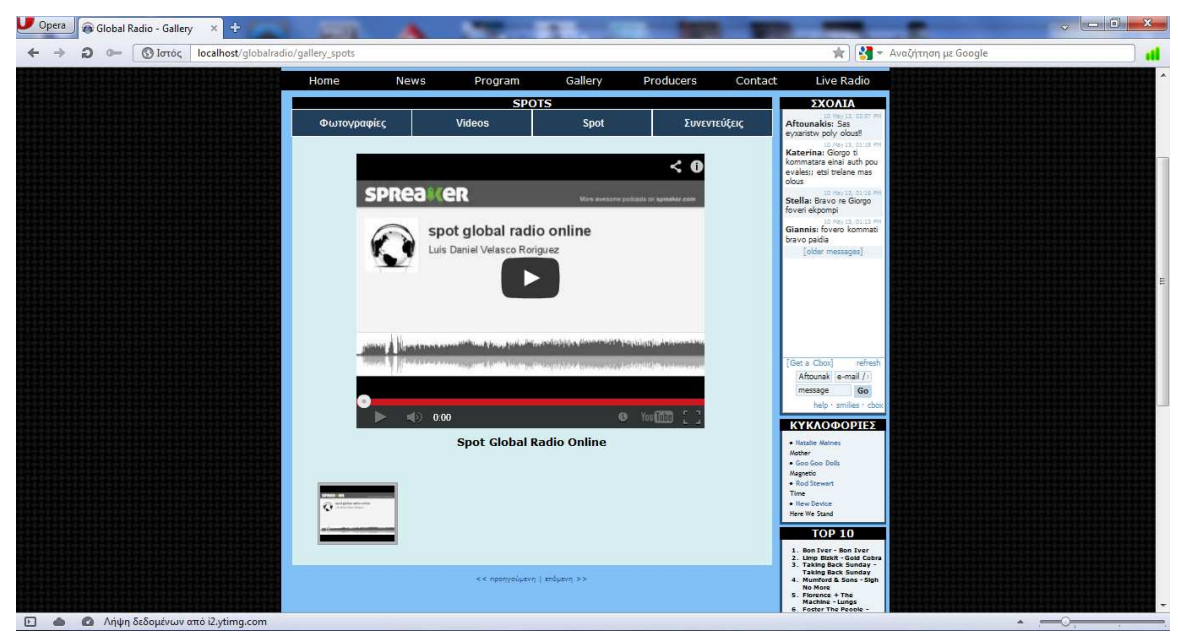

*Εικόνα 5.50 Σελίδα Gallery Spots* 

**Στις Συνεντεύξεις** οι επισκέπτες µπορούν να δουν τις συνεντεύξεις που έχει ανεβάσει ο σταθµός µε την χρήση link του vimeo καθώς και τον τίτλο της κάθε συνέντευξης. Τέλος υπάρχουν και τα κουµπιά επόµενη και προηγούµενη αν υπάρχουν πολλές συνεντεύξεις και δεν µπορούν να εµφανιστούν σε µία σελίδα.

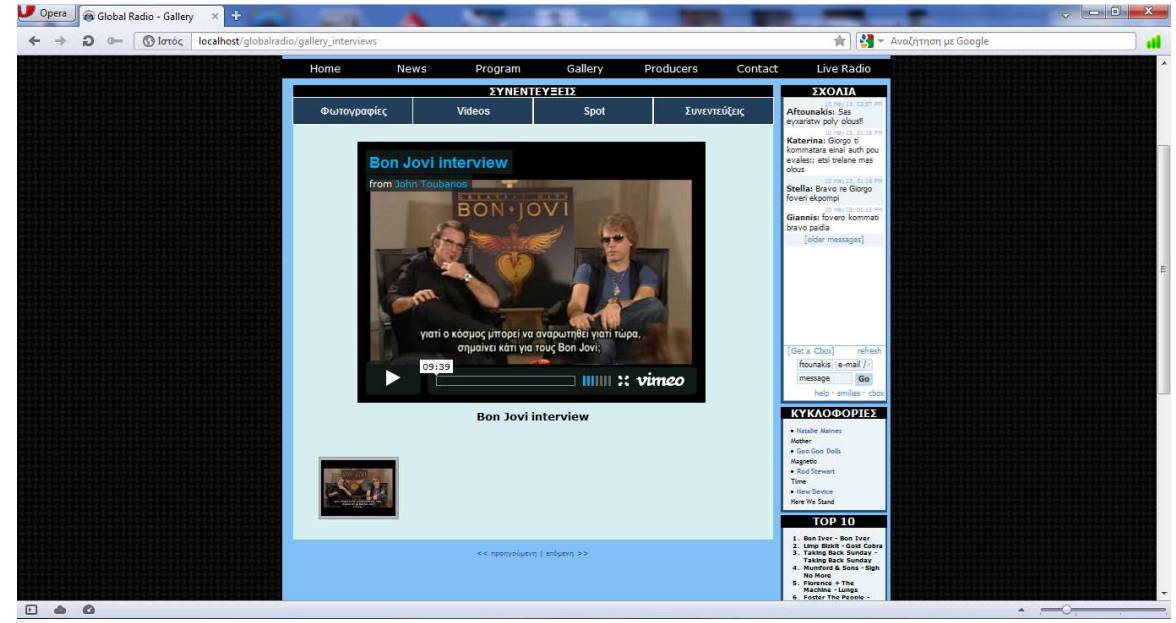

*Εικόνα 5.51 Σελίδα Gallery Interviews* 

## **5.4.5 Σελίδα Producers**

Στην Σελίδα των Παραγωγών µπορούν οι χρήστες να δουν τους παραγωγούς του σταθµού, τις εκποµπές που κάνουν, να δουν το βιογραφικό τους και µια φωτογραφία τους (αν υπάρχει).

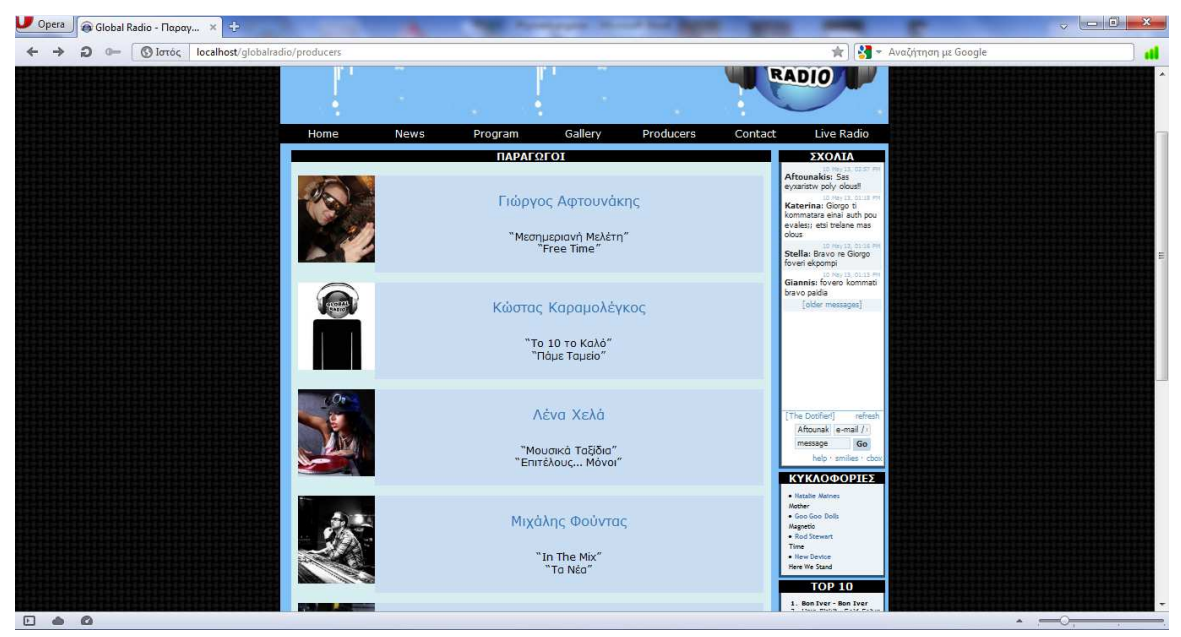

*Εικόνα 5.52 Σελίδα Παραγωγών*

Κάνοντας κλικ σε κάθε παραγωγό στην φωτογραφία του ή το όνοµα του, Οι επισκέπτες βλέπουν την σελίδα τους όπου και εµφανίζεται το βιογραφικό τους και µπορούν και να κάνουν ζουµ και στην εικόνα τους.

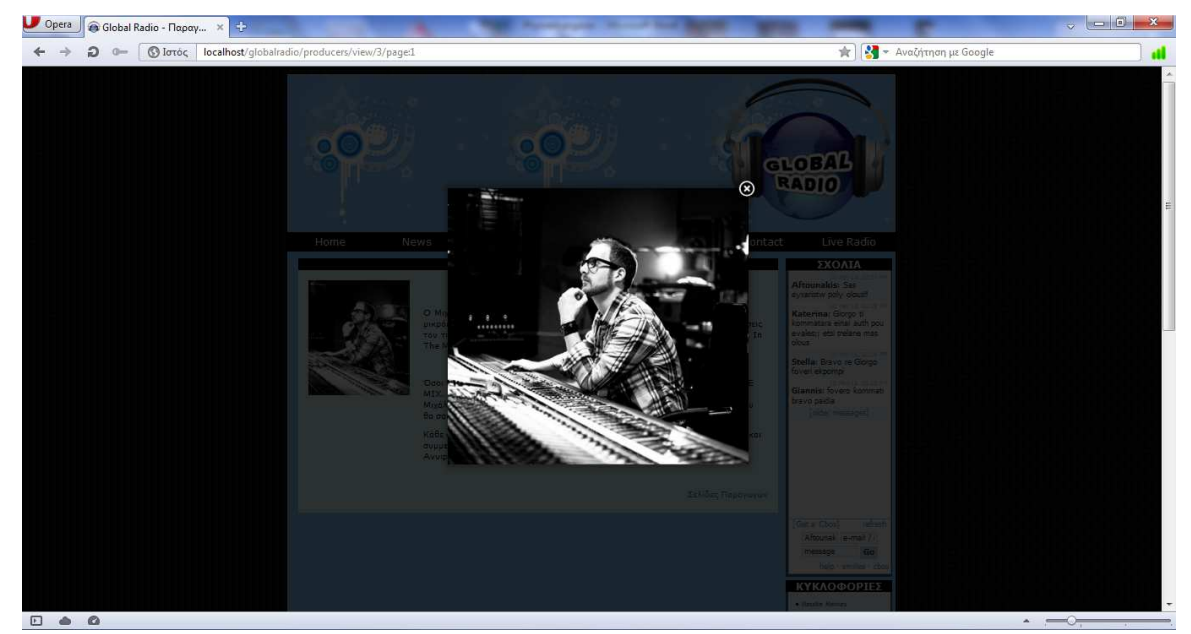

*Εικόνα 5.53 Σελίδα Παραγωγού*

# **5.4.6 Σελίδα Contact**

Στην σελίδα Contact υπάρχει µία φόρµα επικοινωνίας οπού όσοι θέλουν να επικοινωνήσουν µε τον σταθµό µπορούν να γράψουν το Όνοµα τους, Το επώνυµο, Το Email , το θέµα και το µήνυµα τους και πατώντας αποστολή να στείλουν mail στον σταθµό. Επιπλέον υπάρχει και το πεδίο «Κωδικός ασφαλείας» όπου κάθε χρήστης πρέπει να εισάγει στο πεδίο το αποτέλεσµα της πράξης που βλέπει στη οθόνη του σωστά για να σταλεί το µήνυµα. Αυτό γίνεται µε την χρήση του captcha για την αποφυγή spam µηνυµάτων. Αν είναι εγκατεστηµένος ένας mail server στον υπολογιστή που βρίσκεται η ιστοσελίδα, µπορεί να σταλεί e-mail στο λογαριασµό του σταθµού, του οποίου η διεύθυνση έχει οριστεί στον κώδικα.

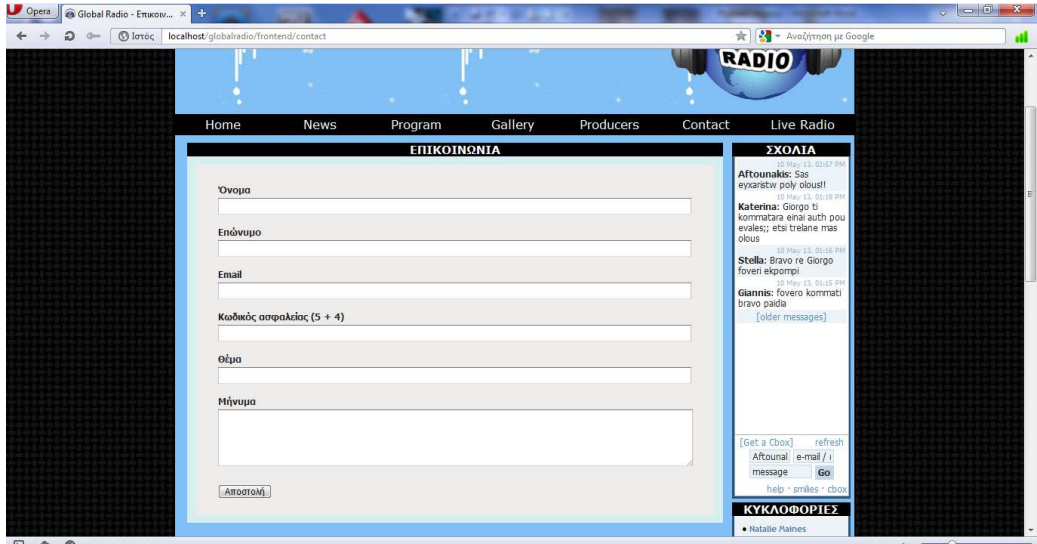

*Εικόνα 5.54 Σελίδα Επικοινωνίας*

## **5.4.7 Κουµπί Live Radio**

Με την χρήση του κουµπιού Live Radio οι επισκέπτες µπορούν να ακούσουν τι µουσική ή εκποµπή παίζει την στιγµή εκείνη ο σταθµός. Εµείς έχουµε βάλει στο Link να αναπαράγει και να σταµατάει την αναπαραγωγή ενός mp3 τραγουδιού ως demo (κανονικά εκεί µπαίνει η διεύθυνση του radio streaming server που χρησιμοποιεί ο σταθμός π.χ. Listen2MyRadio, Icecast).

### **5.4.8 ΣΧΟΛΙΑ**

Στα σχόλια έχουµε χρησιµοποιήσει ένα δωρεάν έτοιµο chat από την διεύθυνση http://www.cbox.ws/ όπου οι επισκέπτες µπορούν να στέλνουν άµεσα µηνύµατα και σχολιάζουν ότι και όποτε θέλουν.

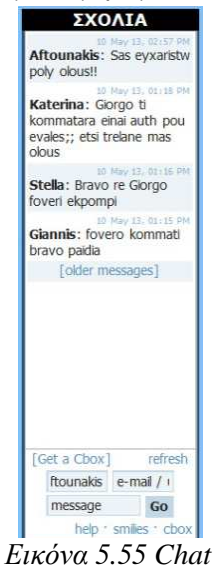

## **5.4.9 ΚΥΚΛΟΦΟΡΙΕΣ**

Οι Επισκέπτες µπορούν να δουν τα νέα album κάνοντας κλικ στην λίστα κυκλοφορίες. Μπορεί να δει τις λεπτοµέρειες του κάθε άλµπουµ όπως: Την ηµεροµηνία κυκλοφορίας, Το είδος του Άλµπουµ, Την Κατηγορία, την Εταιρία Παραγωγής, την Χώρα Παραγωγής, Την Περιγραφή, Την εικόνα, Τον Τίτλο του Άλµπουµ και το όνοµα του καλλιτέχνη ή του συγκροτήµατος.

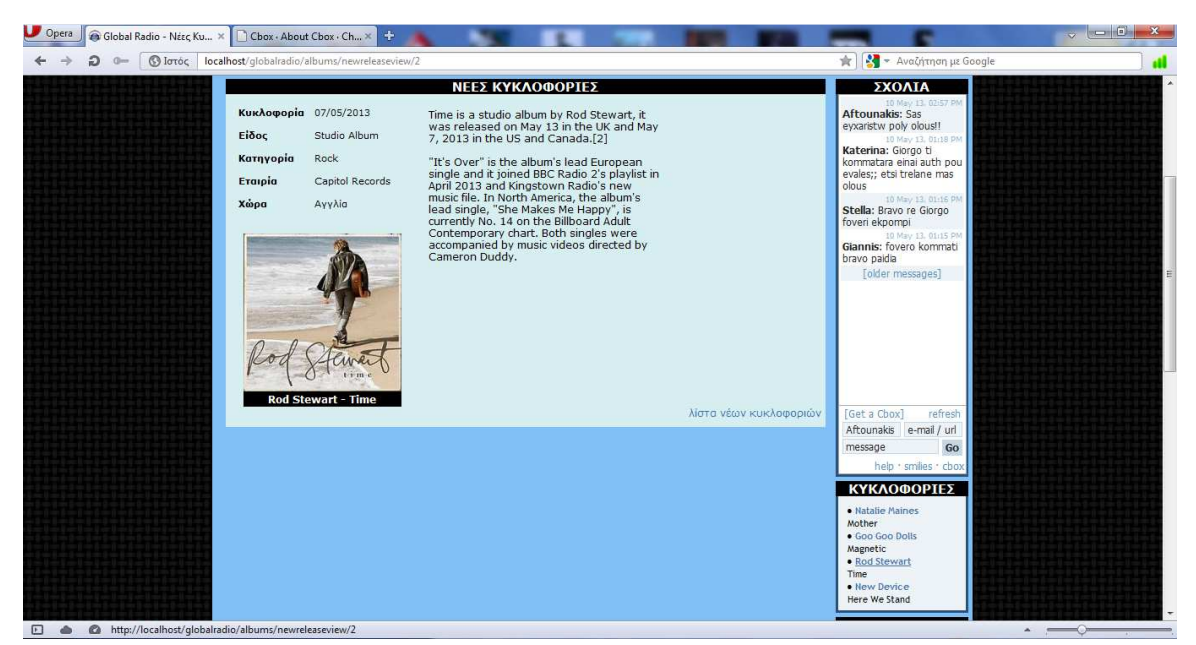

*Εικόνα 5.56 Σελίδα Νέες Κυκλοφορίες*

#### **5.4.10 TOP 10**

Οι επισκέπτες µπορούν να δουν τα 10 καλύτερα τραγούδια του σταθµού καθώς και τον τραγουδιστή ή το συγκρότηµα που τραγουδάει κάθε ένα από αυτά.

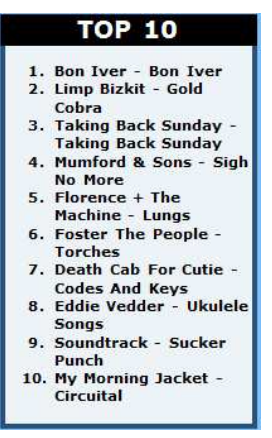

*Εικόνα 5.57 Top 10* 

### **5.4.11 ΨΗΦΟΦΟΡΙΑ**

Στην κατηγορία Ψηφοφορία µπορούν οι επισκέπτες να ψηφίσουν ποιο κατά τι γνώµη του είναι το καλύτερο ροκ τραγούδι όλων των εποχών, επιλέγοντας από µία λίστα τραγουδιών ή επιλέγοντας άλλο αν δεν υπάρχει το τραγούδι που αυτοί πιστεύουν. Τέλος για την αξιοπιστία των αποτελεσµάτων ελέγχεται η ip των επισκεπτών και αν έχουν ψηφίσει µία φορά δεν επιτρέπετε να ψηφίσουν και δεύτερη. Τα αποτελέσµατα εµφανίζονται πατώντας στο link «Αποτελέσµατα».

|                                                                | <b><i>ФНФОФОРІА</i></b>                                         |
|----------------------------------------------------------------|-----------------------------------------------------------------|
|                                                                | Αποτελέσματα                                                    |
|                                                                | Ποιό είναι το καλύτερο<br>Rock τραγούδι όλων<br>των εποχών      |
|                                                                | Black Sabbath -<br>«Paranoid»                                   |
| ΨΗΦΟΦΟΡΙΑ                                                      | Ψήφοι: 1 - 100%                                                 |
| Ποιό είναι το καλύτερο<br><b>Rock τραγούδι όλων</b>            | AC/DC - «Back In Black»<br>Ψήφοι: 0 - 0%<br>The Clash - «London |
| <b>Των εποχών</b>                                              | Calling»                                                        |
| O Black Sabbath -<br>«Paranoid»<br>AC/DC - «Back In            | Ψήφοι: 0 - 0%<br>The Rolling Stones -<br>«Satisfaction »        |
| <b>Black»</b>                                                  | Ψήφοι: 0 - 0%                                                   |
| The Clash - «London<br>Calling »                               | Deep Purple - «Child in<br>Time»                                |
| The Rolling Stones -<br>«Satisfaction»<br>Deep Purple - «Child | Ψήφοι: 0 - 0%<br>Led Zeppelin - «Black<br>Dog»                  |
| in Time»                                                       | Ψήφοι: 0 - 0%                                                   |
| Led Zeppelin - «Black<br>Dog»                                  | Iron Maiden - «Fear of<br>The Dark»                             |
| Tron Maiden - «Fear<br>of The Dark»<br>$Nirvana - «Smells$     | Ψήφοι: 0 - 0%<br>Nirvana - «Smells Like<br>Teen Spirit»         |
| Like Teen Spirit»                                              | Ψήφοι: 0 - 0%                                                   |
| Metallica - «Enter<br>Sandman»                                 | Metallica - «Enter<br>Sandman»                                  |
| AMO                                                            | Ψήφοι: 0 - 0%<br>AMO                                            |
| Ψηφίστε                                                        | Whoor: 0 - 0%                                                   |
| Αποτελέσματα                                                   | Συνολικοί Ψήφοι: 1                                              |

*Εικόνα 5.58 Poll and Results*
**Παράρτηµα – Κώδικας αρχείων του ραδιοφωνικού σταθµού**

**Λόγου του µεγάλου όγκου του κώδικα της εφαρµογής(186 σελίδες) τοποθετήσαµε σε ξεχωριστό αρχείο το παράρτηµα που περιέχει τον κώδικα της εφαρµογής. Για να πάτε στο παράρτηµα της πτυχιακής εργασίας κάνετε κλίκ µε πατηµένο το control στον παρακάτω Υπερ-Σύνδεσµο.** 

## **Παράρτηµα Πτυχιακής Εργασίας.docx**

## **Βιβλιογραφία – Σύνδεσµοι**

- [1] PHP Οδηγός Προγραµµατισµού, Εκδόσεις Μ. Γκιούρδας
- [2] Μάθετε την JavaScript σε 24 ώρες, Εκδόσεις Μ. Γκιούρδας
- [3] Εισαγωγή στα Συστήµατα Βάσεων ∆εδοµένων, Εκδόσεις Κλειδάριθµος
- [4] http://www.apachefriends.org/en/xampp-windows.html
- [5] http://www.aptana.com/
- [6] http://cakephp.org/
- [7] http://jquery.com/
- [8] http://grafikart.github.io/Zoombox/
- [9] http://jqueryui.com/tabs/
- [10] http://archive.plugins.jquery.com/project/galleriffic
- [11] http://jquery.offput.ca/highlightFade/old.php
- [12] http://code.google.com/p/galleriffic/source/browse/trunk/example/js/jquery.opacityrollover.js?r=18
- [13] http://el.wikipedia.org/wiki/∆υναµική\_ιστοσελίδα
- [14] https://en.wikipedia.org/wiki/PHP
- [15] https://en.wikipedia.org/wiki/Content\_management\_system
- [16] http://dide.flo.sch.gr/Plinet/Tutorials/Tutorials-DataBasesTheory.html
- [17] http://dide.flo.sch.gr/Plinet/Tutorials/Tutorials-JSP-1-Introductiion.html
- [18] http://dide.flo.sch.gr/Plinet/Tutorials/Tutorials-JavaScript.html
- [19] http://dide.flo.sch.gr/Plinet/Tutorials/Tutorials-Python-Introduction.html
- [20] http://www.phpmyadmin.net/home\_page/index.php